# **BARTEC**

## **PETRO 3003**

# **Measurement System**

TIGER A1, A3 / COMP / CHEM / LPG / LUBOIL

Configuration

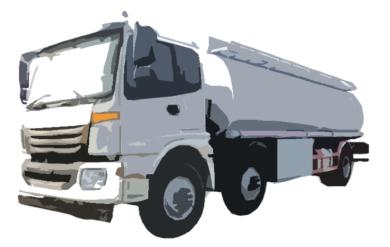

Software version pair 1.20.X

SAK 120815

All rights reserved. Subject to change without prior notice. No part of this document may be reproduced, processed or distributed in any form or by any means without the prior written permission of BARTEC BENKE. Copyright © 2023 by BARTEC BENKE Schulstraße 30 D-94239 Gotteszell

### Table of contents

#### Contents

| 1 | About this  | manual                                     | 7  |
|---|-------------|--------------------------------------------|----|
| 2 | Safety pred | cautions                                   | 8  |
| 3 | Basics      |                                            | 9  |
|   | 3.1         | Operating unit                             | 9  |
|   | 3.1.1       | Keypad                                     | 10 |
|   | 3.1.2       | Display                                    | 10 |
|   | 3.2         | Operating concept                          | 10 |
|   | 3.2.1       | The software user interface                |    |
|   | 3.2.2       | Softkeys                                   |    |
|   | 3.2.3       | Data handling icons                        |    |
|   | 3.2.4       | Info line                                  |    |
|   | 3.2.5       | Event display                              |    |
|   | 3.2.6       | Print screen                               |    |
|   | 3.3         | Operating the menus                        |    |
|   | 3.3.1       | Opening a menu                             |    |
|   | 3.3.2       | Editing parameters                         |    |
| 4 |             | tion menu                                  |    |
| 4 |             |                                            |    |
|   | 4.1         | Password protection                        |    |
|   | 4.1.1       | Password levels                            |    |
|   | 4.1.2       | Entering the password                      |    |
|   | 4.2         | Configuration                              |    |
|   | 4.2.1       | System parameter                           |    |
|   | 4.2.1.1     | System Time                                |    |
|   | 4.2.1.2     | Language                                   |    |
|   | 4.2.2       | Program parameter                          |    |
|   | 4.2.3       | Control Parameter                          |    |
|   | 4.2.4       | Product Configuration                      |    |
|   | 4.2.4.1     | Metrological Products                      |    |
|   | 4.2.4.2     | Measured Products                          |    |
|   | 4.2.4.3     | Unmeasured products                        |    |
|   | 4.2.5       | Print parameter                            |    |
|   | 4.2.6       | Hardware Configuration                     |    |
|   | 4.2.6.1     | Measurement Interface (TIGER)              |    |
|   | 4.2.6.2     | Measurement Interface (Ex-TIGER)           |    |
|   | 4.2.6.3     | Measurement Interface (COMP/LPG)           |    |
|   | 4.2.6.4     | Outputs (Compact-Controller)               |    |
|   | 4.2.6.5     | Outputs and Inputs IO8 / IO 16             |    |
|   | 4.2.6.6     | Display                                    |    |
|   | 4.2.6.7     | Printer                                    |    |
|   | 4.2.6.8     | GPRS                                       |    |
|   | 4.2.6.9     | Power supply                               |    |
|   | 4.2.6.10    | Additivation                               |    |
|   | 4.2.6.11    | GPS                                        |    |
|   | 4.2.6.12    | Thermical Overfill Prevention              |    |
|   | 4.2.6.13    | Optical Overfill Prevention                | 69 |
|   | 4.2.6.14    | i-Box Interface (Ex-TIGER and COMP)        |    |
|   | 4.2.6.15    | i-Box mA Interface                         |    |
|   | 4.2.6.16    | Bluetooth Receiver                         |    |
|   | 4.2.6.17    | CAN / J1939 (Wireless overfill prevention) |    |
|   | 4.2.6.18    | I/O-Box 6753                               |    |
|   | 4.2.6.19    | CHEM (MID)                                 |    |
|   | 4.2.6.20    | Luboil (Lubricant)                         |    |
|   | 4.2.7       | Office configuration                       |    |
|   | 4.2.7.1     | Office parameter                           |    |
|   | 4.2.7.2     | FTP parameter                              | ŏ4 |

| le | of | contents |  |
|----|----|----------|--|
|    |    |          |  |

| ~ |                                                                                                    |                                                                                                    |                                                                                                    |                                                                                                    |                                                                                                    |
|---|----------------------------------------------------------------------------------------------------|----------------------------------------------------------------------------------------------------|----------------------------------------------------------------------------------------------------|----------------------------------------------------------------------------------------------------|----------------------------------------------------------------------------------------------------|
|   | 4.2.7.3                                                                                                    | Create FTL data                                                                                                    |                                                                                                    |                                                                                                    |                                                                                                    |
|   | 4.2.7.4                                                                                                    | Delete data                                                                                                    |                                                                                                    |                                                                                                    | 97                                                                                                    |
|   |                                                                                                    |                                                                                                    |                                                                                                    |                                                                                                    |                                                                                                    |
|   | 4.2.7.5                                                                                                    | FTL Conditions                                                                                                    |                                                                                                    |                                                                                                    |                                                                                                    |
|   | 4.2.8                                                                                                    | SAFE Parameter                                                                                                    |                                                                                                    |                                                                                                    | 80                                                                                                    |
|   |                                                                                                    |                                                                                                    |                                                                                                    |                                                                                                    |                                                                                                    |
|   | 4.2.8.1                                                                                                    | SAFE Configuration                                                                                                    |                                                                                                    |                                                                                                    |                                                                                                    |
|   | 4.2.8.2                                                                                                    | SAFE Bypassing                                                                                                    |                                                                                                    |                                                                                                    | 91                                                                                                    |
|   |                                                                                                    |                                                                                                    |                                                                                                    |                                                                                                    |                                                                                                    |
|   | 4.2.9                                                                                                    | CHEM control parameter                                                                                                    |                                                                                                    |                                                                                                    |                                                                                                    |
|   | 4.2.10                                                                                                    | LPG control parameter                                                                                                    |                                                                                                    |                                                                                                    | 94                                                                                                    |
|   | -                                                                                                    | •                                                                                                    |                                                                                                    |                                                                                                    |                                                                                                    |
|   | 4.2.11                                                                                                    | CHEM pump control                                                                                                    |                                                                                                    |                                                                                                    |                                                                                                    |
|   | 4.3                                                                                                    | Print parameter                                                                                                    |                                                                                                    |                                                                                                    |                                                                                                    |
|   |                                                                                                    | •                                                                                                    |                                                                                                    |                                                                                                    |                                                                                                    |
|   | 4.4                                                                                                    | Check seal versions                                                                                                    |                                                                                                    |                                                                                                    |                                                                                                    |
|   | 4.5                                                                                                    | Service-Menu                                                                                                    |                                                                                                    |                                                                                                    |                                                                                                    |
|   | 4.5.1                                                                                                    | Long Term Storage                                                                                                    |                                                                                                    |                                                                                                    |                                                                                                    |
|   | -                                                                                                    |                                                                                                    |                                                                                                    |                                                                                                    |                                                                                                    |
|   | 4.5.2                                                                                                    | Logfile Browser                                                                                                    |                                                                                                    |                                                                                                    | 100                                                                                                    |
|   | 4.5.3                                                                                                    | Clear Configuration                                                                                                    |                                                                                                    |                                                                                                    | 101                                                                                                    |
|   |                                                                                                    |                                                                                                    |                                                                                                    |                                                                                                    |                                                                                                    |
|   | 4.5.4                                                                                                    | Restore Backup Config                                                                                                    |                                                                                                    |                                                                                                    |                                                                                                    |
|   | 4.5.5                                                                                                    | Restore Config from CF                                                                                                    |                                                                                                    |                                                                                                    |                                                                                                    |
|   | 4.5.6                                                                                                    | Store Configuration into CF                                                                                                    |                                                                                                    |                                                                                                    |                                                                                                    |
|   |                                                                                                    |                                                                                                    |                                                                                                    |                                                                                                    |                                                                                                    |
|   | 4.5.7                                                                                                    | Clear Permanent RAM data                                                                                                    |                                                                                                    |                                                                                                    | 103                                                                                                    |
|   | 4.5.8                                                                                                    | Clear Seal RAM Data                                                                                                    |                                                                                                    |                                                                                                    | 104                                                                                                    |
|   |                                                                                                    |                                                                                                    |                                                                                                    |                                                                                                    |                                                                                                    |
|   | 4.5.9                                                                                                    | Clear Database                                                                                                    |                                                                                                    |                                                                                                    | 104                                                                                                    |
|   | 4.5.10                                                                                                    | Download                                                                                                    |                                                                                                    |                                                                                                    | 105                                                                                                    |
|   |                                                                                                    |                                                                                                    |                                                                                                    |                                                                                                    |                                                                                                    |
|   | 4.5.10.1                                                                                                    | Remote Update Menu                                                                                                    |                                                                                                    |                                                                                                    | 105                                                                                                    |
|   | 4.5.10.2                                                                                                    | Switch Software Version                                                                                                    |                                                                                                    |                                                                                                    | 108                                                                                                    |
|   |                                                                                                    |                                                                                                    |                                                                                                    |                                                                                                    |                                                                                                    |
|   | 4.5.10.3                                                                                                    | Delete Software Version                                                                                                    | •••••                                                                                                    |                                                                                                    |                                                                                                    |
|   | 4.5.11                                                                                                    | P-Net-Monitor                                                                                                    |                                                                                                    |                                                                                                    |                                                                                                    |
|   | 4.5.12                                                                                                    | Block P-Net                                                                                                    |                                                                                                    |                                                                                                    |                                                                                                    |
|   | -                                                                                                    |                                                                                                    |                                                                                                    |                                                                                                    |                                                                                                    |
|   | 4.5.13                                                                                                    | Temperature Compensation                                                                                                    |                                                                                                    |                                                                                                    | 111                                                                                                    |
|   | 4.5.14                                                                                                    | Parameter Print Out Service                                                                                                    |                                                                                                    |                                                                                                    |                                                                                                    |
|   | -                                                                                                    |                                                                                                    |                                                                                                    |                                                                                                    |                                                                                                    |
|   | 4.5.15                                                                                                    | Activate Online-Service                                                                                                    |                                                                                                    |                                                                                                    |                                                                                                    |
|   |                                                                                                    |                                                                                                    |                                                                                                    |                                                                                                    |                                                                                                    |
|   | 4516                                                                                                    | Bluetooth ON                                                                                                    |                                                                                                    |                                                                                                    |                                                                                                    |
|   | 4.5.16                                                                                                    | Bluetooth ON                                                                                                    |                                                                                                    |                                                                                                    | 113                                                                                                    |
|   | 4.5.17                                                                                                    | Bluetooth ON<br>Clean Up Filesystem                                                                                                    |                                                                                                    |                                                                                                    | 113                                                                                                    |
|   | 4.5.17                                                                                                    | Clean Up Filesystem                                                                                                    |                                                                                                    |                                                                                                    | 113<br>114                                                                                                    |
|   | 4.5.17<br>4.5.18                                                                                                    | Clean Up Filesystem<br>Totalizer                                                                                                    |                                                                                                    |                                                                                                    | 113<br>114<br>114                                                                                                    |
|   | 4.5.17                                                                                                    | Clean Up Filesystem                                                                                                    |                                                                                                    |                                                                                                    | 113<br>114<br>114                                                                                                    |
| 5 | 4.5.17<br>4.5.18<br>4.5.19                                                                                                    | Clean Up Filesystem<br>Totalizer<br>Test Interface                                                                                                    |                                                                                                    |                                                                                                    |                                                                                                    |
| 5 | 4.5.17<br>4.5.18<br>4.5.19                                                                                                    | Clean Up Filesystem<br>Totalizer                                                                                                    |                                                                                                    |                                                                                                    |                                                                                                    |
| 5 | 4.5.17<br>4.5.18<br>4.5.19<br>Additional                                                                                                    | Clean Up Filesystem<br>Totalizer<br>Test Interface<br>Functions                                                                                                    |                                                                                                    |                                                                                                    |                                                                                                    |
| 5 | 4.5.17<br>4.5.18<br>4.5.19<br>Additional 5.1                                                                                                    | Clean Up Filesystem<br>Totalizer<br>Test Interface<br>Functions<br>Journal Print                                                                                                    | . Fehler!                                                                                                    | Textmarke                                                                                                    |                                                                                                    |
| 5 | 4.5.17<br>4.5.18<br>4.5.19<br>Additional                                                                                                    | Clean Up Filesystem<br>Totalizer<br>Test Interface<br>Functions                                                                                                    | . Fehler!                                                                                                    | Textmarke                                                                                                    |                                                                                                    |
| 5 | 4.5.17<br>4.5.18<br>4.5.19<br>Additional 5.1<br>5.1.1                                                                                                    | Clean Up Filesystem<br>Totalizer<br>Test Interface<br>Functions<br>Journal Print<br>Print Current Tour                                                                                                    | . Fehler!<br>. Fehler!                                                                                                    | Textmarke<br>Textmarke                                                                                                    |                                                                                                    |
| 5 | 4.5.17<br>4.5.18<br>4.5.19<br><b>Additional</b><br>5.1<br>5.1.1<br>5.1.2                                                                                                    | Clean Up Filesystem<br>Totalizer<br>Test Interface<br>Functions<br>Journal Print<br>Print Current Tour<br>Print not Printed Tours                                                                                                    | . Fehler!<br>. Fehler!<br>. Fehler!                                                                                                    | Textmarke<br>Textmarke<br>Textmarke<br>Textmarke                                                                                                    |                                                                                                    |
| 5 | 4.5.17<br>4.5.18<br>4.5.19<br>Additional 5.1<br>5.1.1                                                                                                    | Clean Up Filesystem<br>Totalizer<br>Test Interface<br>Functions<br>Journal Print<br>Print Current Tour                                                                                                    | . Fehler!<br>. Fehler!<br>. Fehler!                                                                                                    | Textmarke<br>Textmarke<br>Textmarke<br>Textmarke                                                                                                    |                                                                                                    |
| 5 | 4.5.17<br>4.5.18<br>4.5.19<br>Additional 1<br>5.1<br>5.1.1<br>5.1.2<br>5.1.3                                                                                                    | Clean Up Filesystem<br>Totalizer<br>Test Interface<br>Functions<br>Journal Print<br>Print Current Tour<br>Print not Printed Tours<br>Selection Tour-Journals                                                                                                    | . Fehler!<br>. Fehler!<br>. Fehler!<br>. Fehler!<br>. Fehler!                                                                                                    | Textmarke<br>Textmarke<br>Textmarke<br>Textmarke<br>Textmarke                                                                                                    |                                                                                                    |
| 5 | 4.5.17<br>4.5.18<br>4.5.19<br><b>Additional</b><br>5.1<br>5.1.1<br>5.1.2<br>5.1.3<br>5.1.4                                                                                                    | Clean Up Filesystem<br>Totalizer<br>Test Interface<br>Functions<br>Journal Print<br>Print Current Tour<br>Print not Printed Tours<br>Selection Tour-Journals<br>Journal with errors                                                                                                    | . Fehler!<br>. Fehler!<br>. Fehler!<br>. Fehler!<br>. Fehler!<br>. Fehler!                                                                                                    | Textmarke<br>Textmarke<br>Textmarke<br>Textmarke<br>Textmarke<br>Textmarke                                                                                                    |                                                                                                    |
| 5 | 4.5.17<br>4.5.18<br>4.5.19<br>Additional 1<br>5.1<br>5.1.1<br>5.1.2<br>5.1.3<br>5.1.4<br>5.1.5                                                                                                    | Clean Up Filesystem<br>Totalizer<br>Test Interface<br>Functions<br>Journal Print<br>Print Current Tour<br>Print not Printed Tours<br>Selection Tour-Journals<br>Journal with errors<br>Show Bypasses                                                                                                    | . Fehler!<br>. Fehler!<br>. Fehler!<br>. Fehler!<br>. Fehler!<br>. Fehler!                                                                                                    | Textmarke<br>Textmarke<br>Textmarke<br>Textmarke<br>Textmarke<br>Textmarke<br>Textmarke                                                                                            |                                                                                                    |
| 5 | 4.5.17<br>4.5.18<br>4.5.19<br><b>Additional</b><br>5.1<br>5.1.1<br>5.1.2<br>5.1.3<br>5.1.4                                                                                                    | Clean Up Filesystem<br>Totalizer<br>Test Interface<br>Functions<br>Journal Print<br>Print Current Tour<br>Print not Printed Tours<br>Selection Tour-Journals<br>Journal with errors<br>Show Bypasses                                                                                                    | . Fehler!<br>. Fehler!<br>. Fehler!<br>. Fehler!<br>. Fehler!<br>. Fehler!                                                                                                    | Textmarke<br>Textmarke<br>Textmarke<br>Textmarke<br>Textmarke<br>Textmarke<br>Textmarke                                                                                            |                                                                                                    |
| 5 | 4.5.17<br>4.5.18<br>4.5.19<br><b>Additional</b><br>5.1<br>5.1.1<br>5.1.2<br>5.1.3<br>5.1.4<br>5.1.5<br>5.1.6                                                                                                    | Clean Up Filesystem<br>Totalizer<br>Test Interface<br>Functions<br>Journal Print<br>Print Current Tour<br>Print not Printed Tours<br>Selection Tour-Journals<br>Journal with errors<br>Show Bypasses<br>Print Tourinfo                                                                                                    | . Fehler!<br>. Fehler!<br>. Fehler!<br>. Fehler!<br>. Fehler!<br>. Fehler!<br>. Fehler!                                                                                            | Textmarke<br>Textmarke<br>Textmarke<br>Textmarke<br>Textmarke<br>Textmarke<br>Textmarke<br>Textmarke                                                                               |                                                                                                    |
| 5 | 4.5.17<br>4.5.18<br>4.5.19<br><b>Additional</b><br>5.1<br>5.1.1<br>5.1.2<br>5.1.3<br>5.1.4<br>5.1.5<br>5.1.6<br>5.2                                                                                                    | Clean Up Filesystem<br>Totalizer<br>Test Interface<br>Functions<br>Journal Print<br>Print Current Tour<br>Print not Printed Tours<br>Selection Tour-Journals<br>Journal with errors<br>Show Bypasses<br>Print Tourinfo<br>Switch off System                                                                                                    | . Fehler!<br>. Fehler!<br>. Fehler!<br>. Fehler!<br>. Fehler!<br>. Fehler!<br>. Fehler!<br>. Fehler!                                                                               | Textmarke<br>Textmarke<br>Textmarke<br>Textmarke<br>Textmarke<br>Textmarke<br>Textmarke<br>Textmarke                                                                               |                                                                                                    |
| 5 | 4.5.17<br>4.5.18<br>4.5.19<br><b>Additional</b><br>5.1<br>5.1.1<br>5.1.2<br>5.1.3<br>5.1.4<br>5.1.5<br>5.1.6                                                                                                    | Clean Up Filesystem<br>Totalizer<br>Test Interface<br>Functions<br>Journal Print<br>Print Current Tour<br>Print not Printed Tours<br>Selection Tour-Journals<br>Journal with errors<br>Show Bypasses<br>Print Tourinfo<br>Switch off System<br>Long Term Storage                                                                                                    | . Fehler!<br>. Fehler!<br>. Fehler!<br>. Fehler!<br>. Fehler!<br>. Fehler!<br>. Fehler!<br>. Fehler!<br>. Fehler!                                                                  | Textmarke<br>Textmarke<br>Textmarke<br>Textmarke<br>Textmarke<br>Textmarke<br>Textmarke<br>Textmarke<br>Textmarke                                                                  | 113<br>114<br>114<br>114<br>115<br>115<br>116<br>nicht definiert.<br>nicht definiert.<br>nicht definiert.<br>nicht definiert.<br>nicht definiert.<br>nicht definiert.<br>nicht definiert.<br>nicht definiert.<br>nicht definiert.<br>nicht definiert.<br>nicht definiert.<br>nicht definiert.<br>nicht definiert.                                                                                                    |
| 5 | 4.5.17<br>4.5.18<br>4.5.19<br>Additional 1<br>5.1<br>5.1.1<br>5.1.2<br>5.1.3<br>5.1.4<br>5.1.5<br>5.1.6<br>5.2<br>5.3                                                                                                    | Clean Up Filesystem<br>Totalizer<br>Test Interface<br>Functions<br>Journal Print<br>Print Current Tour<br>Print not Printed Tours<br>Selection Tour-Journals<br>Journal with errors<br>Show Bypasses<br>Print Tourinfo<br>Switch off System<br>Long Term Storage                                                                                                    | . Fehler!<br>. Fehler!<br>. Fehler!<br>. Fehler!<br>. Fehler!<br>. Fehler!<br>. Fehler!<br>. Fehler!<br>. Fehler!                                                                  | Textmarke<br>Textmarke<br>Textmarke<br>Textmarke<br>Textmarke<br>Textmarke<br>Textmarke<br>Textmarke<br>Textmarke                                                                  | 113<br>114<br>114<br>114<br>115<br>115<br>116<br>nicht definiert.<br>nicht definiert.<br>nicht definiert.<br>nicht definiert.<br>nicht definiert.<br>nicht definiert.<br>nicht definiert.<br>nicht definiert.<br>nicht definiert.<br>nicht definiert.<br>nicht definiert.<br>nicht definiert.<br>nicht definiert.                                                                                                    |
| 5 | 4.5.17<br>4.5.18<br>4.5.19<br><b>Additional</b><br>5.1<br>5.1.1<br>5.1.2<br>5.1.3<br>5.1.4<br>5.1.5<br>5.1.6<br>5.2<br>5.3<br>5.4                                                                                                    | Clean Up Filesystem<br>Totalizer<br>Test Interface<br>Functions<br>Journal Print<br>Print Current Tour<br>Print not Printed Tours<br>Selection Tour-Journals<br>Journal with errors<br>Show Bypasses<br>Print Tourinfo<br>Switch off System<br>Long Term Storage<br>Print Duplicate                                                                                     | . Fehler!<br>. Fehler!<br>. Fehler!<br>. Fehler!<br>. Fehler!<br>. Fehler!<br>. Fehler!<br>. Fehler!<br>. Fehler!<br>. Fehler!                                                     | Textmarke<br>Textmarke<br>Textmarke<br>Textmarke<br>Textmarke<br>Textmarke<br>Textmarke<br>Textmarke<br>Textmarke<br>Textmarke                                                     |                                                                                                    |
| 5 | 4.5.17<br>4.5.18<br>4.5.19<br>Additional 1<br>5.1<br>5.1.1<br>5.1.2<br>5.1.3<br>5.1.4<br>5.1.5<br>5.1.6<br>5.2<br>5.3                                                                                                    | Clean Up Filesystem<br>Totalizer<br>Test Interface<br>Functions<br>Print Current Tour<br>Print not Printed Tours<br>Selection Tour-Journals<br>Journal with errors<br>Show Bypasses<br>Print Tourinfo<br>Switch off System<br>Long Term Storage<br>Password Input                                                                                                    | . Fehler!<br>. Fehler!<br>. Fehler!<br>. Fehler!<br>. Fehler!<br>. Fehler!<br>. Fehler!<br>. Fehler!<br>. Fehler!<br>. Fehler!<br>. Fehler!                                        | Textmarke<br>Textmarke<br>Textmarke<br>Textmarke<br>Textmarke<br>Textmarke<br>Textmarke<br>Textmarke<br>Textmarke<br>Textmarke<br>Textmarke                                        |                                                                                                    |
| 5 | 4.5.17<br>4.5.18<br>4.5.19<br><b>Additional</b><br>5.1<br>5.1.1<br>5.1.2<br>5.1.3<br>5.1.4<br>5.1.5<br>5.1.6<br>5.2<br>5.3<br>5.4<br>5.5                                                                                              | Clean Up Filesystem<br>Totalizer<br>Test Interface<br>Functions<br>Print Current Tour<br>Print not Printed Tours<br>Selection Tour-Journals<br>Journal with errors<br>Show Bypasses<br>Print Tourinfo<br>Switch off System<br>Long Term Storage<br>Password Input                                                                                                    | . Fehler!<br>. Fehler!<br>. Fehler!<br>. Fehler!<br>. Fehler!<br>. Fehler!<br>. Fehler!<br>. Fehler!<br>. Fehler!<br>. Fehler!<br>. Fehler!                                        | Textmarke<br>Textmarke<br>Textmarke<br>Textmarke<br>Textmarke<br>Textmarke<br>Textmarke<br>Textmarke<br>Textmarke<br>Textmarke<br>Textmarke                                        |                                                                                                    |
| 5 | 4.5.17<br>4.5.18<br>4.5.19<br><b>Additional</b><br>5.1<br>5.1.1<br>5.1.2<br>5.1.3<br>5.1.4<br>5.1.5<br>5.1.6<br>5.2<br>5.3<br>5.4<br>5.5<br>5.6                                                                                       | Clean Up Filesystem<br>Totalizer<br>Test Interface<br>Functions<br>Journal Print<br>Print Current Tour<br>Print not Printed Tours<br>Selection Tour-Journals<br>Journal with errors<br>Show Bypasses<br>Print Tourinfo<br>Switch off System<br>Long Term Storage<br>Print Duplicate<br>Password Input<br>Last delivery                                                  | . Fehler!<br>. Fehler!<br>. Fehler!<br>. Fehler!<br>. Fehler!<br>. Fehler!<br>. Fehler!<br>. Fehler!<br>. Fehler!<br>. Fehler!<br>. Fehler!<br>. Fehler!                           | Textmarke<br>Textmarke<br>Textmarke<br>Textmarke<br>Textmarke<br>Textmarke<br>Textmarke<br>Textmarke<br>Textmarke<br>Textmarke<br>Textmarke<br>Textmarke                           |                                                                                                    |
| 5 | 4.5.17<br>4.5.18<br>4.5.19<br><b>Additional</b> 1<br>5.1<br>5.1.1<br>5.1.2<br>5.1.3<br>5.1.4<br>5.1.5<br>5.1.6<br>5.2<br>5.3<br>5.4<br>5.5<br>5.6<br>5.7                                                                              | Clean Up Filesystem<br>Totalizer<br>Test Interface<br>Functions<br>Journal Print<br>Print Current Tour<br>Print not Printed Tours<br>Selection Tour-Journals<br>Journal with errors<br>Show Bypasses<br>Print Tourinfo<br>Switch off System<br>Long Term Storage<br>Print Duplicate<br>Password Input<br>Last delivery<br>Create Schedule Data                          | . Fehler!<br>. Fehler!<br>. Fehler!<br>. Fehler!<br>. Fehler!<br>. Fehler!<br>. Fehler!<br>. Fehler!<br>. Fehler!<br>. Fehler!<br>. Fehler!<br>. Fehler!<br>. Fehler!              | Textmarke<br>Textmarke<br>Textmarke<br>Textmarke<br>Textmarke<br>Textmarke<br>Textmarke<br>Textmarke<br>Textmarke<br>Textmarke<br>Textmarke<br>Textmarke<br>Textmarke              |                                                                                                    |
| 5 | 4.5.17<br>4.5.18<br>4.5.19<br><b>Additional</b> 1<br>5.1<br>5.1.1<br>5.1.2<br>5.1.3<br>5.1.4<br>5.1.5<br>5.1.6<br>5.2<br>5.3<br>5.4<br>5.5<br>5.6                                                                                     | Clean Up Filesystem<br>Totalizer<br>Test Interface<br>Functions<br>Journal Print<br>Print Current Tour<br>Print not Printed Tours<br>Selection Tour-Journals<br>Journal with errors<br>Show Bypasses<br>Print Tourinfo<br>Switch off System<br>Long Term Storage<br>Print Duplicate<br>Password Input<br>Last delivery                                                  | . Fehler!<br>. Fehler!<br>. Fehler!<br>. Fehler!<br>. Fehler!<br>. Fehler!<br>. Fehler!<br>. Fehler!<br>. Fehler!<br>. Fehler!<br>. Fehler!<br>. Fehler!<br>. Fehler!              | Textmarke<br>Textmarke<br>Textmarke<br>Textmarke<br>Textmarke<br>Textmarke<br>Textmarke<br>Textmarke<br>Textmarke<br>Textmarke<br>Textmarke<br>Textmarke<br>Textmarke              |                                                                                                    |
|   | 4.5.17<br>4.5.18<br>4.5.19<br>Additional 1<br>5.1<br>5.1.1<br>5.1.2<br>5.1.3<br>5.1.4<br>5.1.5<br>5.1.6<br>5.2<br>5.3<br>5.4<br>5.5<br>5.6<br>5.7<br>5.8                                                                              | Clean Up Filesystem.<br>Totalizer<br>Test Interface<br>Functions<br>Journal Print.<br>Print Current Tour<br>Print not Printed Tours<br>Selection Tour-Journals<br>Journal with errors<br>Show Bypasses<br>Print Tourinfo<br>Switch off System<br>Long Term Storage<br>Print Duplicate<br>Password Input<br>Last delivery<br>Create Schedule Data<br>Start Data Transfer | . Fehler!<br>. Fehler!<br>. Fehler!<br>. Fehler!<br>. Fehler!<br>. Fehler!<br>. Fehler!<br>. Fehler!<br>. Fehler!<br>. Fehler!<br>. Fehler!<br>. Fehler!<br>. Fehler!              | Textmarke<br>Textmarke<br>Textmarke<br>Textmarke<br>Textmarke<br>Textmarke<br>Textmarke<br>Textmarke<br>Textmarke<br>Textmarke<br>Textmarke<br>Textmarke<br>Textmarke<br>Textmarke | 113<br>114<br>114<br>114<br>115<br>115<br>116<br>nicht definiert.<br>nicht definiert.                                                                                                    |
| 5 | 4.5.17<br>4.5.18<br>4.5.19<br>Additional 1<br>5.1<br>5.1.1<br>5.1.2<br>5.1.3<br>5.1.4<br>5.1.5<br>5.1.6<br>5.2<br>5.3<br>5.4<br>5.5<br>5.6<br>5.7<br>5.8                                                                              | Clean Up Filesystem<br>Totalizer<br>Test Interface<br>Functions<br>Journal Print<br>Print Current Tour<br>Print not Printed Tours<br>Selection Tour-Journals<br>Journal with errors<br>Show Bypasses<br>Print Tourinfo<br>Switch off System<br>Long Term Storage<br>Print Duplicate<br>Password Input<br>Last delivery<br>Create Schedule Data                          | . Fehler!<br>. Fehler!<br>. Fehler!<br>. Fehler!<br>. Fehler!<br>. Fehler!<br>. Fehler!<br>. Fehler!<br>. Fehler!<br>. Fehler!<br>. Fehler!<br>. Fehler!<br>. Fehler!              | Textmarke<br>Textmarke<br>Textmarke<br>Textmarke<br>Textmarke<br>Textmarke<br>Textmarke<br>Textmarke<br>Textmarke<br>Textmarke<br>Textmarke<br>Textmarke<br>Textmarke<br>Textmarke | 113<br>114<br>114<br>114<br>115<br>115<br>116<br>nicht definiert.<br>nicht definiert.                                                                                                    |
| 6 | 4.5.17<br>4.5.18<br>4.5.19<br>Additional 1<br>5.1<br>5.1.1<br>5.1.2<br>5.1.3<br>5.1.4<br>5.1.5<br>5.1.6<br>5.2<br>5.3<br>5.4<br>5.5<br>5.6<br>5.7<br>5.8<br>System mo                                                                 | Clean Up Filesystem<br>Totalizer<br>Test Interface<br>Functions                                                                                                    | . Fehler!<br>. Fehler!<br>. Fehler!<br>. Fehler!<br>. Fehler!<br>. Fehler!<br>. Fehler!<br>. Fehler!<br>. Fehler!<br>. Fehler!<br>. Fehler!<br>. Fehler!<br>. Fehler!<br>. Fehler! | Textmarke<br>Textmarke<br>Textmarke<br>Textmarke<br>Textmarke<br>Textmarke<br>Textmarke<br>Textmarke<br>Textmarke<br>Textmarke<br>Textmarke<br>Textmarke<br>Textmarke              | 113<br>114<br>114<br>114<br>115<br>115<br>116<br>nicht definiert.<br>nicht definiert.                                                                                                    |
|   | 4.5.17<br>4.5.18<br>4.5.19<br>Additional 1<br>5.1<br>5.1.1<br>5.1.2<br>5.1.3<br>5.1.4<br>5.1.5<br>5.1.6<br>5.2<br>5.3<br>5.4<br>5.5<br>5.6<br>5.7<br>5.8<br>System mo                                                                 | Clean Up Filesystem.<br>Totalizer<br>Test Interface<br>Functions<br>Journal Print.<br>Print Current Tour<br>Print not Printed Tours<br>Selection Tour-Journals<br>Journal with errors<br>Show Bypasses<br>Print Tourinfo<br>Switch off System<br>Long Term Storage<br>Print Duplicate<br>Password Input<br>Last delivery<br>Create Schedule Data<br>Start Data Transfer | . Fehler!<br>. Fehler!<br>. Fehler!<br>. Fehler!<br>. Fehler!<br>. Fehler!<br>. Fehler!<br>. Fehler!<br>. Fehler!<br>. Fehler!<br>. Fehler!<br>. Fehler!<br>. Fehler!<br>. Fehler! | Textmarke<br>Textmarke<br>Textmarke<br>Textmarke<br>Textmarke<br>Textmarke<br>Textmarke<br>Textmarke<br>Textmarke<br>Textmarke<br>Textmarke<br>Textmarke<br>Textmarke              | 113<br>114<br>114<br>114<br>115<br>115<br>116<br>nicht definiert.<br>nicht definiert.                                                                                                    |
| 6 | 4.5.17<br>4.5.18<br>4.5.19<br>Additional 1<br>5.1<br>5.1.1<br>5.1.2<br>5.1.3<br>5.1.4<br>5.1.5<br>5.1.6<br>5.2<br>5.3<br>5.4<br>5.5<br>5.6<br>5.7<br>5.8<br>System mo<br>Appendix                                                     | Clean Up Filesystem<br>Totalizer<br>Test Interface<br>Functions                                                                                                    | . Fehler!<br>. Fehler!<br>. Fehler!<br>. Fehler!<br>. Fehler!<br>. Fehler!<br>. Fehler!<br>. Fehler!<br>. Fehler!<br>. Fehler!<br>. Fehler!<br>. Fehler!<br>. Fehler!              | Textmarke<br>Textmarke<br>Textmarke<br>Textmarke<br>Textmarke<br>Textmarke<br>Textmarke<br>Textmarke<br>Textmarke<br>Textmarke<br>Textmarke<br>Textmarke<br>Textmarke              | 113<br>114<br>114<br>114<br>115<br>115<br>116<br>nicht definiert.<br>nicht definiert.                                                                                                    |
| 6 | 4.5.17<br>4.5.18<br>4.5.19<br>Additional 1<br>5.1<br>5.1.1<br>5.1.2<br>5.1.3<br>5.1.4<br>5.1.5<br>5.1.6<br>5.2<br>5.3<br>5.4<br>5.5<br>5.6<br>5.7<br>5.8<br>System mo                                                                 | Clean Up Filesystem<br>Totalizer<br>Test Interface<br>Functions                                                                                                    | . Fehler!<br>. Fehler!<br>. Fehler!<br>. Fehler!<br>. Fehler!<br>. Fehler!<br>. Fehler!<br>. Fehler!<br>. Fehler!<br>. Fehler!<br>. Fehler!<br>. Fehler!<br>. Fehler!              | Textmarke<br>Textmarke<br>Textmarke<br>Textmarke<br>Textmarke<br>Textmarke<br>Textmarke<br>Textmarke<br>Textmarke<br>Textmarke<br>Textmarke<br>Textmarke<br>Textmarke              | 113<br>114<br>114<br>114<br>115<br>115<br>116<br>nicht definiert.<br>nicht definiert.                                                                                                    |
| 6 | 4.5.17<br>4.5.18<br>4.5.19<br>Additional 1<br>5.1<br>5.1.1<br>5.1.2<br>5.1.3<br>5.1.4<br>5.1.5<br>5.1.6<br>5.2<br>5.3<br>5.4<br>5.5<br>5.6<br>5.7<br>5.8<br>System mo<br>Appendix<br>7.1                                              | Clean Up Filesystem<br>Totalizer<br>Test Interface<br>Functions                                                                                                    | . Fehler!<br>. Fehler!<br>. Fehler!<br>. Fehler!<br>. Fehler!<br>. Fehler!<br>. Fehler!<br>. Fehler!<br>. Fehler!<br>. Fehler!<br>. Fehler!<br>. Fehler!<br>. Fehler!              | Textmarke<br>Textmarke<br>Textmarke<br>Textmarke<br>Textmarke<br>Textmarke<br>Textmarke<br>Textmarke<br>Textmarke<br>Textmarke<br>Textmarke<br>Textmarke<br>Textmarke              | 113<br>114<br>114<br>114<br>115<br>115<br>116<br>nicht definiert.<br>nicht definiert.                                                                                                    |
| 6 | 4.5.17<br>4.5.18<br>4.5.19<br>Additional 1<br>5.1<br>5.1.1<br>5.1.2<br>5.1.3<br>5.1.4<br>5.1.5<br>5.1.6<br>5.2<br>5.3<br>5.4<br>5.5<br>5.6<br>5.7<br>5.8<br>System mo<br>Appendix<br>7.1<br>7.2                                       | Clean Up Filesystem<br>Totalizer<br>Test Interface<br>Functions                                                                                                    | . Fehler!<br>. Fehler!<br>. Fehler!<br>. Fehler!<br>. Fehler!<br>. Fehler!<br>. Fehler!<br>. Fehler!<br>. Fehler!<br>. Fehler!<br>. Fehler!<br>. Fehler!<br>. Fehler!              | Textmarke<br>Textmarke<br>Textmarke<br>Textmarke<br>Textmarke<br>Textmarke<br>Textmarke<br>Textmarke<br>Textmarke<br>Textmarke<br>Textmarke<br>Textmarke<br>Textmarke              | 113<br>114<br>114<br>114<br>115<br>115<br>116<br>nicht definiert.<br>nicht definiert.                                                                                                    |
| 6 | 4.5.17<br>4.5.18<br>4.5.19<br>Additional 1<br>5.1<br>5.1.1<br>5.1.2<br>5.1.3<br>5.1.4<br>5.1.5<br>5.1.6<br>5.2<br>5.3<br>5.4<br>5.5<br>5.6<br>5.7<br>5.8<br>System mo<br>Appendix<br>7.1                                              | Clean Up Filesystem<br>Totalizer<br>Test Interface<br>Functions                                                                                                    | . Fehler!<br>. Fehler!<br>. Fehler!<br>. Fehler!<br>. Fehler!<br>. Fehler!<br>. Fehler!<br>. Fehler!<br>. Fehler!<br>. Fehler!<br>. Fehler!<br>. Fehler!<br>. Fehler!              | Textmarke<br>Textmarke<br>Textmarke<br>Textmarke<br>Textmarke<br>Textmarke<br>Textmarke<br>Textmarke<br>Textmarke<br>Textmarke<br>Textmarke<br>Textmarke<br>Textmarke              | 113<br>114<br>114<br>114<br>115<br>115<br>116<br>nicht definiert.<br>nicht definiert.                                                                                                    |
| 6 | 4.5.17<br>4.5.18<br>4.5.19<br>Additional 1<br>5.1<br>5.1.1<br>5.1.2<br>5.1.3<br>5.1.4<br>5.1.5<br>5.1.6<br>5.2<br>5.3<br>5.4<br>5.5<br>5.6<br>5.7<br>5.8<br>System mo<br>Appendix<br>7.1<br>7.2<br>7.2.1                              | Clean Up Filesystem<br>Totalizer<br>Test Interface<br>Functions                                                                                                    | . Fehler!<br>. Fehler!<br>. Fehler!<br>. Fehler!<br>. Fehler!<br>. Fehler!<br>. Fehler!<br>. Fehler!<br>. Fehler!<br>. Fehler!<br>. Fehler!<br>. Fehler!                           | Textmarke<br>Textmarke<br>Textmarke<br>Textmarke<br>Textmarke<br>Textmarke<br>Textmarke<br>Textmarke<br>Textmarke<br>Textmarke<br>Textmarke<br>Textmarke<br>Textmarke              | 113<br>114<br>114<br>114<br>115<br>115<br>116<br>nicht definiert.<br>nicht definiert. |
| 6 | 4.5.17<br>4.5.18<br>4.5.19<br>Additional 1<br>5.1<br>5.1.1<br>5.1.2<br>5.1.3<br>5.1.4<br>5.1.5<br>5.1.6<br>5.2<br>5.3<br>5.4<br>5.5<br>5.6<br>5.7<br>5.8<br>System mo<br>Appendix<br>7.1<br>7.2<br>7.2.1<br>7.2.2                     | Clean Up Filesystem<br>Totalizer<br>Test Interface<br>Functions                                                                                                    | . Fehler!<br>. Fehler!<br>. Fehler!<br>. Fehler!<br>. Fehler!<br>. Fehler!<br>. Fehler!<br>. Fehler!<br>. Fehler!<br>. Fehler!<br>. Fehler!<br>. Fehler!                           | Textmarke<br>Textmarke<br>Textmarke<br>Textmarke<br>Textmarke<br>Textmarke<br>Textmarke<br>Textmarke<br>Textmarke<br>Textmarke<br>Textmarke<br>Textmarke<br>Textmarke              | 113<br>114<br>114<br>114<br>115<br>115<br>116<br>nicht definiert.<br>nicht definiert.<br>117<br>119<br>129<br>129<br>131                                                                                                    |
| 6 | 4.5.17<br>4.5.18<br>4.5.19<br>Additional 1<br>5.1<br>5.1.1<br>5.1.2<br>5.1.3<br>5.1.4<br>5.1.5<br>5.1.6<br>5.2<br>5.3<br>5.4<br>5.5<br>5.6<br>5.7<br>5.8<br>System mo<br>Appendix<br>7.1<br>7.2<br>7.2.1                              | Clean Up Filesystem<br>Totalizer<br>Test Interface<br>Functions                                                                                                    | . Fehler!<br>. Fehler!<br>. Fehler!<br>. Fehler!<br>. Fehler!<br>. Fehler!<br>. Fehler!<br>. Fehler!<br>. Fehler!<br>. Fehler!<br>. Fehler!<br>. Fehler!                           | Textmarke<br>Textmarke<br>Textmarke<br>Textmarke<br>Textmarke<br>Textmarke<br>Textmarke<br>Textmarke<br>Textmarke<br>Textmarke<br>Textmarke<br>Textmarke<br>Textmarke              | 113<br>114<br>114<br>114<br>115<br>115<br>116<br>nicht definiert.<br>nicht definiert.<br>117<br>119<br>129<br>129<br>131                                                                                                    |
| 6 | 4.5.17<br>4.5.18<br>4.5.19<br>Additional 1<br>5.1<br>5.1.1<br>5.1.2<br>5.1.3<br>5.1.4<br>5.1.5<br>5.1.6<br>5.2<br>5.3<br>5.4<br>5.5<br>5.6<br>5.7<br>5.8<br>System mo<br>Appendix<br>7.1<br>7.2<br>7.2.1<br>7.2.3                     | Clean Up Filesystem                                                                                                    | . Fehler!<br>. Fehler!<br>. Fehler!<br>. Fehler!<br>. Fehler!<br>. Fehler!<br>. Fehler!<br>. Fehler!<br>. Fehler!<br>. Fehler!<br>. Fehler!<br>. Fehler!<br>. Fehler!              | Textmarke<br>Textmarke<br>Textmarke<br>Textmarke<br>Textmarke<br>Textmarke<br>Textmarke<br>Textmarke<br>Textmarke<br>Textmarke<br>Textmarke<br>Textmarke<br>Textmarke              |                                                                                                    |
| 6 | 4.5.17<br>4.5.18<br>4.5.19<br>Additional 1<br>5.1<br>5.1.1<br>5.1.2<br>5.1.3<br>5.1.4<br>5.1.5<br>5.1.6<br>5.2<br>5.3<br>5.4<br>5.5<br>5.6<br>5.7<br>5.8<br>System mo<br>Appendix<br>7.1<br>7.2.1<br>7.2.1<br>7.2.3<br>7.2.4          | Clean Up Filesystem                                                                                                    | . Fehler!<br>. Fehler!<br>. Fehler!<br>. Fehler!<br>. Fehler!<br>. Fehler!<br>. Fehler!<br>. Fehler!<br>. Fehler!<br>. Fehler!<br>. Fehler!<br>. Fehler!<br>. Fehler!              | Textmarke<br>Textmarke<br>Textmarke<br>Textmarke<br>Textmarke<br>Textmarke<br>Textmarke<br>Textmarke<br>Textmarke<br>Textmarke<br>Textmarke<br>Textmarke                           | 113         114         114         115         116         nicht definiert.         nicht definiert.         117                                                                                                    |
| 6 | 4.5.17<br>4.5.18<br>4.5.19<br>Additional 1<br>5.1<br>5.1.1<br>5.1.2<br>5.1.3<br>5.1.4<br>5.1.5<br>5.1.6<br>5.2<br>5.3<br>5.4<br>5.5<br>5.6<br>5.7<br>5.8<br>System mo<br>Appendix<br>7.1<br>7.2.1<br>7.2.1<br>7.2.3<br>7.2.4<br>7.2.5 | Clean Up Filesystem                                                                                                    | . Fehler!<br>. Fehler!<br>. Fehler!<br>. Fehler!<br>. Fehler!<br>. Fehler!<br>. Fehler!<br>. Fehler!<br>. Fehler!<br>. Fehler!<br>. Fehler!<br>. Fehler!                           | Textmarke<br>Textmarke<br>Textmarke<br>Textmarke<br>Textmarke<br>Textmarke<br>Textmarke<br>Textmarke<br>Textmarke<br>Textmarke<br>Textmarke<br>Textmarke                           | 113         114         114         115         116         nicht definiert.         nicht definiert.         117                                                                                                    |
| 6 | 4.5.17<br>4.5.18<br>4.5.19<br>Additional 1<br>5.1<br>5.1.1<br>5.1.2<br>5.1.3<br>5.1.4<br>5.1.5<br>5.1.6<br>5.2<br>5.3<br>5.4<br>5.5<br>5.6<br>5.7<br>5.8<br>System mo<br>Appendix<br>7.1<br>7.2.1<br>7.2.1<br>7.2.3<br>7.2.4<br>7.2.5 | Clean Up Filesystem                                                                                                    | . Fehler!<br>. Fehler!<br>. Fehler!<br>. Fehler!<br>. Fehler!<br>. Fehler!<br>. Fehler!<br>. Fehler!<br>. Fehler!<br>. Fehler!<br>. Fehler!<br>. Fehler!                           | Textmarke<br>Textmarke<br>Textmarke<br>Textmarke<br>Textmarke<br>Textmarke<br>Textmarke<br>Textmarke<br>Textmarke<br>Textmarke<br>Textmarke<br>Textmarke                           | 113         114         114         115         116         nicht definiert.         nicht definiert.         117                                                                                                    |
| 6 | 4.5.17<br>4.5.18<br>4.5.19<br>Additional 1<br>5.1<br>5.1.1<br>5.1.2<br>5.1.3<br>5.1.4<br>5.1.5<br>5.1.6<br>5.2<br>5.3<br>5.4<br>5.5<br>5.6<br>5.7<br>5.8<br>System mo<br>Appendix<br>7.1<br>7.2.1<br>7.2.1<br>7.2.3<br>7.2.4          | Clean Up Filesystem                                                                                                    | . Fehler!<br>. Fehler!<br>. Fehler!<br>. Fehler!<br>. Fehler!<br>. Fehler!<br>. Fehler!<br>. Fehler!<br>. Fehler!<br>. Fehler!<br>. Fehler!<br>. Fehler!                           | Textmarke<br>Textmarke<br>Textmarke<br>Textmarke<br>Textmarke<br>Textmarke<br>Textmarke<br>Textmarke<br>Textmarke<br>Textmarke<br>Textmarke<br>Textmarke                           | 113         114         114         115         116         nicht definiert.         nicht definiert.                                                                                                    |

|        |                                                               | 3   |
|--------|---------------------------------------------------------------|-----|
| 7.3.2  | Diagnostics of the logic inputs and outputs (Software "pair") | 141 |
| 7.3.3  | Diagnostics of the measurement interface                      |     |
| 7.3.4  | Diagnostics of the Measurement Interface with Ex-TIGER        | 144 |
| 7.3.5  | Diagnostics GPRS (Modem)                                      |     |
| 7.3.6  | Switch Modem ON and OFF                                       | 147 |
| 7.3.7  | System-Info                                                   |     |
| 7.3.8  | Clear Permanent RAM Data                                      | 148 |
| 7.3.9  | GPS-Diagnostics                                               | 149 |
| 7.3.10 | Activate Online Service                                       | 150 |
| 7.3.11 | Function Test Optical Overfill Prevention                     | 151 |
| 7.3.12 | Diagnostics CAN/J1939                                         | 151 |
| 7.3.13 | Diagnostics of the W-AS Router                                | 152 |
| 7.3.14 | Diagnostics of the lubricating oil meters (Lubricating oil)   | 153 |
| 7.3.15 | Diagnostics of the collector                                  | 155 |
|        |                                                               |     |

| Exclusion of liability       | <ul> <li>BARTEC BENKE GmbH and its vicarious agents only assume liability in the case of deliberate acts or gross negligence. The extent of liability in such a case is limited to the value of the order placed with BARTEC BENKE GmbH.</li> <li>BARTEC BENKE accepts no liability for any damage resulting from non observance of the safety regulations or from non-compliance with the operating instructions or operating conditions.</li> <li>Secondary damage is excluded from the liability.</li> </ul> |
|------------------------------|----------------------------------------------------------------------------------------------------|
| EU-Declaration of conformity | We, BARTEC BENKE GmbH, Schulstraße 30, D-94239 Gotteszell,<br>hereby declare, that this product is in compliance with the essential<br>requirements of the relevant EU-Directives<br>The EU-Declaration of conformity for this product can be obtained from                                                                                                    |
|                              | BARTEC BENKE GmbH, Schulstraße 30, D-94239 Gotteszell,<br>gotteszell@bartec.com                                                                                                    |
| Waste disposal               | Make sure that the product described here is disposed of in an environ-<br>mentally sound manner. Observe the national and local safety regula-<br>tions.                                                                                                    |

4

| version | Modification<br>of<br>compulsory<br>calibration<br>modules | Innovation                                                                                                    |
|---------|------------------------------------------------------------|----------------------------------------------------------------------------------------------------|
| 1.20.2  |                                                            | LPG: new parameter "Autostart after air ingress"                                                                                                    |
| 1.20.1  |                                                            | COMP: Wet hose / bypass 3 possible                                                                                                    |
| 1.20.0  | ✓                                                          | Operating mode LUBOIL                                                                                                    |
| 1.19.8  |                                                            | CHEM: Additivation                                                                                                    |
| 1.19.4  |                                                            | TVE1 – TVE2 communikation, shared printer                                                                                                    |
| 1.19.0  |                                                            | COMP: Serial delivery (Counter selection), Language Slovenian                                                                                                    |
| 1.18.4  |                                                            | Extension for LPG                                                                                                    |
|         |                                                            | Extension Outputs and Inputs (Dry run protection)                                                                                                    |
| 1.17.12 |                                                            | Language Czech                                                                                                    |
| 1.17.8  |                                                            | Additional Functions / Self filling (new output log 43)                                                                                                    |
| 1.17.1  | ~                                                          | GTL Products<br>Outputs and inputs under calibration protection                                                                                                    |
| 1.16.32 |                                                            | Extension Outputs and Inputs (COMP Power levels, flow reduction)<br>CHEM control parameter/Reduce del. x % *flow                                                                                                    |
| 1.16.30 |                                                            | Extension COMP<br>New Outputs and Inputs (COMP Residual removing)<br>Program Parameter/Netherlands                                                                                                    |
| 1.16.25 | ✓                                                          | Modification of the calibration required module (*only for Ex-Tiger-Variant)                                                                                                    |
| 1.16.24 |                                                            | Extension CHEM control parameter/ Filling                                                                                                    |
|         |                                                            | Extension Program Parameter/Operation mode/COMP-CHEM                                                                                                    |
| 1.16.22 |                                                            | Control Parameter /Draining                                                                                                    |
|         |                                                            | Program Parameter/Operation mode                                                                                                    |
|         |                                                            | CHEM control parameter                                                                                                    |
| 1.16.18 |                                                            | Control Parameter/Preset in mind                                                                                                    |
| 1.16.14 |                                                            | Extensions CHEM                                                                                                    |
|         |                                                            | Special function / Emptying and filling the CHEM measuring system                                                                                                    |
| 1.16.5  |                                                            | Output for pump control (log. 22)                                                                                                    |
|         |                                                            | Controp parameter/ Minimum filling pressure                                                                                                    |
| 1.16.3  | *                                                          | Modification of the calibration required module (*only for CHEM variant)<br>Product configuration/Metrological Produkts/Meter (type of counter)<br>Operation mode CHEM<br>Office configuration/FTL Parameter/FTL Delivery<br>Extension SAFE Parameter/SAFE Configuration/Quality Control<br>Additional Functions/Start Data Transfer |
| 1.15.1  |                                                            | Operation mode COMP<br>Control Parameter/ Release delay<br>Control Parameter/Throttle<br>Hose selection based on configured outputs<br>Office configuration/Office parameter/ Order Start-Dialog                                                                                                    |
| 1.13.2  |                                                            | Selection Print parameter (completely or only the calibration relevant data)<br>Office configuration/FTL Parameter/OBC printout                                                                                                    |
| 1.13.1  |                                                            | Double additivation, multiple additivation<br>Program Parameter/User<br>Extension of outputs and inputs (Additivation)<br>Hardware/IO-Box 6753<br>New operation type: "Rinsing"                                                                                                    |
| 1.12.2  |                                                            | Program parameter/ Change Prices Office                                                                                                    |
| 1.12.X  |                                                            | Building site delivery via Baustellenbelieferung über handheld terminal/TAG                                                                                                    |
| 1.11.9  |                                                            | Service menu/ Clean Up Filesystem                                                                                                    |
| 1.11.5  |                                                            | Extensions for "3003 Service Tool" functionalities                                                                                                    |
| 1.10.X  |                                                            | A4-printer EPSON LQ 590-6863-7<br>Program parameter/ Allowed Deviation<br>Program parameter/Building site option<br>Wireless Overfill Prevention                                                                                                    |

#### Overview of the most important innovations in the software pair

| 6     |   |                                                                   |
|-------|---|-------------------------------------------------------------------|
| 1.8.3 |   | Print screen (event key 2s)<br>Safe Parameter/ PID Signal Damping |
|       |   | Safe Parameter /PID Connect Delay                                 |
| 1.8.1 |   | Optical overfill prevention (Switzerland)                         |
| 1.7.7 |   | Hardware/printer/Tally Genicom MIP 480/horiz. Offset              |
| 1.7.7 |   | FTP Remote Access                                                 |
|       |   | Hardware/Printer/Epson TMU 295/Record                             |
| 1.7.5 |   | Hardware/ Printer /Epson TMU 295/Record Interval                  |
| 1.7.5 |   | Hardware/ Printer / Tally Genicom MIP / Record                    |
|       |   | Hardware/ Printer / Tally Genicom MIP / Record Interval           |
|       |   | Ex-Tiger Hardware                                                 |
|       | ✓ | I/O 24 Interface                                                  |
| 1.7.1 |   | Control parameter/Flow control                                    |
| 1.7.1 |   | FTL Conditions/ Order Printed Dialog                              |
|       |   | FTL Conditions /OBC-Diagnostics                                   |
|       |   | FTL Conditions /TDL- Payment Mode                                 |

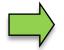

If the update modifies compulsory calibration modules, a message will appear in the event display every time the system is restarted until the version numbers of these modules have been updated.

To update the version numbers of the software modules, the version test must be exited with the calibration switch open.

## **1** About this manual

The operating instructions are part of the product and must be kept in the immediate vicinity of the measuring system. The personnel for assembly, operation and maintenance must have access to it at all times.

Following the instructions in this manual is important for correct functioning of the measuring system during operation.

The illustrations in this manual are intended to illustrate the information and descriptions. They cannot always be transferred unchanged and may differ slightly from the actual design of the device.

BARTEC GmbH reserves the right to make technical changes at any time.

BARTEC GmbH is under no circumstances responsible or liable for any indirect or consequential damages resulting from the use, operation or application of this manual.

Please read the Operating Instructions carefully before using the product.

This document must be kept by the user for the entire life of the product.

#### Signs and symbols

The following characters and symbols are used in this manual to highlight passages that need special attention.

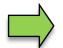

#### Notes

This arrow indicates special features to be observed during operation.

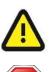

#### Warning

This symbol draws your attention to passages that, if not followed or followed inaccurately, may result in damage to or destruction of parts of the system or loss of data.

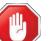

#### Danger!

This symbol marks passages that, if not followed, endanger the health or life of humans.

General information within the text is marked with a frame.

8

# 2 Safety precautions

The operator of the system is responsible for observing all the regulations in force for the storage, transportation and loading/unloading of combustible liquids.

For safe installation and commissioning, the knowledge of the safety instructions and warnings in this service manual and their strict compliance are essential.

Careful handling and consistent adherence to instructions can help to prevent accidents, injuries and property damage.

Regulations and provisions lose none of their validity when the system is operated with PETRO 3003 units.

PETRO 3003 units are built with due consideration to the regulations currently in force and left the factory in perfect condition. Their installation and maintenance are to be entrusted to properly trained specialists only.

- Make sure that the data and operating conditions specified by BARTEC BENKE are observed.
- Follow the instructions for operating and servicing the units.
- If you discover any signs of damage or breakage on any parts of the system or if the system's safe operation cannot be guaranteed for any other reason, do not start the system or, if already in operation, shut down the system immediately. Notify your maintenance department.
- Get in touch with our service specialists if you discover any faults or defects during operation or if you have cause to doubt that the units are working properly.
- PETRO 3003 units are not a replacement for a tanker vehicle's safety equipment or for a user's own safety measures (e.g. overfill protection).

The measuring system may only be operated for applications that are subject to legal metrological control in the respective EU member state if the nominal operating conditions specified in the EU type examination certificate are met.

# 3 Basics

The PETRO 3003 system can be used to monitor, record and control all operations and operating processes for loading and unloading petroleum vehicles.

The Software PAIR is used to control product deliveries and to record the data of this process. TIGER 3003 is used for products of hazard classes A1 and A3 with and without additives, liquid chemicals and aqueous urea solutions, pressurized liquefied gases and lubricating oils.

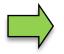

How to start up the system and to operate the vehicle equipment depends on the vehicle type and the therefore valid operating instructions.

## 3.1 Operating unit

The operating unit acts as the central control and information unit for the entire system.

The compact controller (in vehicles with "TIGER A3") or the HMI (in vehicles with "TIGER A1", "COMP", "LPG" or "LUBOIL") is used as the operating unit. Both operating units are possible for the "CHEM" variant.

The operation is the same for both devices.

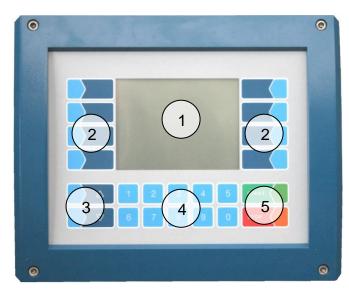

Compact-Controller Typ 6942-10 (A3)

| 1 | Display |
|---|---------|
| - | Diopidy |

- 2 Softkeys
- 3 Selection keys
- 4 Numerical keys
- 5 Operating keys

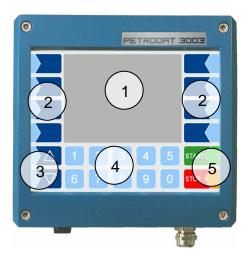

HMI Typ 6922-10/11 (A1)

#### <sup>10</sup> 3.1.1 Keypad

The system can be operated using the touch-sensitive keys on the operating unit (touch screen with numerical keys, selection keys, softkeys and operating keys) as well as key functions that are shown on the display depending on the situation. The functions of the softkeys are controlled by the software according to the current operating status.

### 3.1.2 Display

A graphical screen designed as a touch screen is used to display all information. The liquid crystal display is clearly visible in the dark and even in bright sunlight.

### 3.2 Operating concept

### 3.2.1 The software user interface

Due to differences between software releases and/or configurations, the displays illustrated in this document may differ slightly from the displays on your system.

An overview of the structure of the configuration menu together with instructions on how to access the appropriate password level in each particular case can be found at page 119 and following.

When the system is started up, the main menu appears on the display.

The start screen of the main menu is different in the various operating modes: Depending on the selected operation mode, one of the following start screens is displayed.

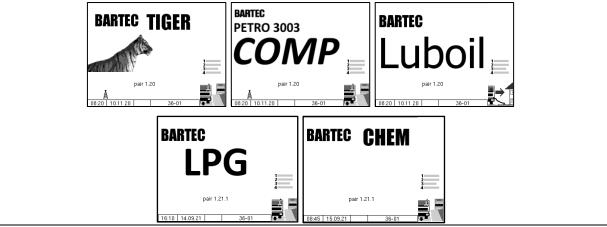

You can access the various displays or operating modes using the softkeys to the left and right of the display.

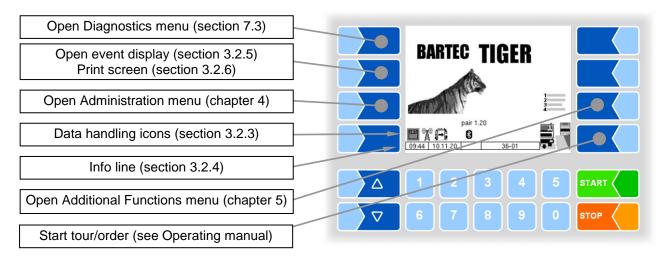

PETRO 3003 Measurement System TIGER A1, A3 / COMP / CHEM / LPG / LUBOIL, Software version pair 1.20.x, SAK 120815 (Fehler! Unbekannter Name für Dokument-Eigenschaft.25.11.2022)

### 3.2.2 Softkeys

The softkeys can be assigned various functions, the current meaning of which is indicated by symbols. All keys are touch-sensitive, meaning that you don't need to press them but simply have to touch them.

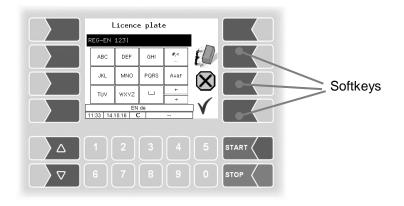

| Symbol   | Meaning                | Effect                                                                                                    |
|----------|------------------------|----------------------------------------------------------------------------------------------------|
| ➡        | Confirm/<br>Accept     | A selected menu is opened.<br>A selected parameter setting is confirmed.                                                                                                    |
|          | Close menu             | The menu that is currently open is closed and the system switches to the next menu up in the hierarchy.                                                                                                    |
| X        | Cancel                 | The menu that is currently open is closed and the system switches to the next menu up in the hierarchy.<br>Any settings or entries that have been made are discarded.                                                                              |
|          | Edit                   | An entry or selection dialog is opened for the selected parameter.                                                                                                    |
| ED       | Correct                | The character to the left of the cursor in an entry dialog is deleted.                                                                                                    |
| V        | Accept/,<br>save       | The menu that is currently open is closed.<br>All settings/entries that have been made (including those in lower<br>level menus) are accepted and saved.<br>All changes are only saved if you exit the menu or entry dialog<br>using this softkey! |
| <b>4</b> | Save                   | The data for a delivery is saved.                                                                                                    |
| <b>.</b> | End order,<br>print    | The current delivery order is ended and the delivery note or invoice is printed.                                                                                                    |
| ⊗<br>⊾∰  | Process abort, print   | The current operation is aborted without delivery, a blank delivery note is printed.                                                                                                    |
| J<br>J   | Start residue removing | If residue removing is not started automatically you can start it manually.                                                                                                    |

#### Basics

| 12               | 1                              |                                                                                                    |
|------------------|--------------------------------|----------------------------------------------------------------------------------------------------|
| Symbol           | Meaning                        | Effect                                                                                                    |
|                  | Start delivery                 | The delivery process is started, the system is filled.                                                             |
| Ø                | unmeasured de-<br>livery       | Opens the dialog for unmeasured delivery of products.                                                              |
| D-S              | Enter password                 | Opens the dialog for entering the password (driver-, user- or ser-<br>vice password).                              |
| U                | Change<br>user password        | The user password (configuration level 2) can be changed.                                                          |
|                  | Start download                 | The software download from the BARTEC server is started (Service menu).                                            |
| ₩<br>N<br>N      | Cancel down-<br>load           | The software download from the BARTEC server is cancelled (Service menu).                                          |
| 1<br>2<br>3<br>4 | Additional func-<br>tions menu | The Additional Functions menu is opened.                                                                           |
|                  | Start tour                     | A tour is started (with active tour handling)                                                                      |
|                  | Start order                    | The menu for starting orders is opened<br>(Tour handling is not active)                                            |
| ->2              | Select page                    | If a window has multiple pages, you can display the corresponding page.                                            |
| ?                | Show Infor-<br>mation          | Information about missing SAFE components will be displayed. (when using dry hose delivery with Ex-TIGER and SAFE) |
| ſ,               | Bypass                         | SAFE components are bypassed.<br>(when using dry hose delivery with Ex-TIGER and SAFE)                             |
| า)<br>→ <b>า</b> | Venting                        | The measuring system is vented (LUBOIL)                                                                            |

Depending on the current operating state, further softkeys can be available. These are then labeled for the respective function in the plain text.

### 3.2.3 Data handling icons

The following icons are used to monitor the data handling and are displayed on the display above the info line.

| Symbol       | Meaning                                               |
|--------------|-------------------------------------------------------|
|              | Response data is provided for transmitting            |
| Å            | Modem is switched on                                  |
| X            | Modem is switched on, connection has been established |
|              | Receiving data                                        |
|              | Sending data                                          |
| FTP<br>Serv. | Online Service connection via FTP server is active    |
| *            | Bluetooth interface is active                         |
| £.           | Bluetooth connection established                      |

### 3.2.4 Info line

The info line shows the date and time, information about the operating status and the software page number.

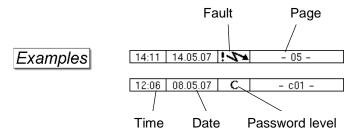

# 3.2.5 Event display

Important error messages are displayed directly in the display if the calibration switch is closed. You can open the event display with the 2<sup>nd</sup> softkey left of the display. Here are all operating states and faults displayed.

You use the softkey  $\checkmark$  to acknowledge messages that are displayed.

The "Event display" is automatically closed after 20 seconds.

Error messages are not deleted until the cause of the error has been removed. The fault symbol is displayed in the info line during this time.

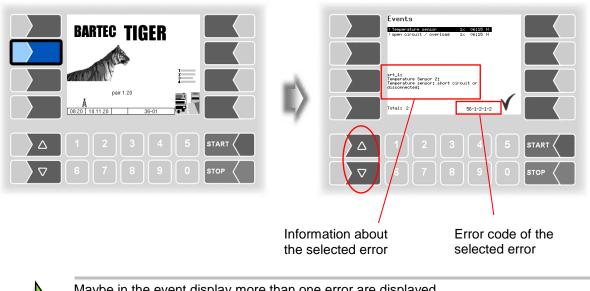

Maybe in the event display more than one error are displayed. Use the arrow-keys to select the individual messages. For the currently selected error, more information and an error code are displayed (see also section 6, page 118).

### 3.2.6 Print screen

When you touch the second softkey from the top left of the display at least for two seconds, the current screen will be printed.

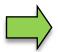

The slip printer (EPSON TM) must be installed for this function. If a different printer type or no printer is installed, a screenshot is saved on the system. You can access the screenshot via the software "3003 Service Tool".

There is a separate manual for the program "3003 Service Tool".

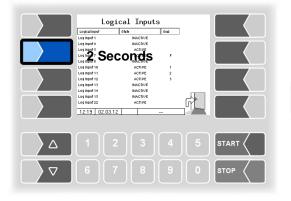

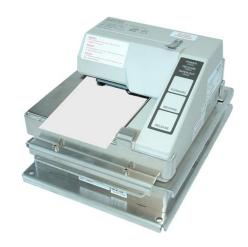

**Basics** 

1.

16

### 3.3 Operating the menus

### 3.3.1 Opening a menu

Touch the corresponding softkey to open the desired menu.

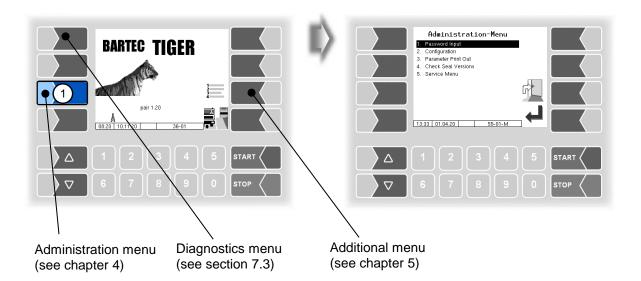

- 2. Use the selection keys  $\boxed{\nabla}$  and  $\boxed{\Delta}$  to select the menu you wish to open. The selected menu is highlighted with a black bar.
  - Touch the "Confirm/Accept" softkey to open the menu.

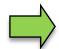

3.

You can also open the desired menu directly using the corresponding numerical key.

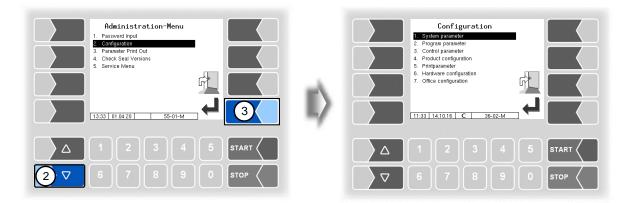

If the menu contains further submenus, you can open the required submenu in the same way.

### 3.3.2 Editing parameters

- 1. Use the selection keys  $\nabla$  and  $\triangle$  to select the parameters you wish to edit. The selected parameter is highlighted with a black bar.
  - Touch the "Edit" softkey to open the edit window (entry or selection dialog).

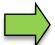

2.

The "Edit" softkey is only available if you are authorised to edit the selected parameter in the current password-protected configuration level (see section 4.1).

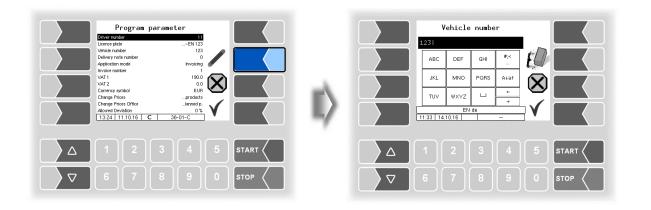

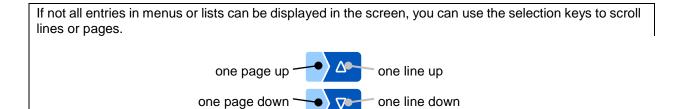

#### 18

#### **Numerical entries**

Numerical entries are entered using the keys below the display.

If you need to make any corrections, you can use the softkey with the rubber symbol. When you touch this softkey, the character to the left of the cursor is deleted.

If a parameter must be entered with a positive or negative value or decimal point, you can use the +- softkey or the dot softkey.

Confirm your entry using the "Confirm" softkey".

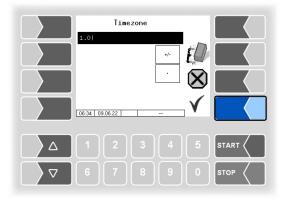

#### **Alphanumerical entries**

Letters are entered using the keys that are shown on the display. To enter a letter, simply touch the corresponding key. The keys are assigned up to four characters. You determine which character appears in the input line bypressing the key the appropriate number of times in quick succession. You can enter a blank with the |u| key.

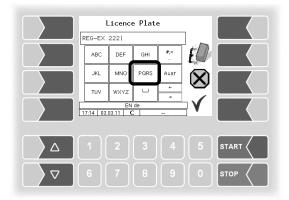

#### Shift key

You can use the  $A\downarrow a\uparrow$  key to switch from upper case to lower case letters and vice versa.

#### **Special characters**

If special characters need to be entered, you can use the #< key to switch the key assignment to the special character level. You can switch back to letters using the same key, which is now labelled abc.

| F        | asswor       | d Inpu | ıt      | ٦            |      |   |          | Dasswor | rd Inpu | ut     | 7 |      |
|----------|--------------|--------|---------|--------------|------|---|----------|---------|---------|--------|---|------|
| ABC      | DEF          | GHI    | #;<<br> | E            |      |   | .#*      | -\$%    | :0      | abc    | E |      |
| JKL      | MNO          | PQRS   | A↓a†    | $\mathbf{X}$ |      | _ | ,<@      | *=>     | ;0      |        |   |      |
| TUV      | WXYZ         | ш      | +<br>→  |              |      |   | 7        | 17      |         | +<br>→ |   |      |
| 11:34 14 | EN<br>.10.16 | de     |         |              |      | 4 | 11:34 14 |         | l de    |        |   |      |
|          |              |        |         |              |      |   |          |         |         |        |   |      |
|          |              |        |         |              | STOP | ) |          |         |         |        |   | STOP |

Once you have finished making your entry, touch the "Confirm" softkey.

#### **Selection lists**

Selection lists are available for certain parameter settings. Select the required setting using the selection keys  $\bigtriangledown$  and  $\bigtriangleup$ . The selected setting is highlighted with a black bar. Confirm your selection using the "Confirm" softkey.

You can also select the desired setting directly using the corresponding numerical key.

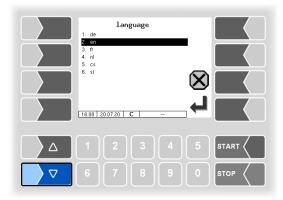

#### 20 Alternatives

In the case of parameters for which only two alternative settings are possible, e.g. Yes / No or On / Off, the change is made when you press the "Edit" softkey. With the number key 0 the settings are switched off (no), with any other number keys they are switched on again (yes).

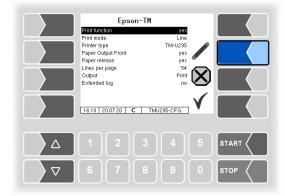

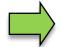

After changing the selected parameter, the next line is automatically highlighted.

# 4 Administration menu

The third softkey down, to the left of the display, is used to open the Administration menu (Hidden Softkey). The Administration menu contains submenus which can be used to configure the system and access various functions.

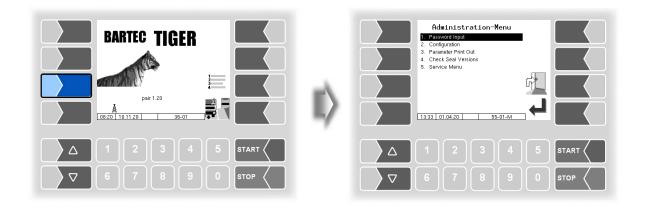

### 4.1 Password protection

The software configuration is protected by passwords and the seal switch. This permits access to various configuration options.

The mark of the password level currently accessible is indicated by a letter in the info line of the display. Each password level includes all lower password levels.

| Password level       | Mark | Access                                                   |  |  |
|----------------------|------|----------------------------------------------------------|--|--|
| 0: No password       |      | Read only                                                |  |  |
| 1: Driver password D |      | Time, language,                                          |  |  |
| 2: User password     | U    | Operating parameters                                     |  |  |
| 3: Service password  | S    | Software parameters not subject to statutory calibration |  |  |
| 4: Open seal switch  | С    | All parameters                                           |  |  |

### 4.1.1 Password levels

#### No password

If you don't enter a password, you can only open the configuration menus without making any changes.

#### **Driver password**

The driver password is the sum of the day, month and hour (as shown on the display).

Driver password = day + month + hour

Example

Date: <u>21</u>. <u>03</u>. 2020, <u>07:28</u> h Driver password = 21 + 3 + 7 = 31

#### 22

#### User password

The user password is the vehicle fleet manager's password. You can define the user password yourself (see page 26). Once you have entered the user password, you can change configuration data that is not subject to statutory calibration, such as activating or deactivating various options and hardware modules.

Upon delivery, the user password is "bartec".

The user password can consist of letters or numbers.

#### Numeric user password

A user password consisting of digits, is formed with the aid of a user code.

User password = driver password x (user code + 1) + user code

ExampleDriver password =  $\underline{31}$ , user code =  $\underline{120}$ User password =  $31 \times 121 + 120 = \underline{3871}$ 

#### Service password

The service password allows you to access software parameter settings that are not subject to statutory calibration.

The service password is created and changed periodically in accordance with a special mode. The service password is only revealed to authorised service personnel.

#### Seal switch

Opening the seal switch allows you to access all parameters, including those subject to statutory calibration.

The seal switch is located on the board in the control unit.

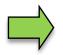

If calibration data is to be changed, the calibration switch must be opened. Whenever the seal switch is opened, re-calibration by an official office, for which a charge will be made, is compulsory!

#### **Compact Controller**

The seal switch is located on the board in the compact controller.

- Loosen the four screws of the upper part of the operating unit and open it up.
- Remove the seal, loosen the screws of the cover plate and remove the cover plate (only necessary for the older version).

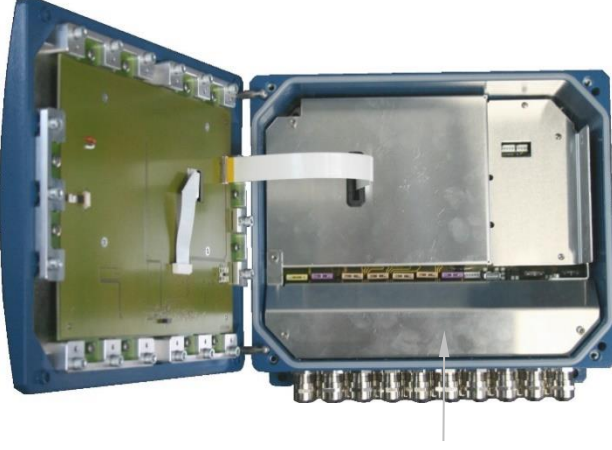

Cover plate

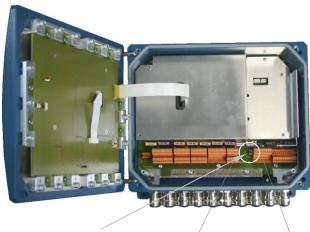

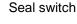

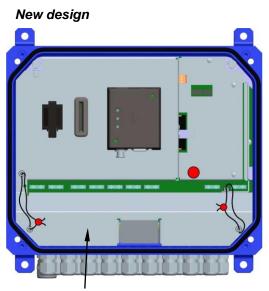

Cover plate

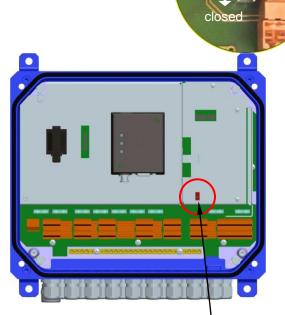

Seal switch

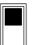

Seal switch open: Access to metrologically relevant parameters possible.

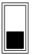

Seal switch closed: Access to metrologically relevant parameters <u>not</u> possible.

### Older version

#### 24 **HMI**

The seal switch is located on the bottom of the control unit under the seal switch cover. The screw of the seal switch cover has a lead seal. To open the seal switch, you must loosen the seal and remove the seal switch cover. Then you can open the seal switch by pulling it down.

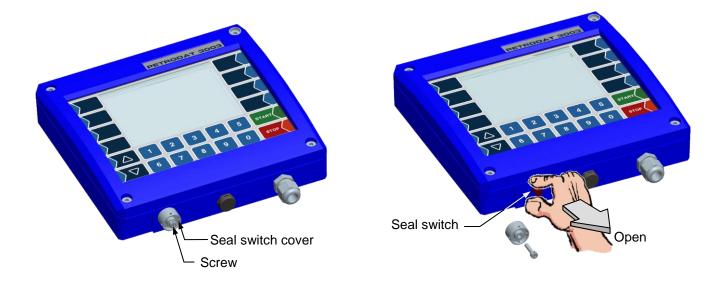

### 4.1.2 Entering the password

• Confirm the "Password Input" item from the Administration menu.

You can enter the password in the following window (Alphanumerical entries see page 18).

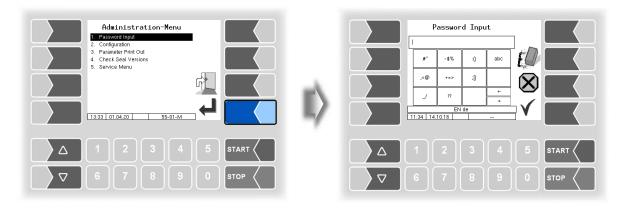

• Once you have entered the full password, touch the "Confirm" softkey.

The system then shows the password levels that you can access. All higher password levels include access to the password levels below them.

The highest password level at any time is shown in the info line:

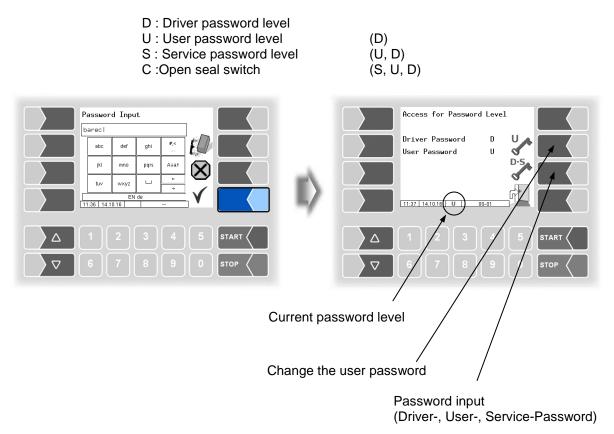

#### 26

After you have entered the password for level 2 or a higher level, the softkey for changing the user password is activated. You can enter a new user password after touching this softkey. The user password can be composed of letters or numbers.

Touch the softkey to return to the menu selection.

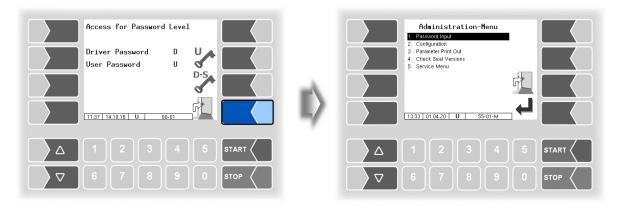

### 4.2 Configuration

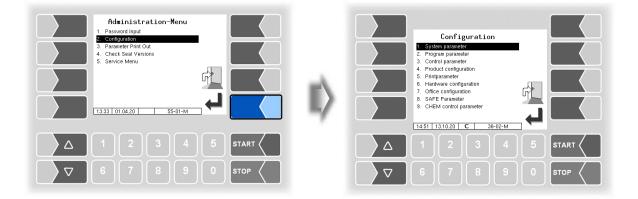

In the Configuration menus, the software for the system is customised to the respective operating conditions and the installed hardware by entering various parameters.

Parameters that are subject to statutory calibration are marked in the display with an asterisk prefixed.

An overview of the structure of the configuration menu can be found in section 7.1 of the Appendix. The password level, which allows access, is also noted there.

### 4.2.1 System parameter

| Configuration         9 Votion parameter         2. Program parameter         3. Control parameter         3. Control parameter         5. Pringharameter         6. Archware configuration         7. Office configuration         8. Chelk Control parameter         9. Chelk Control parameter         1451 13.10.20 C | II) | System<br>System Time<br>language | .er |      |
|----------------------------------------------------------------------------------------------------|-----|-----------------------------------|-----|------|
| Δ 1 2 3 4 5 START <                                                                                                    |     |                                   |     |      |
| ∇     6     7     8     9     0     \$TOP                                                                                                    |     |                                   |     | STOP |

### 4.2.1.1 System Time

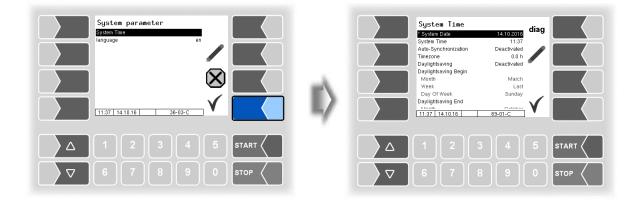

| Sy | /stei | m Time               |                                                                          |
|----|-------|----------------------|--------------------------------------------------------------------------|
| 1  | С     | *System Date         | Change the date setting                                                  |
|    | D     | System Time          | Change the time setting                                                  |
|    |       | Auto-Synchronisation | Activate/deactivate the automatic clock synchronisation via GPS or GPRS. |
|    |       | Timezone             | Set the time zone by entering the deviation from UTC                     |
|    |       | Daylightsaving       | Activate/deactivate the summertime settings                              |
|    |       | Daylightsaving Begin |                                                                          |
|    |       | Month                | Month when summertime begins                                             |
|    |       | Week                 | Week when summertime begins                                              |
|    |       | Day Of Week          | Weekday when summertime begins                                           |
|    |       | Sommerzeit Ende      |                                                                          |
|    |       | Month                | Month when summertime ends                                               |
|    |       | Week                 | Week when summertime ends                                                |
|    |       | Day Of Week          | Weekday when summertime ends                                             |

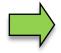

If you change the date or time setting, will the system automatic be rebooted.

| System Time System Date System Time Auto-Synchronization Timezone Daylightsaving Daylightsaving | 14.10.2016<br>11:37<br>Deactivated<br>0.0 h<br>Deactivated<br>March<br>Last<br>Sunday |      | R | Diagno<br>Date/Time System Local<br>Date/Time System UTC<br>Date/Time GPS (UTC)<br>Date/Time NTP (UTC) | stics<br>08062011111324<br>0806201103124<br>David Delta<br>Delta<br>Not Configured |      |
|----------------------------------------------------------------------------------------------------|---------------------------------------------------------------------------------------|------|---|----------------------------------------------------------------------------------------------------|------------------------------------------------------------------------------------|------|
| Daylightsving End           1                                                                                                    | <u>69-01-C</u><br>3 4 5                                                               |      | 4 | 1 2                                                                                                    | <u>69-01-D</u>                                                                     |      |
|                                                                                                    |                                                                                       | STOP |   |                                                                                                    | 8 9 0                                                                              | STOP |

### 4.2.1.2 Language

| System parameter<br>System Time<br>anguage er<br>()<br>()<br>()<br>()<br>()<br>()<br>()<br>()<br>()<br>() | Language 1. de 2. en 3. fr 4. nl 5. cs 6. sl 7. hr 8. hr 9. it 07.05 22.12.20 |
|----------------------------------------------------------------------------------------------------|-------------------------------------------------------------------------------|
| Δ 1 2 3 4 5 START                                                                                         |                                                                               |
| ∇     6     7     8     9     0     stop                                                                  |                                                                               |

| Lang | Language |                             |  |  |  |  |  |  |
|------|----------|-----------------------------|--|--|--|--|--|--|
|      | Language | Select the display language |  |  |  |  |  |  |
|      |          | de (German)                 |  |  |  |  |  |  |
|      |          | en (English)                |  |  |  |  |  |  |
|      |          | fr (French)                 |  |  |  |  |  |  |
|      |          | nl (Dutch)                  |  |  |  |  |  |  |
|      |          | cs (Czech)                  |  |  |  |  |  |  |
|      |          | sl (Slovenian)              |  |  |  |  |  |  |
| D    |          | hr (Croatian)               |  |  |  |  |  |  |
|      |          | hu (Hungarian)              |  |  |  |  |  |  |
|      |          | it (Italian)                |  |  |  |  |  |  |
|      |          | sr (Serbian)                |  |  |  |  |  |  |
|      |          | pl (Polish)                 |  |  |  |  |  |  |
|      |          | bg (Bulgarian)              |  |  |  |  |  |  |
|      |          | ro (Romanian)               |  |  |  |  |  |  |
|      |          | et (Estonian)               |  |  |  |  |  |  |

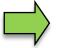

If you change the language setting, will the system automatic be rebooted.

### 4.2.2 Program parameter

| Configuration 1. System parameter 2. Program parameter                                                                                                    | Program par                                                                                                    | ameter                                                                  |      |
|----------------------------------------------------------------------------------------------------|----------------------------------------------------------------------------------------------------|-------------------------------------------------------------------------|------|
| Control parameter     Confording animeter     Confording animeter     Con | Eviver nonlifer     Leence plate     Vehicle number     Delivery note number     Appleation mode     Invoice number     VAT 1     VAT 2     Currency symbol     Change Prices     Allowed Devisition     10.09     22.03.17 | EN 123<br>1<br>1<br>1<br>1<br>1<br>1<br>1<br>1<br>1<br>1<br>1<br>1<br>1 |      |
|                                                                                                    |                                                                                                    |                                                                         |      |
| ∇     6     7     8     9     0     stop                                                                                                    |                                                                                                    |                                                                         | STOP |

| Progra | am-parameter         |                                                                                                    |  |  |  |
|--------|----------------------|----------------------------------------------------------------------------------------------------|--|--|--|
|        | Driver number        | Internal driver number                                                                                             |  |  |  |
|        | Licence plate        | Vehicle registration                                                                                               |  |  |  |
|        | Vehicle number       | No. of the vehicle                                                                                                 |  |  |  |
|        | Delivery note number | Start number for sequential delivery note numbering                                                                |  |  |  |
|        |                      | (max. input 9999)                                                                                                  |  |  |  |
|        |                      | Delivery note number on the printout: vehicle number (3-digit)                                                     |  |  |  |
|        |                      | + consecutive numbering (4 digits)                                                                                 |  |  |  |
|        | Application mode     | Basic version (without invoicing)                                                                                  |  |  |  |
|        |                      | Invoicing (with invoicing)                                                                                         |  |  |  |
|        | Invoice number       | initial number of invoices                                                                                         |  |  |  |
|        |                      | (max. input 9999)                                                                                                  |  |  |  |
|        |                      | Invoice number on the printout: vehicle number (3-digit)<br>+ consecutive numbering (4 digits)                     |  |  |  |
|        |                      | (only available if program mode = invoice)                                                                         |  |  |  |
|        | VAT 1                | Amount of VAT 1 Which of the two VAT rates applies                                                                 |  |  |  |
|        | VAT 2                | Amount of VAT 2 to a product is defined in the prod-                                                               |  |  |  |
|        |                      | uct configuration (see section                                                                                     |  |  |  |
|        |                      | 4.2.4.2).                                                                                                    |  |  |  |
|        | Currency symbol      | Specifying the currency for the invoice                                                                            |  |  |  |
|        | Change Prices        | all products The driver is allowed to change the prices                                                            |  |  |  |
| U      |                      | of all products.                                                                                                   |  |  |  |
|        |                      | measured prod.                                                                                                    |  |  |  |
|        |                      | The driver is allowed to change the prices                                                                         |  |  |  |
|        |                      | of measured products only.                                                                                         |  |  |  |
|        |                      | no change The driver is not allowed to change prices                                                               |  |  |  |
|        | Change Prices Office | Planned prod.: The driver is allowed to change prices for<br>products from scheduled deliveries.                   |  |  |  |
|        |                      | Unplanned p.: The driver is allowed to change prices for                                                           |  |  |  |
|        |                      | products from not scheduled deliveries.                                                                            |  |  |  |
|        |                      | Un-/planned p.: The driver is allowed to change prices for                                                         |  |  |  |
|        |                      | products from scheduled and not sched-                                                                             |  |  |  |
|        |                      | uled deliveries.                                                                                                   |  |  |  |
|        | Allowed Deviation    | [%] If the delivered quantity is more than x% less than the                                                        |  |  |  |
|        |                      | ordered quantity is automatically switched to the output of                                                        |  |  |  |
|        |                      | a delivery note It is always considered each item individ-                                                         |  |  |  |
|        |                      | ually; partial deliveries therefore always cause a switch to                                                       |  |  |  |
|        | Duilding Site Option | the delivery note output.                                                                                          |  |  |  |
|        | Building Site Option | on: enables the refuelling of construction vehicles within<br>an unscheduled tour. The identification of the vehi- |  |  |  |
|        |                      | cles to be fuelled can also be done via a TAG reader                                                               |  |  |  |
|        |                      | (depending on the equipment).                                                                                      |  |  |  |
| I      |                      |                                                                                                    |  |  |  |

29

#### Configuration

| 30 |   |                |                                                         |                                                                                                    |  |  |  |  |
|----|---|----------------|---------------------------------------------------------|----------------------------------------------------------------------------------------------------|--|--|--|--|
|    |   | Operation Mode | Tiger                                                   | Installation of the pump at the lowest point without<br>pump control                                                            |  |  |  |  |
|    |   |                | Semitrailer                                             |                                                                                                    |  |  |  |  |
|    |   |                | COMP:                                                   | Measuring Interface Mif for quantity registration,<br>the start screen shows "COMP".                                            |  |  |  |  |
|    |   |                | Tiger-CHE                                               | Hereich and State Strewe "South PETRO CHEM<br>(for AdBlue delivery) or PETRO CHEM stand<br>alone (configuration without TIGER). |  |  |  |  |
|    | U |                | COMP-CH                                                 | EM: PETRO COMP combined with PETRO CHEM<br>(for AdBlue delivery)                                                                |  |  |  |  |
|    |   |                | LPG:                                                    | Measuring system for gases liquefied under pres-                                                                                |  |  |  |  |
|    |   |                | Luboil:                                                 | Measuring system for lubricants                                                                                                 |  |  |  |  |
|    |   | User           | BARTEC                                                  | Selection of the operating company of the system.                                                                               |  |  |  |  |
|    |   |                | НК                                                      | The logo of the operating company appears in the                                                                                |  |  |  |  |
|    |   |                | LF                                                      | start screen. Instructions for changing the configu-                                                                            |  |  |  |  |
|    |   |                | MY ration parameters are available in an a              |                                                                                                    |  |  |  |  |
|    |   |                |                                                         | document.                                                                                                    |  |  |  |  |
|    | С | Netherlands    | yes: After a change in a software module, no loading or |                                                                                                    |  |  |  |  |
|    |   |                | pe                                                      | nsing process is possible without re-calibration.                                                                               |  |  |  |  |
|    |   |                | Only available with Operation Mode COMP and COMP-CHEM.  |                                                                                                    |  |  |  |  |

### 4.2.3 Control Parameter

Control Parameter for Operation Mode CHEM see section 4.2.9. Control Parameter for Operation Mode LPG see section 4.2.10.

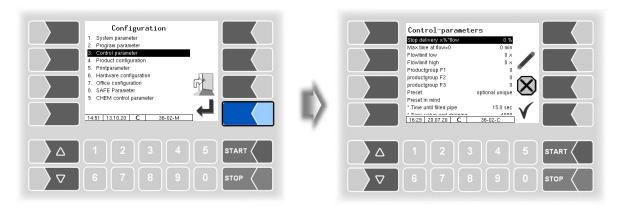

|   | Stop Delivery x% <sup>×</sup> Flow       | s or recommended values are in brackets.<br>The delivery stops at x% of the output flow before reachin |  |  |
|---|------------------------------------------|----------------------------------------------------------------------------------------------------|--|--|
|   | Stop Delivery X /8 T low                 | the preset quantity (compensation of stop delay).                                                      |  |  |
|   | Max. time at flow=0                      | The delivery is automatically finished when expiring that                                              |  |  |
|   |                                          | time without detecting flow (minutes).                                                                 |  |  |
|   | Flowlimit low                            | The pump will be throttled if the flow falls below this valu                                           |  |  |
|   |                                          | (log. Output 8 off)                                                                                    |  |  |
|   | Flowlimit high                           | The pump power is increased if the flow exceeds this valu                                              |  |  |
|   |                                          | (log. Output 8 on)                                                                                     |  |  |
|   | Productgroup F1                          | product group permitted for full hose 1                                                                |  |  |
|   | Productgroup F 2                         | product group permitted for full hose 2                                                                |  |  |
|   | Productgroup F 3                         | product group permitted for full hose 3                                                                |  |  |
|   | Preset                                   | optional unique                                                                                        |  |  |
|   |                                          | You <u>can</u> preset a quantity before starting a delivery.                                           |  |  |
| U |                                          | by force unique                                                                                        |  |  |
| • |                                          | You <u>must</u> preset a quantity before starting a delivery.                                          |  |  |
|   |                                          | optional repeatedly                                                                                    |  |  |
|   |                                          | You can preset a new quantity when continuing the de                                                   |  |  |
|   |                                          | livery after reaching the first preset quantity.                                                       |  |  |
|   |                                          | by force repeatedly                                                                                    |  |  |
|   |                                          | You must preset a new quantity when continuing the                                                     |  |  |
|   |                                          | delivery after reaching the first preset quantity.                                                     |  |  |
|   | Preset in mind                           | Automatic repetition of the preset quantity, e.g. for filling                                          |  |  |
|   |                                          | systems.                                                                                               |  |  |
|   |                                          | If the preset quantity has been reached and the delivery                                               |  |  |
|   |                                          | continued, the previously entered preset quantity is re-                                               |  |  |
|   |                                          | peated as a new preset quantity (without a new input dia                                               |  |  |
|   |                                          | log).                                                                                                  |  |  |
|   |                                          | Only in connection with Preset: repeatedly.                                                            |  |  |
|   | *Time until filled pipe <sup>(1)</sup>   | Time delay when starting residue removal, for determinin                                               |  |  |
|   |                                          | the highest FLS* value.                                                                                |  |  |
|   |                                          | This value corresponds to the state "full pipe".                                                       |  |  |
|   |                                          | (15 second                                                                                             |  |  |
|   | *Sens. value end draining <sup>(1)</sup> | final criterion for residue removal FLS*-value "empty pipe                                             |  |  |
|   |                                          | (4000, Ex:9000                                                                                         |  |  |
| С | * % Air stop draining <sup>(1)</sup>     | Residue removal will be stopped if the air content in-                                                 |  |  |
| - |                                          | creases by this value. The time "Time until filled pipe" is                                            |  |  |
|   |                                          | waited. If the value rises again by half of the initial value                                          |  |  |
|   |                                          | will be continued until reaching the value "Sens. value en                                             |  |  |
|   | *Open Time Vx <sup>(1)</sup>             | draining <sup>"</sup> . (1.0 %)<br>Opening time of the valve hose during pumping from                  |  |  |
|   |                                          | L ( )poping time of the value bace during pumping from                                                 |  |  |

PETRO 3003 Measurement System TIGER A1, A3 / COMP / CHEM / LPG / LUBOIL, Software version pair 1.20.x, SAK 120815, (25.11.2022)

31

| 32 |   |                                             |                                                                                                    |
|----|---|---------------------------------------------|----------------------------------------------------------------------------------------------------|
|    |   | *Close Time Vx <sup>(1)</sup>               | Delay time for the repeated opening of the hose valve<br>when pumping from FLS* to the WLS*. (12 seconds)                                            |
|    |   | *Draining final <sup>(1)</sup>              | Max. time that can elapse after reaching the "Sens value<br>end draining" (13 seconds).<br>Residue removal will stop if WLS* doesn't detect "empty". |
|    |   | *Draining flow (1)                          | Minimum flow when removing residuals. When reaching that value will be switched to the small removal pump.                                           |
|    |   | *Remaining volume draining <sup>(1)</sup>   | Uncountable amount remaining in the measuring pipe be-<br>tween the meter turbine and wetleg sensor.                                                 |
|    |   | *Total volume draining <sup>(1)</sup>       | (Default: 3 liters)<br>Volume in the pipe system between bottom valve and<br>hose valve.                                                             |
|    |   |                                             | The entered amount is taken into account when a delivery with quantity presetting is done. (ca. 50 liters)                                           |
|    |   | *End filling time wet <sup>(1)</sup>        | The wetleg sensor must be at least the configured time be<br>wetted, that the filling end is detected.<br>(Default: 10 seconds)                      |
|    |   |                                             | In variant "Semitrailer Tiger": also for controlling the cycle time for filling start gravity / pumped                                               |
|    | U | Minimum filling pressure <sup>(1)</sup>     | Set this parameter only in consultation with the service per-<br>sonnel. (Defaultt: 0,0)                                                             |
|    |   | *Air on Delay <sup>(1)</sup>                | Delay time for bleeding (sec). This prevents that bleeding<br>is triggered by any air bubbles in the product.<br>(2 seconds)                         |
|    |   | *Air counts start deairing (1)              | The parameter sets the threshold for detecting the empty state by the FLS. (4000, Ex: 90000)                                                         |
|    | С | *Rest press. m-tube draining <sup>(1)</sup> | After residue removal with compressed air is bleeded until this pressure is undershot. (0,3 bar)                                                     |
|    |   | *Pressure during draining <sup>(1)</sup>    | Pressure during residue removal. (0.8 bar)                                                                                                    |
|    |   | *End criterion draining <sup>(1)</sup>      | Pressure for removing residuals from measuring pipe.<br>(0.3 bar)                                                                                    |
|    |   | *Runback-limit                              | When reaching that quantity, the release valve is closed.<br>(backstop). When entering 0, this function is inactive.<br>(5 liters)                   |
|    | s | Flow-Control <sup>(1)</sup>                 | If the flow decreases by the configured value [%], the filling<br>start process is restarted.<br>(Default value: 0)                                  |
|    |   |                                             | for centrifugal pump and rear cabinet: 50%)                                                                                                    |
|    |   | Throttle                                    | x liters before reaching the preset quantity will output 18<br>activated for throttling. (Default: 50 liters)                                        |
|    | U | Release delay                               | The pump enabling is delayed by the configured time.<br>(Operation modes COMP and LUBOIL only).<br>(Default: 10 seconds)                             |
|    | S | Draining <sup>(1)</sup>                     | ON Measured draing per tiger (only available in the A3 version).                                                                                     |

\* FLS: Filling Level Sensor, WLS:Wetleg Sensor

<sup>(1)</sup> When using the operation mode "COMP", these parameters are not available and are shown in gray.

### 4.2.4 Product Configuration

| Configuration  System parameter  Program parameter  Program parameter  Product consequences  Hardware configuration  Hardware configuration  Coffice configuration  Coffice Configuration  Coffice Configurati | Product-menu<br>Metoiogical products<br>Messured products<br>Unmeasured products |  |
|----------------------------------------------------------------------------------------------------|----------------------------------------------------------------------------------|--|
| $ \begin{array}{c c} \hline 1451 \\ \hline 1451 \\ \hline 12 \\ \hline \\ \hline \\ \hline \\ \hline \\ \hline \\ \hline \\ \hline \\ \hline \\ \hline \\ $                                                                                                    | 1     2     3     4       6     7     8     9                                    |  |

#### 4.2.4.1 Metrological Products

Metrological products are products that can be measured using the quantity meter. The basic product parameters are configured here.

The metrological products form the basis for the measured products that are delivered (see section 4.2.4.2).

| Product-menu I. Metrological products 2. Measured products 3. Unmeasured products        |     | Metrological products       1. Configure New Product       2. (1)Heading       3. (2)Disel       4. (10)Heading Eco       5. (11)Heading |
|------------------------------------------------------------------------------------------|-----|----------------------------------------------------------------------------------------------------|
|                                                                                          | II) |                                                                                                    |
| △     1     2     3     4     5     START       ▽     6     7     8     9     0     STOP |     |                                                                                                    |

Confirm "Configure New Product" to configure a new product.

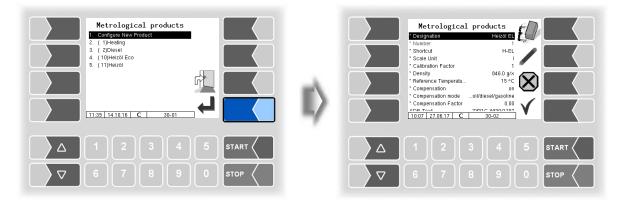

#### Configuration

34

You must first enter the product number. Values have already been defined in accordance with EN 14116 for product numbers 1 to 10.

If you type in one of these numbers, a data record consisting of the product designation and the short product name is entered automatically. This data can be overwritten with other data if required.

| Ме | tro      | logical products       |                                                                                                    |                                                                                          |                           |  |
|----|----------|------------------------|----------------------------------------------------------------------------------------------------|------------------------------------------------------------------------------------------|---------------------------|--|
|    |          | *Designation           | Product designation                                                                                                    | n (max. 30 characters)                                                                   | (110 pre-                 |  |
|    |          | *Number                | Product number (se                                                                                                    |                                                                                          | assigned                  |  |
|    | С        | *Shortcut              | Short product name (max. 4 characters) according                                                                                                    |                                                                                          | according to<br>EN 14116) |  |
|    |          | *Scale Unit            | Unit for the measured quantity<br>(So that a space is printed between the quantity and the<br>unit of measurement, a leading space must be added here)                                                        |                                                                                          |                           |  |
|    |          | *Calibration factor    | Calibration factor that is valid for the product. The calibration factors are defined in the configuration of the measurement interface (see section 4.2.6.1).                                                |                                                                                          |                           |  |
|    |          | *Density               | Average product density at 15°C                                                                                                    |                                                                                          |                           |  |
|    |          | *Reference Temperature | Temperature to which the quantity is converted                                                                                                    |                                                                                          |                           |  |
|    |          | *Compensation          | Switching the temperature compensation on or off                                                                                                    |                                                                                          |                           |  |
|    |          | *Compensation mode     | Specifies the conve<br>Fuel oil/die-                                                                                                    | ersion mode<br>Conversion in acco                                                        | ordance with              |  |
|    |          |                        | sel/gasoline<br>Lubricants:                                                                                                    |                                                                                          | ordance with              |  |
|    |          |                        | Liquid gases:                                                                                                    | DIN 51 757, method D<br>Conversion in acco<br>DIN 51 757, method X                       | ordance with              |  |
|    |          |                        | Linear:                                                                                                    | Conversion method with<br>pensation factor (the set                                      |                           |  |
|    |          |                        | GTL:                                                                                                    | pensation Factor)<br>Conversion method for<br>sel fuels from synthesis<br>tion processes |                           |  |
|    |          | *Compensation Factor   | Compensation factor for product that is not compensated based on density (linear compensation mode)                                                                                                    |                                                                                          |                           |  |
|    | U        | ADR Text               | Entry of the ADR text that is to be printed on the delivery ticket for this product.                                                                                                    |                                                                                          |                           |  |
|    |          | *Product Group         | <ul><li>Product group for wet hoses to restrict the product selection to product groups.</li><li>O: Allow all product groups</li></ul>                                                                        |                                                                                          |                           |  |
|    |          |                        | 1: Fuel oil products<br>> 1: Any products that are allowed to be delivered using the                                                                                                    |                                                                                          |                           |  |
|    | С        |                        | same wet hose, e.g.: 2: Diesel products, 3: petrol prod-<br>ucts<br>When operating A3-TIGER, the "Product group" parameter can be<br>changed after entering the user password.                                |                                                                                          |                           |  |
|    | Ex-TIGER |                        | 1 $\triangleq$ Heating oil products<br>2 $\triangleq$ Gasoil products<br>3 $\triangleq$ Petrol products                                                                                                    |                                                                                          |                           |  |
|    |          | Meter                  | Counter type that may be used to deliver the product.<br>1: COMP/LPG or TIGER<br>2: CHEM<br>3: Luboil                                                                                                    |                                                                                          |                           |  |
|    | s        | Meter no.              | logical number of the configured meter<br>With the "COMP" and "Luboil" operation mode, the produc<br>can be permanently assigned to a counter.<br>If you enter "0", the counter must be selected in the "Star |                                                                                          | •                         |  |
|    |          |                        | For all other operation modes enter "0" here.                                                                                                    |                                                                                          |                           |  |
| L  |          |                        |                                                                                                    |                                                                                          |                           |  |

#### Product designations and densities

For temperature conversion according to DIN 51757 (PTB method 2). *This conversion method is permitted only for pure products!* 

| No. | Product                    | Short name | Density [g/l] |
|-----|----------------------------|------------|---------------|
| 1   | Heating oil                | H oil      | 846           |
| 2   | Gasoil                     | GO         | 836           |
| 3   | Petrol unleaded            | UNL        | 741           |
| 4   | Super leaded               | SL         | 750           |
| 5   | Super unleaded             | SUL        | 749           |
| 6   | Super plus                 | S98U       | 753           |
| 7   | Petroleum                  | PET        | 807           |
| 8   | A-1                        | J1         | 801           |
| 9   | Bio-gasoil RME             | RME        | 836           |
| 10  | Heating oil with additives | Hadd       | 846           |

(Status: July 2016)

#### Relative density change factor k<sub>0E</sub>

For the linear temperature conversion (PTB method 1)

Conversion method for products with bio components and pure products!

| Products                                     | k₀ <sub>E</sub> [1/°C <sup>·</sup> 10 <sup>-3</sup> ] |
|----------------------------------------------|-------------------------------------------------------|
| Gasoil / Bio-gasoil                          | 0,85                                                  |
| Petroleum                                    | 0,91                                                  |
| Jet-Fuel                                     | 0,93                                                  |
| Petrol range 1: 0 to 20 % Ethanol blending   | 1,21                                                  |
| Petrol range 2: 80 to 100 % Ethanol blending | 1,14                                                  |
| Naphta                                       | 1,29                                                  |
| Heating oil / Bio-heating oil                | 0,84                                                  |
| Normal petrol / Super petrol                 | 1,21                                                  |
|                                              | (Status: July 2016)                                   |

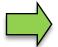

If the delivery of AdBlue® is intended, this product must be configured as a metrological and a measured product. Only the entry of the product desig-nation and the assignment of the counter type 2 (MID) are important.

# 4.2.4.2 Measured Products

On the basis of already configured metrological products (see section 4.2.4.1), here you configure the actual products which will be delivered.

In this way, for instance, products that are mixed with different additives can be configured under different product names and define prices for them. Configuration 36

| Product-menu         1. Metrological products         2. Metrological products         1. Unmeasured products         1.140 14.10.16 36-04-M         △         1       2       4       5       START          ▽       6       7       8       9       0       STOP                               | Measured products         Image: Construction of the second second sec |
|----------------------------------------------------------------------------------------------------|----------------------------------------------------------------------------------------------------|
| Measured products         I. Configure New Product         2. (100)Heiz0 ADD         2. (100)Heiz0 ADD         3. (100)Heiz0 ED         3. (100)Heiz0 ED         4. (100)Heiz0 ED         6. (200)Diesei         I. 1         2. 4. 5         START         5. 7       8         9. 0       5TOP | Measured products       Here III         Marganon       Here III         Number       100         Motor Iproduct       HEI         Motor Iproduct       HEI         Motor Iproduct       HEI         Add Mischangsv. 1/k       1000         Add Mischangsv. 1/k       1000         Add Mischangsv. 1/k       30-02         Mathematical Interview       30-02         Motor Interview       30-02         Mathematical Interview       1         Mathematical Interview       30-02         Mathematical Interview       1         Mathematical Interview       1         Mathematical Interview       30-02         Mathematical Interview       30-02         Mathematical Interview       1         Mathematical Interview       30-02         Mathematical Interview       30-02         Mathematical Interview       1         Mathematical Interview       1         Mathematical Interview       1         Mathematical Interview       1         Mathematical Interview       1         Mathematical Interview       1         Mathematical Interview       1         Mathematical Interview                                                                                                    |

| Measu | ured products                      |                                                                                                    |
|-------|------------------------------------|----------------------------------------------------------------------------------------------------|
|       | Designation                        | Product designation (max. 30 characters)                                                                                                    |
|       | Number                             | Product number (selectable 1999)                                                                                                    |
|       | Shortcut                           | Short product name (max 4 characters)                                                                                                    |
|       | Metrol. product                    | Base product (metrological product no.)                                                                                                    |
|       | Add. Mischungsv. 1/x               | Mixing ratio, X=quantity of the main product to which 1 litre of additive is added.                                                                             |
|       |                                    | An additive is only added if a mixing ratio is configured here!                                                                                                 |
|       | Additive pump                      | Selection of the additive pump for the product (0=none, 1, 2) see section 4.2.6.10                                                                              |
| U     | Log. Output Additive               | logical output for tank changeover to additive (2326) (see page 52)                                                                                             |
|       | Price                              | Product price per 100 Liters                                                                                                    |
|       | Tax identif.                       | Configured VAT rate applying to this product (1 or 2, see section 4.2.2)                                                                                        |
|       | Additional product                 | configured surcharge (unmeasured product), applying to this product (see section 4.2.4.3)                                                                       |
|       | PID-Delivery <sup>(1)</sup>        | Product-ID for delivery-TAG                                                                                                    |
|       | PID-Delivery leaded <sup>(1)</sup> | The leaded product is delivered using the same PID (depending on configuration also valid for lead substitute, see also section 4.2.8.2 "Lead is L.Substitute") |
|       | Solenoids-Delivery <sup>(1)</sup>  | Magnetic code for delivery                                                                                                    |

Only relevant if the system is equipped with SAFE.

| 3<br>Product IDs for product recognition using tags (PIDs) and product IDs for product recognition<br>using magnetic codes for loading and delivery |      |                              |                             |  |
|----------------------------------------------------------------------------------------------------|------|------------------------------|-----------------------------|--|
| Product                                                                                                    | PID  | Magnetic<br>code<br>delivery | Magnetic<br>code<br>loading |  |
| Vegetable oil                                                                                                    | 67   |                              |                             |  |
| Heating oil                                                                                                    | 69   |                              |                             |  |
| Heating oil SA                                                                                                    | 71   | 2                            |                             |  |
| Diesel                                                                                                    | 68   |                              | 2                           |  |
| Truck Diesel                                                                                                    | 76   | 4                            |                             |  |
| Bio Diesel                                                                                                    | 72   | 2                            |                             |  |
| Diesel V-Power                                                                                                    | 70   | 20 20                        |                             |  |
| Diesel Ultimate                                                                                                    |      | 20                           | 20                          |  |
| Diesel HGV                                                                                                    | 66   |                              |                             |  |
| Diesel with 5-20% added bio-gasoil                                                                                                    | 79   |                              |                             |  |
| Petrol unleaded (92)                                                                                                    | 92   | 3                            | 3                           |  |
| Super 95                                                                                                    | 95   | 5                            | 5                           |  |
| Super Plus 98                                                                                                    | 98   |                              |                             |  |
| Super Plus 98 lead substitute                                                                                                    |      | _                            |                             |  |
| Ultimate unleaded<br>V-Power (99)                                                                                                    | 99 6 |                              | 6                           |  |
| V-Power (100)                                                                                                    | 100  | 100                          |                             |  |
| Bioethanol E50                                                                                                    | 84   |                              |                             |  |
| Bioethanol E85                                                                                                    | 85   |                              |                             |  |
| Methyl alcohol                                                                                                    | 80   |                              |                             |  |
| Ethyl alcohol (taxed)                                                                                                    | 81   |                              |                             |  |
| Ethyl alcohol (tax-free)                                                                                                    | 82   |                              |                             |  |
| E10 (95 petrol with 5-20% added ethyl alcohol)                                                                                                    | 83   |                              |                             |  |
| E50 (95 petrol with 21-74% added ethyl alcohol)                                                                                                    | 84   |                              |                             |  |
| E50 (95 petrol with 75-98% added ethyl alcohol)                                                                                                    | 85   |                              |                             |  |

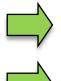

If the product is identified by means of a magnetic code and a tag, the tag (PID) identification takes priority.

Magnetic code loading not supported in software "pair".

The detailed configuration of the products is printed on the Parameters Print out (see section 4.2.11).

# <sup>38</sup> 4.2.4.3 Unmeasured products

As unmeasured products you can configure any products which are supplied as packages or by piece. Surcharges (e.g. dangerous goods surcharge) must also be configured here as unmeasured product. If an unmeasured product is configured, the "Unmeasured delivery" softkey is available when executing delivery orders.

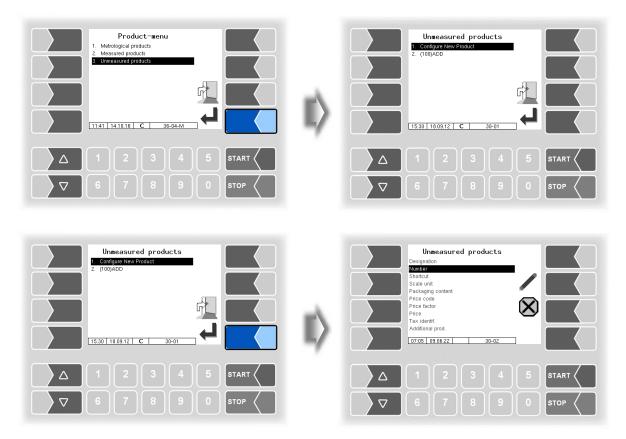

| Unme | Unmeasured products                                  |                                                               |  |  |  |
|------|------------------------------------------------------|---------------------------------------------------------------|--|--|--|
|      | Designation Product designation (max. 30 characters) |                                                               |  |  |  |
|      | Number                                               | Product number (selectable 100 999)                           |  |  |  |
|      | Shortcut                                             | Short product name (max. 4 characters)                        |  |  |  |
|      | Scale unit                                           | Unit for the measured quantity                                |  |  |  |
|      |                                                      | (So that a space is printed between the quantity and the      |  |  |  |
|      |                                                      | unit of measurement, a leading space must be added            |  |  |  |
|      |                                                      | here)                                                         |  |  |  |
|      | Packaging content                                    | Number of pieces per package.                                 |  |  |  |
|      | Price code                                           | Piece Net price per piece. (price per package, when           |  |  |  |
|      |                                                      | a package content is set).                                    |  |  |  |
| υ    |                                                      | Quantity Net price for the specified amount                   |  |  |  |
| Ŭ    |                                                      | (piece or package • contents • number)                        |  |  |  |
|      |                                                      | Fixed price fixed product price                               |  |  |  |
|      | Price factor                                         | The price factor specifies to how many units the price is re- |  |  |  |
|      |                                                      | lating (pieces or units).                                     |  |  |  |
|      | Price                                                | Net price of the product                                      |  |  |  |
|      | Tax identif.                                         | Configured VAT rate applying to this product (1 or 2, see     |  |  |  |
|      |                                                      | section 4.2.2)                                                |  |  |  |
|      | Additional prod.                                     | no The product is not displayed in the selection list         |  |  |  |
|      |                                                      | of surcharges when ending an order.                           |  |  |  |
|      |                                                      | yes The product is displayed in the selection list of         |  |  |  |
|      |                                                      | surcharges when ending an order.                              |  |  |  |

# 4.2.5 Print parameter

| Configuration         1. System parameter         2. Program parameter         3. Control parameter         4. Pringsarameter         5. Pringsarameter         6. Pringsarameter         7. Ordica configuration         7. Ordica configuration         7. Ordica configuration         8. CHEM control parameter         9. CHEM control parameter         14:51 13.10.20 C | <b>I</b> | Configuration<br>Seq No | Print<br>18-10 |         |
|----------------------------------------------------------------------------------------------------|----------|-------------------------|----------------|---------|
| Δ 1 2 3 4 5 START <                                                                                                    |          |                         |                | 5 START |
| ∇     6     7     8     9     0     stop                                                                                                    |          |                         |                | 0 Stop  |

First you can specify whether a sequential number is to be printed on the tickets.

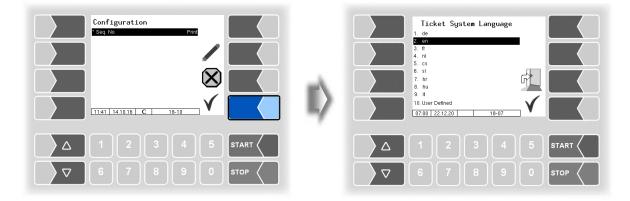

Select the ticket language from the available languages.

Under "User Defined" you set a company specific ticket

This ticket is created and provided by BARTEC BENKE with a company-specific layout ("B3i format"). It includes the company specific layout and language. The ticket can be installed on the vehicle via PC software "3003 Service Tool".

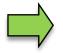

You can configure several tickets. The ticket selection is only available to the driver when a name has been assigned under "Ticket Identification" (see page 41).

With only one configured receipt, there is no receipt selection for the driver after submission.

| en: Standard            | -en.bon        |
|-------------------------|----------------|
| Ticket Identification   | STD            |
| Horizontal Offset       | 0              |
| LF before ticket        | 0              |
| LF before position      | ۰ 📣            |
| LF between position     | 0              |
| LF beyond position      | •              |
| Max. count of pos./page | o 🖤            |
| Vehicle number          | Dont print     |
| Delivery Date           | Dont print 🕅   |
| Time del. start         | Dont print 🤎   |
| Time del. end           | Dont print     |
| Product number          | Dont print     |
| Tempavg. uncomp.        | Dont print     |
| Customer number         | Dont print 🕥   |
| Uncomp. volume          | Dont print 🛛 🖉 |
| Del.note number         | Dont print     |
| 10:34 13.09.17 C        | 18-09          |

| Licket System Language           1. de           2 en |   | en: Ticket List<br>1 Standard-en bon      |  |
|-------------------------------------------------------|---|-------------------------------------------|--|
| 3. fr<br>4. nl<br>5. cs                               |   |                                           |  |
| 6. st<br>7. hr<br>8. hu<br>9. t                       | - |                                           |  |
| 10.User Defined                                       |   |                                           |  |
|                                                       |   | Δ 1 2 3 4 5 START <                       |  |
| ∇     6     7     8     9     0     stop              |   | ▼     6     7     8     9     0     \$TOP |  |

The layout for the tickets is set in the default forms.

You can configure the content of the ticket and save it under a name of your choice.

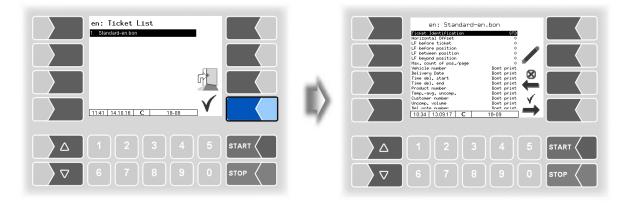

Using the  $\rightarrow$  softkey, you can configure another ticket based on the default form and save it under another name (ticket identification).

Select a parameter and touch the  $\checkmark$  softkey to make changes.

If you do not enter a ticket identification, the entry is ended when you press the  $\stackrel{\bullet}{\longrightarrow}$  softkey.

The  $\stackrel{\otimes}{\longleftarrow}$  softkey aborts the ticket configuration.

If several tickets have already been configured, you can scroll through them using the  $\stackrel{\otimes}{\leftarrow}$  and  $\stackrel{\checkmark}{\rightarrow}$  soft-keys.

| cke | et Configuration        |       |                                                                                                    |  |  |
|-----|-------------------------|-------|----------------------------------------------------------------------------------------------------|--|--|
|     | Ticket Identification   |       | Name of the ticket for selection from the ticket list;<br>name visible to the driver after delivery.                                  |  |  |
|     | Horizontal Offset       |       | Number of blanks, calculated from the left-han margin                                                                                 |  |  |
|     | LF before ticket        |       | Number of blank lines at the beginning of the ticke                                                                                   |  |  |
|     | LF before position      |       | Number of lines above the items, calculated from the top of the page                                                                  |  |  |
|     | LF between position     |       | Number of blank lines between the items                                                                                               |  |  |
|     | LF beyond position      | · · · | Number of lines below the items                                                                                                    |  |  |
|     | Max. count of pos./page | 1     | Number of items until a page break is inserted                                                                                        |  |  |
|     | Vehicle number          | 2     | Internal fuel tank truck number "Program parame<br>ters / vehicle number"                                                             |  |  |
|     | Delivery Date           | 3     | Date of delivery                                                                                                    |  |  |
|     | Time del. start         | 4     | Time at the start of delivery                                                                                                    |  |  |
|     | Time del. end           | 5     | Time at the end of delivery                                                                                                    |  |  |
|     | Product number          | 6     | Number of the delivered product                                                                                                    |  |  |
| U   | Tempavg. uncomp.        | 7     | Temperature average for uncompensated delivery                                                                                        |  |  |
|     | Customer number         | 8     | Number of the customer                                                                                                    |  |  |
|     | Uncomp. volume          | 9     | Delivered volume based on the current tempera-<br>ture                                                                                |  |  |
|     | Del. note number        | 10    | Number of the delivery note<br>vehicle number (3-digit) + consecutive numberin<br>(4 digits)                                          |  |  |
|     | Time meter reading s.   | 11    | Time and meter reading at the start of delivery                                                                                       |  |  |
|     | Driver number           | 12    | Internal driver number "Program parameters /<br>driver number"                                                                        |  |  |
|     | Preset quantity         | 13    | Preset quantity (or the sum of the preset quanti-<br>ties if a delivery is resumed)                                                   |  |  |
|     | Vehicle registration    | 14    | Configured vehicle registration "Program parameters / vehicle registration number"                                                    |  |  |
|     | Ticket allocation       | 15    | The internal tour number and the internal order<br>number are printed as the ticket number. (4-digit<br>TourNr, 7-digit order number) |  |  |
|     | Delivery hose           | 16    |                                                                                                    |  |  |
|     | Seal information        | 17    | The following line is printed for all measured                                                                                        |  |  |
| S   |                         |       | products:<br>"Data from calibrated equipment is marked with<br>asterisks *"                                                           |  |  |
| U   | Product group           | I     | The uncompensated volume of configured group<br>1-products is not printed.                                                            |  |  |

| ~                          |                                                   |
|----------------------------|---------------------------------------------------|
| (10)                       | invoice 1230001                                   |
| (8)                        | customer number                                   |
| (2)                        | truck number 123                                  |
| (14)                       | REG-EN 123                                        |
|                            |                                                   |
|                            | receipt 3195-0000005 / REG-EN 123                 |
|                            | driver number 11                                  |
| (3)                        | date of delivery . 22.05.17                       |
| 4                          | start time 16:50                                  |
| (5)                        | end time 16:53                                    |
| 10 8 2 14 15 12 3 4 5 1 11 | form 1 of 2                                       |
|                            |                                                   |
| $\bigcirc$                 | start vol. (16:50) * 0 1 *                        |
|                            | ser. no./counter . 0365/0008:5-71                 |
| (16)<br>(6)<br>(13)        | Product                                           |
| 6                          | product                                           |
| (13)                       | preset quant 500                                  |
|                            | 002 Super-Diesel                                  |
| 7                          |                                                   |
| (9)                        |                                                   |
| I                          | vol. at del * 500 1 *                             |
|                            | vol. 15 degree C , 🗶 503 1 🕷                      |
|                            | price/ 100 1 98.00EUR                             |
|                            | net price                                         |
|                            | total net 19.0% 1.033.48EUR                       |
|                            | total net 19.0% 1033.48EUR<br>tax 19.0% 196.36EUR |
|                            | pross price total 1229.84EUP                      |
|                            | 1                                                 |
| (17)                       | data from verified devices                        |
|                            | are enclosed in #asterisks#                       |
|                            |                                                   |

Example Invoice

42

| delivery note 1230005<br>customer number |
|------------------------------------------|
| truck number 123<br>REG-EN 123           |
| receipt 134-0000002 / REG-EN 123         |
| driver number 11                         |
| date of delivery . 15.02.22              |
| start time 15:28                         |
| end time 15:29                           |
| start vol. (15:28) * 0 1 *               |
| ser. no./counter . 0041/0012345678       |
| hose W1                                  |
| product 2                                |
| preset quant                             |
| 002 Diesel                               |
| averase temp 33.4°C                      |
| vol. at del * 2260 1 *                   |
| vol. 15 degree C . * 2224 1 *            |
| data from verified devices               |
| are enclosed in Rasteriskst              |
| ale curtoped tu waprelizeaet             |

Example: Delivery note

# **44 4.2.6 Hardware Configuration**

The figures apply to the compact controller and the HMI.

Depending on the equipment variant (e.g. Tiger A3, Ex-Tiger etc. or compact controller, basic module) the configuration differs in some points.

The user interface of the HMI is shown at the relevant text passages.

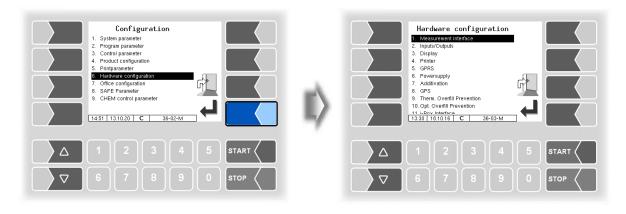

# 4.2.6.1 Measurement Interface (TIGER)

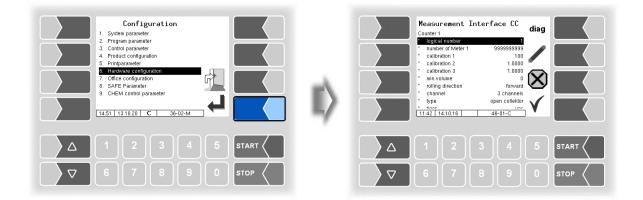

|       | rement Interface CC<br>Counter 1 |                                                                                            |                                  |  |  |
|-------|----------------------------------|--------------------------------------------------------------------------------------------|----------------------------------|--|--|
| F     | logical number                   | logical allocation of the counter within the                                               | system                           |  |  |
|       | number of Meter 1 (2)            | manufacturers no. of the measuring chamber                                                 |                                  |  |  |
|       | calibration 1                    | The calibration factor determines how ma                                                   |                                  |  |  |
|       | calibration 2                    | a liter (or configured unit) of the product. The                                           |                                  |  |  |
|       | calibration 3                    | is defined during the calibration of the syst                                              |                                  |  |  |
|       |                                  | You can configure three calibration factors                                                |                                  |  |  |
|       |                                  | uct groups.                                                                                |                                  |  |  |
|       | min. volume                      | Minimum delivery volume; below this volu                                                   | ume the deliver                  |  |  |
|       |                                  | not calibrated.                                                                            |                                  |  |  |
|       |                                  | for volumes <200 L one decimal place is displayed                                          |                                  |  |  |
|       |                                  | for volumes <20 L two decimal places is displayed                                          | and printed                      |  |  |
|       | rolling direction                | foreward If no changes were made at                                                        |                                  |  |  |
|       |                                  | "forward" corresponds to the f                                                             |                                  |  |  |
|       |                                  | means clockwise rotation is po                                                             |                                  |  |  |
|       | choranal                         | backward: Counting of the rotating directi<br>2 channels                                   | on is reversed.                  |  |  |
| С     | channel                          | 2 channels<br>3 channels                                                                   | channel type                     |  |  |
|       | t/00                             | open collector Namur                                                                       |                                  |  |  |
|       | type                             | Faure Herman Promass/Hoffer                                                                | counter type                     |  |  |
|       |                                  | current                                                                                    | counter type                     |  |  |
|       | tiger                            | YES Measuring system TIGER will be use                                                     |                                  |  |  |
|       | dynamic calibration              | NO the calibration factor is not used                                                      |                                  |  |  |
|       |                                  | <b>YES</b> there are used 5 correction factors                                             | for 5 flow rates.                |  |  |
|       | 1. ( 5.) flow                    | 5 correction factors for 5 flow rates can be                                               |                                  |  |  |
|       | 1. ( 5.) correction              | set for dynamic calibration.                                                               |                                  |  |  |
|       | reftemperature                   | Temperature of the product during calibra-                                                 | <ul> <li>according to</li> </ul> |  |  |
|       |                                  | tion                                                                                       |                                  |  |  |
|       | K1, K2                           | calibration factors for viscosity change                                                   | 00/                              |  |  |
| -     |                                  | based on the reference temperature                                                         |                                  |  |  |
| -     |                                  | (temperature sensor 2 is not configurable)                                                 |                                  |  |  |
|       | log. mapping                     | Assignment of the temperature sensor (Stand                                                | dard: 1)                         |  |  |
|       | calib. 0/-195°C                  | Resistance at 0°C or -195°C                                                                |                                  |  |  |
|       | calib. 50/-80°C                  | (2) Depending on the sensor used (0 to                                                     | 50°C or 105 to 80                |  |  |
|       |                                  |                                                                                            |                                  |  |  |
| e dia | ag softkey opens a service fu    | nction for reading the data from the measurer                                              | nent interface                   |  |  |
| ŀ     | 1. (9.) Input                    | Configuration of the inputs see page 47 a                                                  | and section 7.2.                 |  |  |
|       | logical allocation               | logical allocation of the input                                                            |                                  |  |  |
|       |                                  | e.g.: in the software means input log. 5 the<br>The overfill prevention is connected to ir |                                  |  |  |
| s     |                                  | uration of input 3 must be set the logica                                                  | •                                |  |  |
| 3     | invert                           | Yes: The switching behaviour is inverted                                                   |                                  |  |  |
|       | inven                            | No: The switching behaviour is not inve                                                    |                                  |  |  |
|       | resting state                    | low: positive switching                                                                    |                                  |  |  |
|       |                                  | high negative switching                                                                    |                                  |  |  |
|       | pic trigger                      | Default: 10 Hardware specific parameter                                                    | <br>r.                           |  |  |
| С     | analog input trigger             | <i>Default:</i> <b>1</b> Do not change the set values                                      |                                  |  |  |
|       | firmware version                 | displays the firmware version                                                              |                                  |  |  |
| ŀ     | driver version                   | displays the driver version                                                                |                                  |  |  |

**bold**: default values

#### 46

After configuring the measurement interface, special parameters must be set for the TIGER measurement interface.

| Measurement In<br>Counter 1                                                                                                    | diag                                                                                   |      |     | Mif - Tiger<br>* measuring tube type                                                                                                    | -                                                                            |         |
|----------------------------------------------------------------------------------------------------|----------------------------------------------------------------------------------------|------|-----|----------------------------------------------------------------------------------------------------|------------------------------------------------------------------------------|---------|
| Cogleal number     number of Mefer 1     calibration 1     calibration 2     calibration 3     min volume     rolling direction     channel     type     time     time     time | 999999999<br>100<br>1.0000<br>0<br>0<br>0<br>0<br>0<br>0<br>0<br>0<br>0<br>0<br>0<br>0 |      | II) | * air limit<br>* Capacitly change per *C<br>* Capacitly change per *C<br>* Air correction 1 factor<br>* Air correction 2 pressure<br>* Air correction 2 factor<br>* LMS limit empty<br>Analog inputs<br>* Demping FGS<br>* Demping FGS<br>* Demping 12<br>11:43 14:10.18 | 3 %<br>0.1 pF<br>0.0 bar<br>1.0<br>0.0 bar<br>1.0<br>1.5 V<br>3 c<br>46-02-C |         |
|                                                                                                    |                                                                                        |      |     |                                                                                                    |                                                                              | START ( |
|                                                                                                    |                                                                                        | STOP |     |                                                                                                    |                                                                              | STOP (  |

| Mif - T | Figer                     | Default values or recommende                                      | Default values or recommended values are in brackets. |  |  |  |
|---------|---------------------------|-------------------------------------------------------------------|-------------------------------------------------------|--|--|--|
|         | measuring tube type       | -: measuring tube with filling                                    | g level sensor 1 <sup>st</sup> generation             |  |  |  |
|         |                           | ,A: measuring tube with filling                                   | g level sensor 2 <sup>nd</sup> generation             |  |  |  |
|         | air limit                 | The delivery stops if the prop                                    | portion of air is exceeded                            |  |  |  |
|         |                           |                                                                   | (Default: 3%)                                         |  |  |  |
|         | Capacity change per °C    | Capacity change of the filling                                    | level sensor in pF/°C                                 |  |  |  |
|         |                           |                                                                   | (Default: 0.1)                                        |  |  |  |
|         | Air correction 1 pressure |                                                                   | ensating measurement faults,                          |  |  |  |
|         |                           | caused by air in the product.                                     | 1 /                                                   |  |  |  |
|         | Air correction 1 factor   | Factor for the weighting of the 1 <sup>st</sup> correction value. |                                                       |  |  |  |
|         |                           |                                                                   | (Default: 0.75, Ex-TIGER 0.6)                         |  |  |  |
|         | Air correction 2 pressure | 2. Correction value for compensating measurement faults,          |                                                       |  |  |  |
| C       |                           | caused by air in the product. (Default: 7.6 bar)                  |                                                       |  |  |  |
|         | Air correction 2 factor   | Factor for the weighting of the 2 <sup>nd</sup> correction value. |                                                       |  |  |  |
|         |                           | (Default: 0.2)                                                    |                                                       |  |  |  |
|         | LMS limit empty           | Voltage threshold at which the wetleg sensor "empty" reports      |                                                       |  |  |  |
|         |                           |                                                                   | (1.5 V)                                               |  |  |  |
|         | Analog inputs             |                                                                   | Filling lovel concer (2)                              |  |  |  |
|         | Damping FGS               | Damping of the measured                                           | Filling level sensor (3)                              |  |  |  |
|         | Damping I2                | values for current inputs                                         | pressure sensor (5)                                   |  |  |  |
|         | Damping I3                | -                                                                 | pressure sensor (5)                                   |  |  |  |
|         | Damping LMS               | Damping of the measured                                           | wetleg sensor (5)                                     |  |  |  |
|         | Damping U1                | values for voltage inputs                                         | (5)                                                   |  |  |  |
|         | Damping U2                | <b>č</b> .                                                        | (5)                                                   |  |  |  |

## Configuration of the inputs

The allocation of the inputs can individually be configured.

A list of all outputs and inputs can be found in the Appendix, section 7.2.

#### Diagnostics

The diagnostic function of the measurement interface, you can also start in the diagnostic menu. Notes to the diagnosis, you will find there (see section 7.3.3).

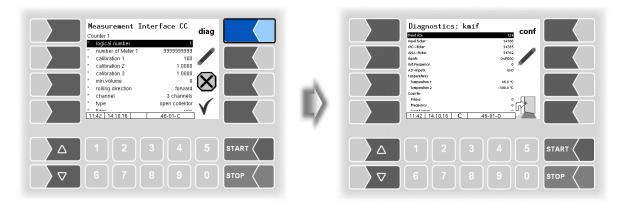

## **4**8 **4.2.6.2** Measurement Interface (Ex-TIGER)

For vehicles equipped with "Ex-TIGER", the HMI is used as the control unit instead of the compact controller. The outputs and inputs are configured on the interface card (see section 4.2.6.5).

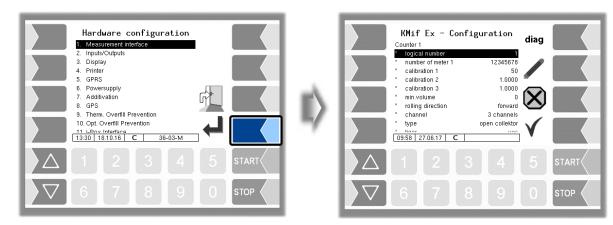

| 0 | Counter 1                                                                                                    |                                                                                                    |                               |  |  |
|---|----------------------------------------------------------------------------------------------------|----------------------------------------------------------------------------------------------------|-------------------------------|--|--|
|   | logical number                                                                                                    | logical allocation of the counter within the s                                                                                                    | system                        |  |  |
|   | number of Meter 1                                                                                                    | manufacturers no. of the TIGER measuring                                                                                                    | g tube                        |  |  |
|   | calibration 1                                                                                                    | ny pulses produc<br>e calibration facto<br>em                                                                                                    |                               |  |  |
|   | calibration 2                                                                                                    | is defined during the calibration of the system<br>You can configure three calibration factors                                                                            | for different proc            |  |  |
|   | calibration 3                                                                                                    | uct groups.                                                                                                    |                               |  |  |
|   | min. volume                                                                                                    | Minimum delivery volume; below this volu<br>not calibrated.<br>for volumes <200 L one decimal place is displayed a<br>for volumes <20 L two decimal places is displayed a | and printed                   |  |  |
|   | rolling direction <b>foreward</b> If no changes were made at the "forward" corresponds to the factor means clockwise rotation is positive backward: Counting of the rotating direction is the factor is the factor of the rotating direction is the factor of the rotating direction is the factor of the rotating direction is the factor of the rotating direction is the factor of the rotating direction is the factor of the factor of |                                                                                                    |                               |  |  |
| С | channel                                                                                                    | 2 channels<br>3 channels (TIGER)                                                                                                    | Channel type                  |  |  |
|   | type                                                                                                    | open collector (TIGER)<br>Faure Herman<br>current<br>namur<br>Promass/Hoffer                                                                                              | Counter type                  |  |  |
|   | tiger                                                                                                    | YES Measuring system TIGER will be use                                                                                                    | d                             |  |  |
|   | dynamic calibration                                                                                                    | NO only the calibration factor is not use<br>YES there are used 5 correction factors f                                                                                    | d                             |  |  |
|   | 1. ( 5.) flow                                                                                                    | 5 correction factors for 5 flow rates can be                                                                                                    |                               |  |  |
|   | 1. ( 5.) correction                                                                                                    | set for dynamic calibration.                                                                                                    |                               |  |  |
|   | reftemperature                                                                                                    | Temperature of the product during calibra-<br>tion                                                                                                    | according to th test protocol |  |  |
|   | K1, K2                                                                                                    | calibration factors for viscosity change based on the reference temperature                                                                                               |                               |  |  |

|   | Temperature sensor 1 (2) (ter                      | mperature sensor 2 is not configurable)                                 |  |  |  |  |
|---|----------------------------------------------------|-------------------------------------------------------------------------|--|--|--|--|
|   | log. mapping                                       | Assignment of the temperature sensor                                    |  |  |  |  |
|   | calib. 0/-195°C                                    | Resistance at 0°C or -195°C                                             |  |  |  |  |
|   | calib. 50/-80°C                                    | Resistance at 50°C or -80°C                                             |  |  |  |  |
|   |                                                    | <sup>(2)</sup> Depending on the sensor used (0 to 50°C or -195 to -80 ° |  |  |  |  |
|   | 1. Input                                           | Configuration of the inputs see page 47 and section 7.2.1.              |  |  |  |  |
| С | logical allocation logical allocation of the input |                                                                         |  |  |  |  |
| C |                                                    |                                                                         |  |  |  |  |
|   | invert                                             | Yes: The switching behaviour is inverted                                |  |  |  |  |
|   |                                                    | No: The switching behaviour is not inverted                             |  |  |  |  |
|   | resting state                                      | low: positive switching                                                 |  |  |  |  |
|   |                                                    | high negative switching                                                 |  |  |  |  |
|   | Namur                                              | yes: A "Namur" sensor is connected to the input.                        |  |  |  |  |
|   |                                                    | no: A NO/NC is connected to the input.                                  |  |  |  |  |
|   | *A-Number sensor head                              | Displays the serial number of the sensor head                           |  |  |  |  |
|   | *A-Number filling level sensor                     | Displays the serial number of the filling level sensor                  |  |  |  |  |
|   | *A-Number turbine meter                            | Displays the serial number of the turbine meter                         |  |  |  |  |
|   | Firmware sensor head                               | Displays the firmware version of the sensor head                        |  |  |  |  |
|   | Firmware filling level sensor                      | Displays the firmware version of the filling level sensor               |  |  |  |  |
|   | Firmware turbine meter                             | Displays the firmware version of the turbine meter                      |  |  |  |  |

**bold**: default values

After configuring the measurement interface, special parameters must be set for the Ex-TIGER measurement interface.

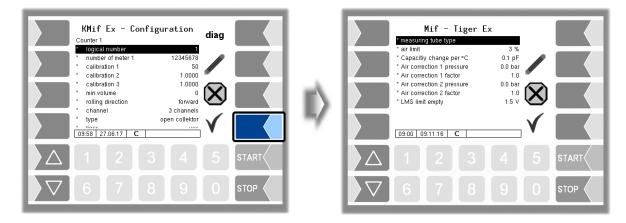

| Mif | - 1 | iger Ex                   | Default values or recommended values are in brackets.                   |
|-----|-----|---------------------------|-------------------------------------------------------------------------|
|     |     | measuring tube type       | -: measuring tube with filling level sensor 1 <sup>st</sup> generation  |
|     |     |                           | ,A: measuring tube with filling level sensor 2 <sup>nd</sup> generation |
|     |     | air limit                 | The delivery stops if the proportion of air is exceeded                 |
|     |     |                           | (Default: 3%)                                                           |
|     |     | Capacity change per °C    | Capacity change of the filling level sensor in pF/°C (0.1)              |
|     |     | Air correction 1 pressure | 1. Correction value for compensating measurement faults,                |
|     |     |                           | caused by air in the product. (Default: 3.5 bar)                        |
| (   | С   | Air correction 1 factor   | Factor for the weighting of the 1 <sup>st</sup> correction value.       |
|     |     |                           | (Default: 0.75, Ex-TIGER 0.6)                                           |
|     |     | Air correction 2 pressure | 2. Correction value for compensating measurement faults,                |
|     |     |                           | caused by air in the product. (Default: 7.6 bar)                        |
|     |     | Air correction 2 factor   | Factor for the weighting of the 2 <sup>nd</sup> correction value.       |
|     |     |                           | (Default: 0.2)                                                          |
|     |     | LMS limit empty           | Voltage threshold at which the wet leg sensor "empty" reports           |
|     |     |                           | (Default: 1.5 V)                                                        |

# Diagnostics

The diagnostic function of the measurement interface, you can also start in the diagnostic menu. Notes to the diagnosis, you will find there (see section 7.3.4).

| KMif Ex - Configuration                                                                                                    | diag                  |       |                  | Diagnostics<br>sensor head   filling level sensor   hebine meter                                                                                                    |       |
|----------------------------------------------------------------------------------------------------|-----------------------|-------|------------------|----------------------------------------------------------------------------------------------------|-------|
| Iogical number         1           * number of meter 1         1.2345678           * calibration 1         50           * calibration 2         1.0000           * calibration 3         1.0000           * calibration 3         1.0000           * calibration 3         1.0000           * calibration 3         1.0000           * calibration 3         1.0000           * calibration 3         1.0000           * colling direction         forward           * channel         3 channels           * type         open collektor           1093561 [27.06.17]         C | <ul> <li>✓</li> </ul> |       |                  | A-bindler         150/2013         12/34/573           Firmware         101         102         102           Stahe         0         0         4           Burnimer         0765         0765         0765           Tem (Cap / Corl         32.0 cc         233100 ff         6           Bay: She (Crit         32.0 acc         3501901696         6           Wei (-/ free         11800 mbar         3501901696 ff         -10000 dar           VM- (-/ fmin         -         -         13031060 |       |
|                                                                                                    | 5                     | START |                  | 1 2 3 4 5                                                                                                    | START |
| 6789                                                                                                    | 0                     | STOP  | $\triangleright$ | 7 6 7 8 9 0                                                                                                    | STOP  |

# 4.2.6.3 Measurement Interface (COMP/LPG)

(Program parameter/Operation Mode/COMP/see page 30)

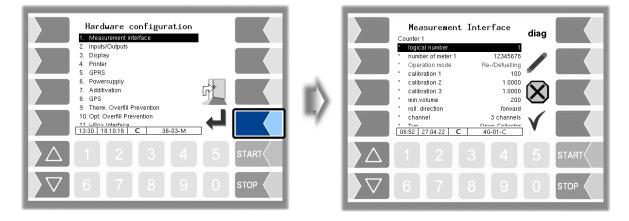

| M | Measurement Interface (Mif) |                                                                     |                                                                                                    |            |  |  |  |  |
|---|-----------------------------|---------------------------------------------------------------------|----------------------------------------------------------------------------------------------------|------------|--|--|--|--|
|   |                             | Counter 1 (2)                                                       |                                                                                                    |            |  |  |  |  |
|   |                             | *logical number                                                     | logical allocation of the counter within the system                                                                                                    |            |  |  |  |  |
|   |                             | *number of meter 1 (2)                                              | Manufacturer number of the measuring chamber. Entering um-<br>lauts is not allowed; max. 10 digits (alphanumeric)                                               |            |  |  |  |  |
|   |                             | Operation mode                                                      | Re-/Defuelling                                                                                                    |            |  |  |  |  |
|   |                             | *calibration 1                                                      | The calibration factor indicates the number of pulses<br>(or configured unit) of the product. The calibration fac<br>termined during calibration of the system. |            |  |  |  |  |
|   |                             | *calibration 2 Three calibration factors can be configured for diff |                                                                                                    |            |  |  |  |  |
|   |                             | *calibration 3                                                      | uct groups.                                                                                                    |            |  |  |  |  |
|   | С                           | *min. volume                                                        | Minimum delivery volume; below this volume the deliv calibrated.                                                                                                | ery is not |  |  |  |  |
|   |                             |                                                                     | for volumes <200 L, a decimal place is displayed and printed<br>for volumes <20 L, two decimal places are displayed and printed                                 | ,          |  |  |  |  |
|   |                             | *rolling direction                                                  | foreward If no changes have been made to the pulse (factory setting), the foreward rotation (righ means positive counting.                                      |            |  |  |  |  |
|   |                             |                                                                     | backward: The counting of the respective direction on is reversed.                                                                                              | f rotation |  |  |  |  |
|   |                             | *channel                                                            | 2 channels                                                                                                    | No. of     |  |  |  |  |
|   |                             |                                                                     | 3 channels                                                                                                    | chan-      |  |  |  |  |
|   |                             |                                                                     |                                                                                                    | nels       |  |  |  |  |

PETRO 3003 Measurement System TIGER A1, A3 / COMP / CHEM / LPG / LUBOIL, Software version pair 1.20.x, SAK 120815 (Fehler! Unbekannter Name für Dokument-Eigenschaft.25.11.2022)

|   | *type                                                        | open collector namur                                            | Туре                           |  |  |  |  |
|---|--------------------------------------------------------------|-----------------------------------------------------------------|--------------------------------|--|--|--|--|
|   |                                                              | Current with monitoring Promass 64                              | of                             |  |  |  |  |
|   |                                                              | current wihout monitoring                                       | coun-                          |  |  |  |  |
|   |                                                              |                                                                 | ter                            |  |  |  |  |
|   | *dyn. calibration                                            | no only the calibration factor is used                          |                                |  |  |  |  |
|   |                                                              | yes 5 correction factors for 5 flow rates are                   | e used.                        |  |  |  |  |
|   | *1. ( 5.) flow                                               | With dynamic calibration, correction factors of                 | an be entered                  |  |  |  |  |
|   | *1. ( 5.) correction for 5 flow rates                        |                                                                 |                                |  |  |  |  |
|   | *RefTemperatur Temperature of the mediums during calibration |                                                                 |                                |  |  |  |  |
|   | *K1, K2                                                      | Calibration factors for the viscosity change relative to the re |                                |  |  |  |  |
|   |                                                              | erence temperature                                              |                                |  |  |  |  |
|   | Temperature sensor 1 (2)                                     |                                                                 |                                |  |  |  |  |
|   | *logical number                                              | Assignement for the temperature sensor                          |                                |  |  |  |  |
|   | *calibration 0/-195°C                                        | Resistance value at 0 °C or -195 °C                             | depending on th                |  |  |  |  |
|   | *calibration 50/-80°C                                        | Resistance value at 50 °C or -80 °C                             | type of sensor<br>(050 °C or - |  |  |  |  |
|   |                                                              |                                                                 | (000° O 01<br>19580 °C)        |  |  |  |  |
|   | *circulation delay                                           | Interval for sensor interrogation                               | (default:                      |  |  |  |  |
| S | *Logging                                                     | Yes: recording of additional data for diagnost                  | ic purposes                    |  |  |  |  |
|   | firmware version                                             | display of the firmware version                                 |                                |  |  |  |  |
|   | driver version                                               | display of the driver version                                   |                                |  |  |  |  |

The diag softkey starts a service function for reading the data from measurement interface.

# 4.2.6.4 Outputs (Compact-Controller)

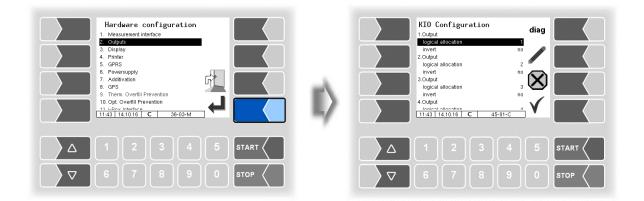

| KI | KIO Configuration             |                               |                                               |  |  |  |
|----|-------------------------------|-------------------------------|-----------------------------------------------|--|--|--|
|    |                               | 1. (16.) Output               | Output configuration see page 52              |  |  |  |
|    |                               | *logical allocation           | Assignment of outputs in the software         |  |  |  |
|    | С                             | -                             |                                               |  |  |  |
|    |                               | *invert                       | yes: (The switching behaviour is inverted)    |  |  |  |
|    |                               |                               | no: (The switching behaviour is not inverted) |  |  |  |
|    |                               | firmware version              | Firmware version                              |  |  |  |
|    | driver version Driver version |                               |                                               |  |  |  |
| Th | e di                          | ag softkey opens a service fu | nction for testing of the outputs' functions. |  |  |  |

#### 52 Output diagnostics

- Use the diag softkey to open the diagnostics window.
- Then use the OUTPUTS softkey to open the service function for testing the outputs.

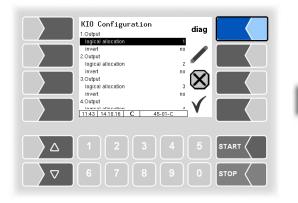

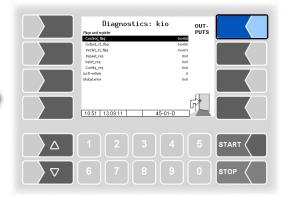

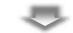

You can activate or deactivate the outputs individually.

|                   | agnosis            |                    |                    |      |  |
|-------------------|--------------------|--------------------|--------------------|------|--|
| 1: On<br>5: Off   | 2: Off<br>6: Off   | 3: Off<br>7: Off   | 4: Off<br>8: Off   |      |  |
| 9: Off<br>13: Off | 10: Off<br>14: Off | 11: Off<br>15: Off | 12: Off<br>16: Off | BACK |  |
| 14:50 01          | 2                  | 3                  | -02-D              |      |  |
|                   |                    |                    |                    |      |  |

The outputs set in the Diagnosis menu are not reset until you exit the "KIO Configuration" window.

# Configuration of the outputs

The assignment of the outputs is freely configurable.

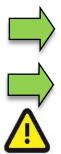

A list with the recommended assignment of all outputs and inputs can be found in the Appendix, section 7.2.

Outputs 9, 10, 12, 14, 15, 20 und 21 are only needed if residue removal function is installed.

For residue removal back to the compartment use output 21 (not 12!)

If an MID is installed, additional inputs and outputs are required (see section 7.2.2).

The solenoid valves are 24 V versions with a power consumption of max. 200 mA.

The output voltage is stabilized, EMC technically fused against the on-board voltage, to make sure all control tasks. Therefore, connections to other potentials must always be galvanic decoupled e.g. by using additional relays.

# 4.2.6.5 Outputs and Inputs IO8 / IO 16

For vehicles with a basic module, 8 or 16 outputs are available, depending on the hardware equipment.

A list of all outputs and inputs can be found in the Appendix, section 7.2

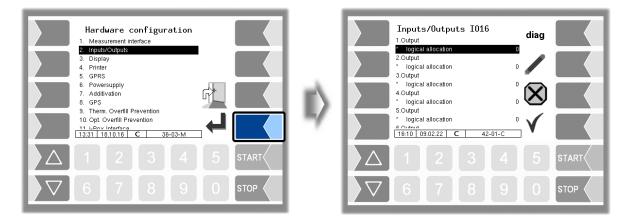

| puts | /Outputs            |                                                       |                      |
|------|---------------------|-------------------------------------------------------|----------------------|
|      | 1. (n.) Output      |                                                       |                      |
|      | *logical allocation | logical allocation of the outputs (see section 7.2.   | 1)                   |
|      | *invert             | Yes: The switching behaviour is inverted              |                      |
|      |                     | No: The switching behaviour is not inverted           |                      |
|      | 1. (n.) Input       |                                                       |                      |
|      | *logical allocation | logical allocation of the outputs (see page 47 and    | section 7.2.1)       |
|      | *invert             | Yes: The switching behaviour is inverted              | For checking         |
| С    |                     | No: The switching behaviour is not inverted           | the<br>switching be- |
| C    |                     |                                                       | havior see           |
|      |                     |                                                       | section 7.3.2        |
|      |                     |                                                       | "Diagnostics         |
|      |                     |                                                       | of the logic         |
|      |                     |                                                       | inputs<br>and out-   |
|      |                     |                                                       | puts".               |
|      | *resting state      | low: positive switching                               | puto .               |
|      |                     | high: negative switching                              |                      |
|      | *LOG-Level          | Specifies the scope of the entries in the log file (b | y entering the       |
|      |                     | bit significance)                                     |                      |
|      |                     | 0: No entries                                         |                      |
|      |                     | 1: Entries for outputs                                |                      |
|      |                     | 2: Entries for inputs                                 |                      |
| -    |                     | 4: Other accesses                                     |                      |
|      | firmware version    | Firmware version                                      |                      |
|      | driver version      | Driver version                                        |                      |

# Input diagnostics

Using the diagnostics function, you can check the function of the inputs.

• Touch the diag softkey.

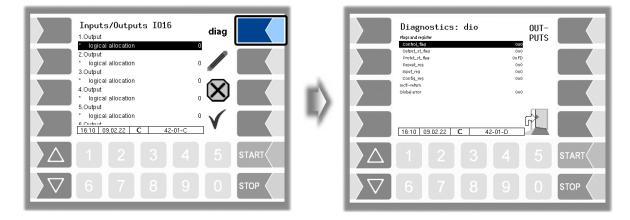

The "Input\_reg" line shows the current status of the inputs as a hexadecimal value. After converting this value to a binary number, you can read out the statuses of all inputs.

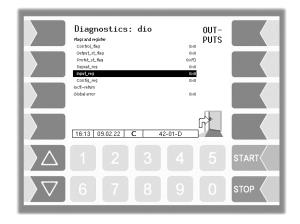

Explanation of this diagnostic function, see page 143.

## **Diagnostics of the Outputs**

- Use the diag softkey to open the diagnostics window.
- Then use the OUTPUTS softkey to open the service function for testing the outputs.

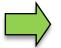

This function is only available after entering the service password or with the calibration switch open

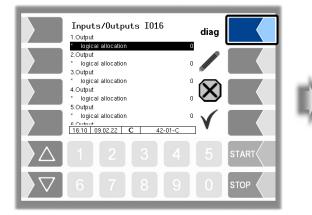

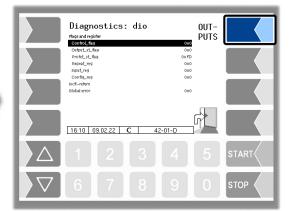

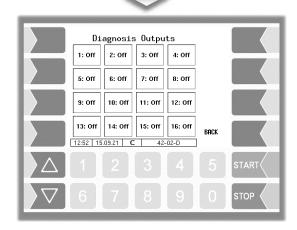

You can activate or deactivate the 8 or 16 outputs individually.

The outputs set in the Diagnosics menu are not reset until you exit the *"Inputs/Outputs"* window.

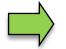

In the diagnostics menu, you can open a diagnostic window in which the current switching states of the inputs and outputs are displayed (see section 7.3.2).

# <sup>56</sup> 4.2.6.6 Display

This menu is used to set and calibrate the touch screen display.

The touch screen is already calibrated when the system is delivered. It is only necessary to calibrate the touch screen if the display is difficult to read or if the system does not respond correctly to touch.

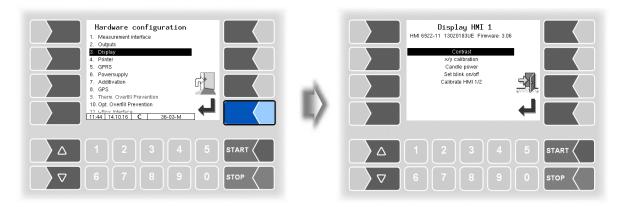

# Contrast

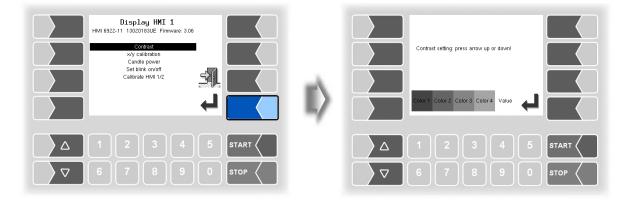

Use the selection keys  $\bigtriangledown$  and  $\bigtriangleup$  to set the contrast to the required value and touch the "Confirm" softkey (*Standard value HMI: 50 // Standard value compact controller: 55*).

### x/y calibration

The x/y calibration function is used to redefine the display coordinates. These determine the position of the keys on the touch screen.

Follow the instructions on the display.

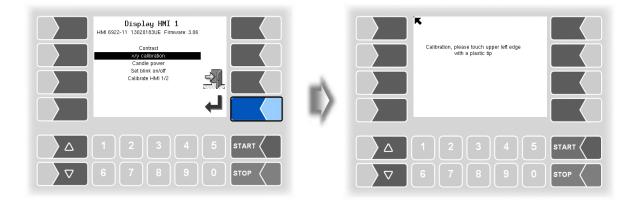

- Touch the top left-hand corner of the display. You should preferably do this using a pointed plastic object that cannot scratch the display.
- Then touch the bottom right-hand corner of the display.

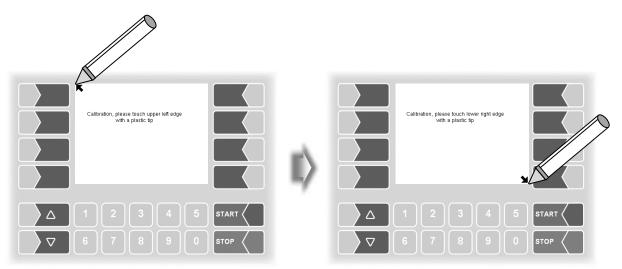

#### Configuration

58

• Next, touch the point that appears on the display.

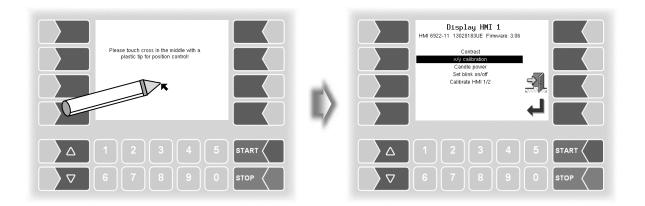

The coordinates of the touch screen have now been defined.

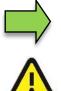

If the touch screen is not calibrated satisfactorily, you may have to repeat the procedure several times.

Never switch off the system during the calibration!

#### **Candle power**

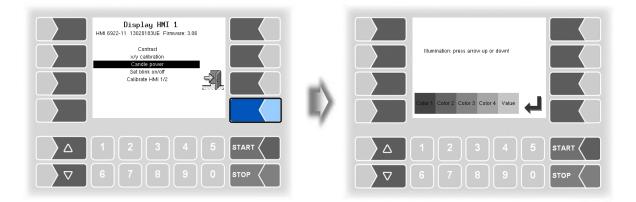

• Use the selection keys ∑ and △ to set the brightness of the display to the required value and touch the "Confirm" softkey (*Standard value: 25*).

#### Set blink on/off

This is where you define whether the display should blink once each time you touch it or change without blinking.

The setting takes effect as soon as you confirm the menu option!

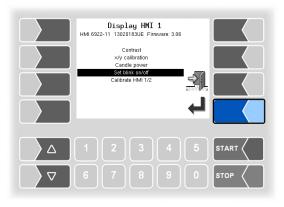

## Calibrate HMI 1/2

Two HMI display units can be installed for displaying information.

When you confirm this menu option, you switch from calibrating "Display HMI 1" to calibrating "Display HMI 2" or vice versa.

The following then appears in the title: Display HMI 1 or Display HMI 2.

(In measuring systems with compact controller without function!)

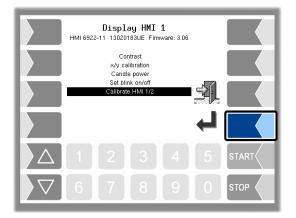

# <sup>60</sup> 4.2.6.7 Printer

First select which printer type is to be used as the default printer.

| Hardware configuration<br>1. Measurement interface<br>2. Outputs<br>3. Display<br>4. Printer<br>5. GPRS<br>6. GPRS<br>9. Therm. Overstuppity<br>7. Additivation<br>8. GPS<br>9. Therm. Overstup Prevention<br>11. Leav. Interface<br>11.46 14.10.16 C 36-03-M | ۱¢ | Pr:<br>1. Epson TM<br>2. Tally Genic<br>3. Epson LQ<br>11:46 14:10 | com MIP480<br>590 | s-01-C |      |
|----------------------------------------------------------------------------------------------------|----|--------------------------------------------------------------------|-------------------|--------|------|
| Δ 1 2 3 4 5 START <                                                                                                    |    |                                                                    | 2 3               |        |      |
| ▽     6     7     8     9     0     stop                                                                                                    |    |                                                                    |                   |        | STOP |

Then you can configure the parameters for the selected printer.

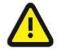

Only one printer must be activated, otherwise the print function cannot be ensured!

# Epson TM

| Printer Select                                             |  | Epson-Tl                                                                            | 1                                    |  |
|------------------------------------------------------------|--|-------------------------------------------------------------------------------------|--------------------------------------|--|
| 1. Epson TM<br>2. Tally Genicom MIP480<br>3. Epson LQ \$90 |  | Print function<br>Print mode<br>Printer type<br>Paper Output Front<br>Paper release | Vés<br>Líne<br>TM-U295<br>yes<br>yes |  |
|                                                            |  | Lines per page<br>Output<br>Extended log                                            | <sup>54</sup><br>Print X             |  |
|                                                            |  |                                                                                     | 111225-CFG                           |  |
|                                                            |  |                                                                                     |                                      |  |

| Ε | PSC | ON TM              |                                                                                                    |                                                                           |                 |  |  |  |
|---|-----|--------------------|----------------------------------------------------------------------------------------------------|---------------------------------------------------------------------------|-----------------|--|--|--|
|   |     | Print Function     | yes Printer activation Printer deaction                                                                                                    |                                                                           |                 |  |  |  |
|   |     | Print mode         | dynamic<br><b>lines *</b>                                                                                                    | Print mode according to printer type (transfer namic or line-wise)        | r dy-           |  |  |  |
|   |     | Printer type       | TM-U295 *<br>TM-U220<br>TM-T88                                                                                                    | J220 Select the printer type used                                         |                 |  |  |  |
|   | U   | Paper Output Front |                                                                                                    | output at the front.<br>output at the back.                               |                 |  |  |  |
|   | U   | Paper release      |                                                                                                    | released after printing.<br>not released after printing.                  | only<br>TM-U295 |  |  |  |
|   |     | Lines per page     | Number of lines (including the footer) to the end of a page when parameters are printed. If 0 is entered here, there are no page breaks (default: 54). |                                                                           |                 |  |  |  |
|   |     | Output             |                                                                                                    | s sent to the printer.<br>ved in a file and is ready for processing (truc | :k).            |  |  |  |
|   |     | Extended log       |                                                                                                    | on between the printer and the system 30                                  |                 |  |  |  |

\* Default values

## 62 Tally Genicom MIP 480

| Printer Select           1. Epson TMU 235           2. Tally General MIP400           3. Epson LO S50           1.1.1 IS 02 22 C 19-01-C | Tally Genicon MIP480         Internetion       rot         Lines per page       65         Paper Eject       07         horiz. Offset       0         Record       01         Image: State of the state of the state of |    |
|----------------------------------------------------------------------------------------------------|----------------------------------------------------------------------------------------------------|----|
| Δ 1 2 3 4 5 START                                                                                                    | 1 2 3 4 5 st.                                                                                                    |    |
| ∇     6     7     8     9     0     stop                                                                                                 | 6 7 8 9 0 ST                                                                                                    | DP |

| Та                                        | ally ( | Genicom MIP 480 |                                                                    |  |  |  |  |
|-------------------------------------------|--------|-----------------|--------------------------------------------------------------------|--|--|--|--|
|                                           |        | Print Function  | yes Printer activated                                              |  |  |  |  |
|                                           |        |                 | no Printer deactivated                                             |  |  |  |  |
|                                           |        | Lines per page  | Number of lines (including the footer) to the end of a page when   |  |  |  |  |
|                                           |        |                 | single pages are printed (journal and parameter printing). If 0 is |  |  |  |  |
|                                           |        |                 | entered here, there are no page breaks (Standard value: 65).       |  |  |  |  |
|                                           |        | Paper Eject     | On The paper is ejected                                            |  |  |  |  |
|                                           | U      |                 | Off The paper remains in the printer and can be printed on         |  |  |  |  |
|                                           | 0      | horiz. Offset   | horizontal offset for perforated paper                             |  |  |  |  |
|                                           |        |                 | (default setting: 12 characters)                                   |  |  |  |  |
|                                           |        |                 | no effect on delivery note and invoice                             |  |  |  |  |
|                                           |        | Record          | On: Communication between the printer and the system 3003          |  |  |  |  |
| is stored (for diagnostic purposes only). |        |                 |                                                                    |  |  |  |  |
|                                           |        | Record Interval | Storage duration of the recordings (default setting 10 days)       |  |  |  |  |
|                                           |        |                 |                                                                    |  |  |  |  |

# Epson LQ 590

(Available when the compact controller is used.)

| Printer Select<br>1. Epson TMU 235<br>2. Tally Genicom MIP480<br>3. Epson Lo SS0         | EPSON LQ59<br>Active<br>Serial Number<br>Type<br>Lines per page<br>FormFeed<br>horiz. offset | 0<br>LQ-590IIN<br>Yes<br>0 |            |
|------------------------------------------------------------------------------------------|----------------------------------------------------------------------------------------------|----------------------------|------------|
|                                                                                          | Extended log                                                                                 | № 💓<br><u> Q530-CFG</u>    |            |
| △     1     2     3     4     5     START       ▽     6     7     8     9     0     STOP | 1     2     3       6     7     8                                                            |                            | START STOP |

| Epso | n <b>LQ 590</b> |                                                                                                    |  |  |
|------|-----------------|----------------------------------------------------------------------------------------------------|--|--|
|      | Active          | Yes: printer enabled                                                                                                    |  |  |
|      |                 | No: printer disabled                                                                                                    |  |  |
|      | Serial Number   | Serial number of the printer                                                                                                    |  |  |
|      | Туре            | LQ-590<br>LQ-590 IIN Select the printer type used                                                                                                    |  |  |
| U    | Lines per page  | Sumber of lines (including the footer) to the end of a page for single sheet printing when parameters or journals are printed. If 0 is enered here, there are no page breaks. (Standard value: 54) |  |  |
|      | Form Feed       | Yes: The paper is ejected<br>No: The paper remains in the printer and can be printed on                                                                                                    |  |  |
|      | horiz. offset   | horizontal offset for perforated paper                                                                                                    |  |  |
|      |                 | (default setting: 12 characters)                                                                                                    |  |  |
|      |                 | -no effect on delivery note and invoice-                                                                                                    |  |  |
|      | Extended log    | Yes: Communication between the printer and the system 3003 is stored (for diagnostic purposes only).                                                                                               |  |  |

# <sup>64</sup> 4.2.6.8 GPRS

| Hardware configuration         1. Measurement interface         2. Outputs         3. Display         4. Printer         5. Grads         6. Grads         7. Additivation         8. Grads         9. Grads         9. Thorm. Overfill Prevention         10. Opt. Overfill Prevention         11. dans Interface         11.46 141.016 38-03-M |      | GPRS Config<br>Baud Rate<br>Activate Modem<br>Provider Data<br>APN Server<br>APN Vuser<br>APN Vuser<br>APN Data<br>Dial String<br>PIN Code<br>Tit 46 14 10 15 | diag<br>deviation<br>deviation())(55<br>Ves<br>internet-t-d1 de<br>t-d1<br>t-d1 |      |
|----------------------------------------------------------------------------------------------------|------|----------------------------------------------------------------------------------------------------|----------------------------------------------------------------------------------------------------|------|
|                                                                                                    |      |                                                                                                    |                                                                                                    |      |
| 67890                                                                                                    | STOP |                                                                                                    |                                                                                                    | STOP |

| Configuration       |                                                                                                    |
|---------------------|----------------------------------------------------------------------------------------------------|
| Device              | Interface<br>(default: /dev/usb/ttyUSB0 for compact controller<br>/dev/ttySM0 for Ex-hardware)                                                                                         |
| Baud Rate           | 57600 (default)                                                                                                    |
| Activate Modem      | Yes: Modem activated<br>No: Modem not activated; the modem can be switched<br>on and off in the diagnostics menu (see section<br>7.3.6).                                               |
| Provider data       | · ·                                                                                                    |
| APN-Server          | Provider's dial-in server Settings                                                                                                    |
| APN User            | Provider for accessing the selected server depend                                                                                                    |
| APN Password        | Password for accessing the selected server on the SIM card.                                                                                                    |
| SIM Data            |                                                                                                    |
| Dial String         | Entry of the dial string<br>When the system starts dialling, the configured number is<br>dialled ( <i>ATD</i> *99***1#).                                                               |
| PIN Code            | PIN for SIM card                                                                                                    |
|                     | The PIN must be entered here before the SIM card is inserted.                                                                                                    |
|                     | Turn off the system before inserting the SIM<br>card!                                                                                                    |
| Sec <u>urity</u>    |                                                                                                    |
| Report IP To BARTEC | Yes: IP address is sent to BARTEC BENKE with each dial<br>up connection.<br>No: IP address will not be sent.                                                                           |
|                     | Baud Rate         Activate Modem         Provider data         APN-Server         APN User         APN Password         SIM Data         Dial String         PIN Code         Security |

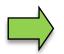

After changing GPRS configuration parameters (e.g. the PIN Code) you must save the changes by leaving the configuration menu. Only when you open the configuration again you can check whether the system is online by using the diag softkey (see page 65).

65

The diag softkey can be used to access a service function for diagnosing the GRPS unit. The diagnostics window can also be opened in the diagnostics menu. The diagnostic functions are described there (see section 7.3.5).

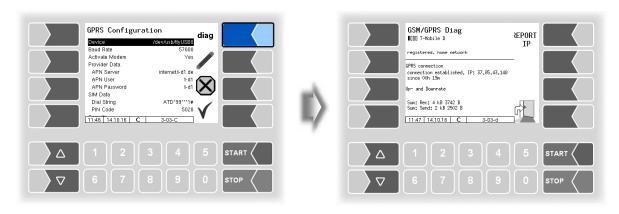

# 4.2.6.9 Power supply

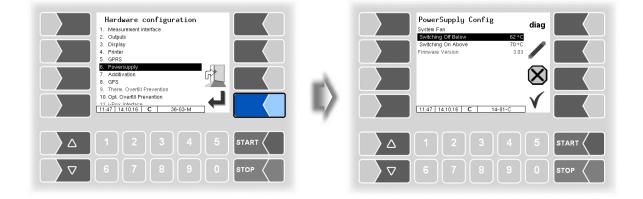

| P | Power Supply Config                                            |                     |                                                    |  |  |  |
|---|----------------------------------------------------------------|---------------------|----------------------------------------------------|--|--|--|
|   | System Fan (no function when using a power supply without fan) |                     |                                                    |  |  |  |
|   | s                                                              | Switching Off Below | Temperature at which the fan is switched off in C° |  |  |  |
|   | 3                                                              | Switching On Above  | Temperature at which the fan is switched on in C°  |  |  |  |
|   |                                                                | Firmware Version    | Displays the firmware version                      |  |  |  |

The diag softkey can be used to access a service function for diagnosing the power supply.

## 66 4.2.6.10 Additivation

Two additive pumps can be configured for the admixture of additives. In the configuration of the measured products, you can select the appropriate additive pump (see section 4.2.4.2).

(Not available on Operation Mode LPG.)

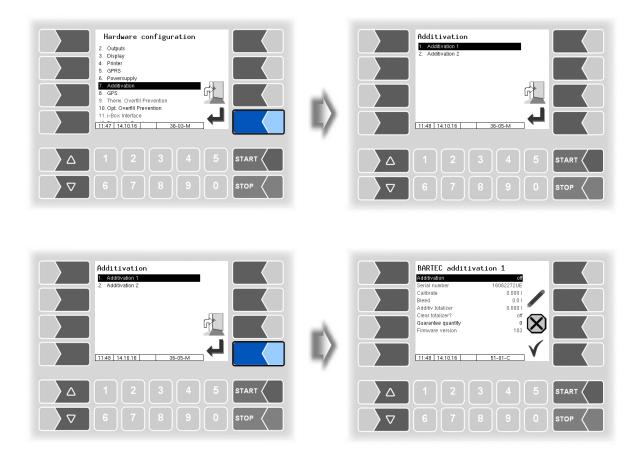

| BAR | ۲T | EC Additivation 1/2 |                                                                    |
|-----|----|---------------------|--------------------------------------------------------------------|
| l   | J  | Additivation        | Switching the additivation unit ON or OFF                          |
|     |    | Serial number       | Serial number (A-number) of the der additivation unit              |
|     |    | Calibrate           | Calibration of the additivation unit                               |
| 5   | S  |                     | <ul> <li>after starting put in quantity to deliver,</li> </ul>     |
|     |    |                     | - deliver the quantity into a measuring vessel,                    |
|     |    |                     | - put in the actually delivered quantity                           |
|     |    | Bleed               | Bleeding the additivation unit                                     |
|     |    |                     | - after starting put in the desired bleeding quantity,             |
|     |    |                     | - start bleeding                                                   |
|     |    | Additiv totalizer   | displays the Additiv totalizer                                     |
| E   | C  | Clear totalizer?    | $ON \rightarrow$ clears the Additiv totalizer                      |
|     |    | Guarantee quantity  | Quantity that guarantees for delivery with a preset quantity, that |
| 3   | S  |                     | the total additive amount is delivered into the "customers" tank,  |
|     |    |                     | taking into account the length of the pipe.                        |
|     |    | Firmware version    | Displays the Firmware version                                      |

# 4.2.6.11 GPS

| Hardware configuration 3. Display 4. Printer 5. GPRS 6. Powersupply 7. Additivation 9. Sthem. Overfill Prevention 10. Opt. Covrill Prevention 11. Box Interface 12. Buetooth-Receiver 17.24 15.02.22 38-03-M |      | GPS<br>GPS Receiver<br>Search Radius<br>Load Search<br>KM-Recording<br>GPS-Logging<br>Model<br>Firmware Versi | Radius 500 m<br>on<br>off | diag    |
|----------------------------------------------------------------------------------------------------|------|----------------------------------------------------------------------------------------------------|---------------------------|---------|
|                                                                                                    |      |                                                                                                    | 2 3 4                     | 5 START |
| <b>7 6 7 8 9 0</b>                                                                                                    | STOP |                                                                                                    |                           | 0 втор  |

| GPS |   |                     |                                                               |  |  |
|-----|---|---------------------|---------------------------------------------------------------|--|--|
|     |   | GPS Receiver        | Activate/deactivate the GPS receiver                          |  |  |
|     |   | Search Radius       | -without function-                                            |  |  |
|     |   | Load. Search Radius | -without function-                                            |  |  |
|     |   | KM-Recording        | -without function-                                            |  |  |
|     | U | GPS-Logging         | When querying the GPS data, these are recorded in the Emf log |  |  |
|     |   |                     | file for diagnostic purposes. Activate only after consulting  |  |  |
|     |   |                     | BARTEC Service.                                               |  |  |
|     |   | Model               | Model version                                                 |  |  |
|     |   | Firmware Version    | Firmware version                                              |  |  |

# Diagnostics

If the GPS receiver is turned on, the softkey diag for checking the GPS connection is available. You can also run the GPS diagnostics in the diagnostics menu (see section 7.3.9).

# **4.2.6.12** Thermical Overfill Prevention

(Not available with "A3-TIGER", LPG)

A thermical overfill prevention can be configured with monitoring of up to three limits.

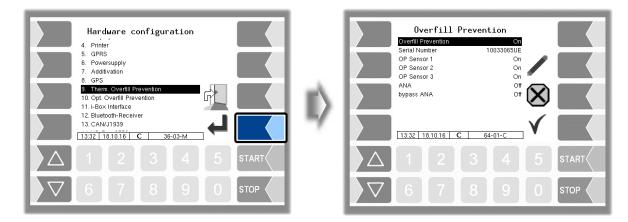

| Overfill Prevention |   |                     |                                                                     |  |  |  |
|---------------------|---|---------------------|---------------------------------------------------------------------|--|--|--|
|                     | S | Overfill Prevention | Switching the Overfill Prevention On or Off                         |  |  |  |
|                     |   | Serial Number       | Serial Number (see type plate)                                      |  |  |  |
|                     |   | OP Sensor 1         | Switching On or Off the respective channel of the overfill protec-  |  |  |  |
|                     |   | OP Sensor 2         | tion                                                                |  |  |  |
|                     |   | OP Sensor 3         | The number of available OP sensors depends on the installed         |  |  |  |
|                     |   |                     | hardware.                                                           |  |  |  |
|                     |   | ANA                 | On: deathman key with emergency stop ("ANA") is active *            |  |  |  |
|                     |   |                     | Off deathman key with emergency stop ("ANA") is not active <b>*</b> |  |  |  |
|                     |   | bypass ANA          | On: ANA cannot be bypassed *                                        |  |  |  |
|                     |   |                     | Off: ANA can be bypassed *                                          |  |  |  |

\* The use of the ANA function is regulated in the relevant VdTÜV certificates and the technical guidelines for flammable liquids.

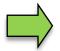

Only one overfill prevention (optical or thermical) can be used respectively be configured on the system.

# 4.2.6.13 Optical Overfill Prevention

(Not available with "A3-TIGER", LPG

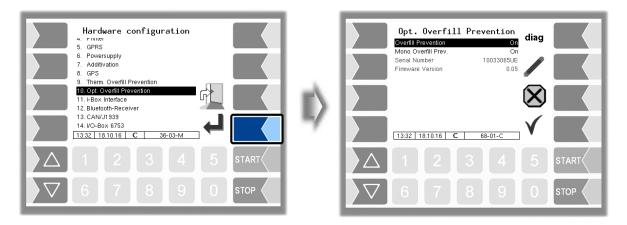

| Opt. Overfill Prevention |   |                     |                                                                                             |  |  |
|--------------------------|---|---------------------|---------------------------------------------------------------------------------------------|--|--|
|                          | S | Overfill Prevention | Activate/deactivate overfill prevention                                                     |  |  |
|                          |   | Mono-AS             | On: The overfill protection monitors one delivery                                           |  |  |
|                          |   |                     | Off: The overfill protection can monitor two deliveries simultane-<br>ously (dual function) |  |  |
|                          |   | Serial Number       | Serial number of the overfill prevention device                                             |  |  |
|                          |   | Firmware Version    | Firmware version of the overfill prevention device                                          |  |  |

# Diagnostics

The diag softkey opens a diagnostic tool for the optical overfill prevention. If necessary, you can obtain expert support from the service staff at BARTEC BENKE.

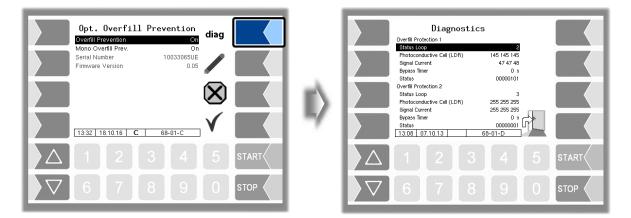

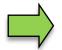

Only one overfill prevention (optical or thermical) can be used respectively be configured on the system.

# **4.2.6.14 i-Box Interface (Ex-TIGER and COMP)**

(Available in vehicles equipped with "Ex-TIGER" or COMP) (Not available with "A3-TIGER" or in connection with the compact controller.)

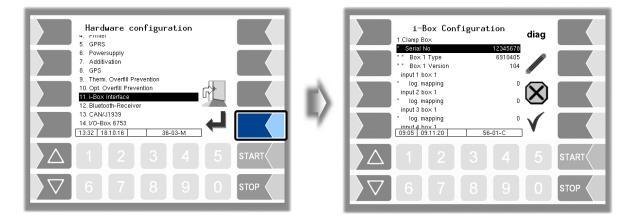

| i-Box ( | Configuration                                       |                                                                           |        |  |
|---------|-----------------------------------------------------|---------------------------------------------------------------------------|--------|--|
|         | 1. Clamp Box (wet leg sensors, temperature sensors) |                                                                           |        |  |
|         | *Serial No                                          | Serial no. of the clamp box                                               |        |  |
|         | Box 1 Type                                          | displays the Box Type                                                     |        |  |
|         | Box 1 Version                                       | displays the Box Version                                                  |        |  |
|         | input 1 (n) Box 1                                   |                                                                           |        |  |
|         | *log. mapping                                       | Assignment in the software (see section 7.2.1)                            |        |  |
|         | *invert                                             | Yes: The switching behaviour is inverted                                  | (1)    |  |
|         |                                                     | No: The switching behaviour is not inverted                               | (1)    |  |
| С       | *Namur                                              | Yes: A Namur sensor is attached at the input.                             |        |  |
|         |                                                     | No: An NC/NO contact is attached at the input.                            |        |  |
|         | _temperature sensor 1                               |                                                                           |        |  |
|         | *compartment/                                       | Assignment of the temperature sensor                                      |        |  |
|         | log. mapping                                        |                                                                           |        |  |
|         | *calib. 0/-195°C                                    | Resistance at 0°C or -195°C(Default: 100)                                 | (2)    |  |
|         | *calib. 50/-80°C                                    | Resistance at 50°C or -80°C(Default: 119,4)                               | • •    |  |
|         |                                                     | (2) Depending on the sensor used (0 to 50°C or -195 to -                  | (3° 08 |  |
|         | 2. Clamp Box (Tank identif                          |                                                                           |        |  |
|         | Serial No                                           | Serial no. of the clamp box                                               |        |  |
|         | OFP-Plug Magnets                                    | Yes: the magnetic code product ID in the limit-sensor-plu                 | ıg is  |  |
|         |                                                     | active                                                                    |        |  |
|         |                                                     | The inputs 112 are not displayed when "OFP-Plug Magnets" is set to "Yes". | 0      |  |
|         | Box 2 Type                                          | displays the Box Type                                                     |        |  |
|         | Box 2 Version                                       | displays the Box Version                                                  |        |  |
|         | input 1 (18) Box 2 (13.                             | 18. if the parameter "OFP-plug magnets" is set to "Yes")                  | (see   |  |
|         | page 47)                                            |                                                                           |        |  |
| S       | log. mapping                                        | Assignment in the software                                                |        |  |
|         | invert                                              | Yes: The switching behaviour is inverted                                  | (1)    |  |
|         |                                                     | No: The switching behaviour is not inverted                               | (1)    |  |
|         | Namur                                               | Yes: A Namur sensor is attached at the input.                             |        |  |
| ļ       |                                                     | No: An NC/NO contact is attached at the input.                            |        |  |
|         | PID clamp box                                       |                                                                           |        |  |
|         | serial no                                           | Serial no. of the clamp box                                               |        |  |
|         | Туре                                                | displays the Box Type                                                     |        |  |
|         | Version                                             | displays the Box Version                                                  |        |  |

71

|                  | 71                                                                                                    |
|------------------|----------------------------------------------------------------------------------------------------|
| LOG-Level        | <ul> <li>Specifies the scope of the entries in the log file (by entering the bit significance)</li> <li>0: No entries</li> <li>1: Entries for outputs</li> <li>2: Entries for inputs</li> <li>4: Other accesses (for diagnostic purposes only)</li> </ul> |
| firmware version | Displays the Firmware version of the interface board.                                                                                                    |
| driver version   | Displays the Driver version of the interface board.                                                                                                    |

(1) For checking the switching behaviour see section 7.3.2 "Diagnostics of the logic inputs and outputs".

#### **Diagnostics**

The diagnostics function is used to check the statuses of the temperature sensors, the PID scan cables and the inputs of the wet log sensors (service function). During proceeding an order you can start the i-Box diagnostics in the diagnostics menu (see appendix, section 7.3).

A description of the i-box diagnostics can be found in the appendix, section 7.3.1.

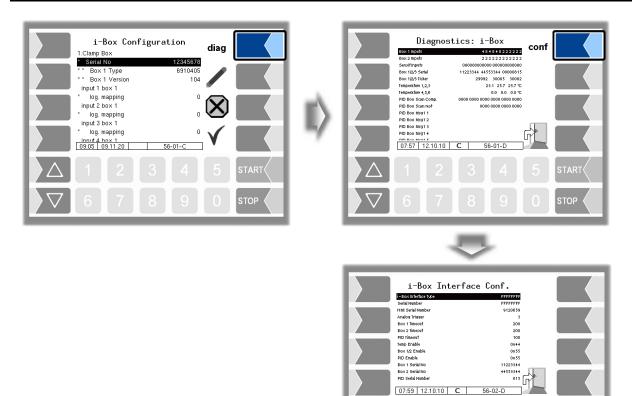

# 4.2.6.15 i-Box mA Interface

(Available on Operation Mode "LPG".)

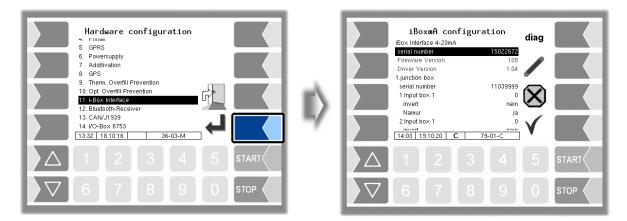

| i-Box | mA configuration                                                                                                    |                                                                                         |        |  |  |
|-------|----------------------------------------------------------------------------------------------------|-----------------------------------------------------------------------------------------|--------|--|--|
|       | serial number                                                                                                    | Serial number of the IBoxmA-module                                                      |        |  |  |
|       | Firmware Version                                                                                                    | Displays the firmware version of the i-Box                                              |        |  |  |
|       | Driver Version                                                                                                    | Displays the driver version of the i-Box                                                |        |  |  |
|       | 1. (2.) junction box                                                                                                    |                                                                                         |        |  |  |
|       | Serial number                                                                                                    | Serial number of the IBoxmA                                                             |        |  |  |
|       | 1. (18.) Input box1 (2)                                                                                                    | logical allocation (see section 7.2.4)                                                  |        |  |  |
|       | invert                                                                                                    | yes: The switching behaviour is inverted<br>no: The switching behaviour is not inverted | (1)    |  |  |
|       | Namur                                                                                                    | yes: A Namur sensor is connected to the input.                                          |        |  |  |
|       | no:         An open / close contact is connected to the input           differential pressure sensor         The pressure in the measuring section is recorded for test purcorresponding pressure sensor must be configured for this purcorresponding pressure sensor |                                                                                         |        |  |  |
| c     | S Sensor terminal Terminal position on the interface card (14)                                                                                                    |                                                                                         |        |  |  |
| 3     | max. flow no meaning                                                                                                    |                                                                                         |        |  |  |
|       | min. flow                                                                                                    | no meaning                                                                              |        |  |  |
|       | current beginning CB                                                                                                    | Current initial value [mA] of the pressure sensor according the calibration data sheet  | g to   |  |  |
|       | current final CF                                                                                                    | Current end value [mA] of the pressure sensor according calibration data sheet          | to the |  |  |
|       | pressure at CB                                                                                                    | Pressure [bar] at current initial value according to calib data sheet                   | ration |  |  |
|       | Pressure at CF                                                                                                    | Pressure [bar] at current end value according to calibration sheet                      | n data |  |  |
|       | Allgemein                                                                                                    |                                                                                         |        |  |  |
|       | Logging                                                                                                    | yes: Measurement data from the pressure sensor are log<br>emf.log                       | ged in |  |  |

(1) For checking the switching behaviour see section 7.3.2 "Diagnostics of the logic inputs and outputs".

### 4.2.6.16 Bluetooth Receiver

The Bluetooth interface is intended for connection to the "3003 Service Tool" PC software.

| Hardware configuration<br>• runner<br>S CPRS<br>6 Powersupply<br>7. Additivation<br>8. Grs<br>9. Them. Overfull Prevention<br>10. downfill Prevention<br>11. Heav. Interface<br>13. CANA/1939<br>14. (O-Box. 6753)<br>1149 14.10.16 C 36-03-M | ∎<br>∎ | Bluetooth<br>Bluetooth<br>Bluetooth<br>Baud<br>PiN<br>Name | /dev/us/trtyUSH<br>230400<br>1234<br>BARTEC |      |
|----------------------------------------------------------------------------------------------------|--------|------------------------------------------------------------|---------------------------------------------|------|
|                                                                                                    |        |                                                            |                                             |      |
| ∇     6     7     8     9     0     stop                                                                                                    |        |                                                            |                                             | STOP |

| BI | ueto | ooth               |                            |                                       |
|----|------|--------------------|----------------------------|---------------------------------------|
|    |      | Bluetooth Receiver | activate/deactivate the bl | luetooth receiver                     |
|    | S    | Device             | interface designation      | (/dev/ ttyUSB1 for Compact Controller |
|    |      |                    | _                          | /dev/ ttyUSB0 for Ex-hardware)        |
|    |      | Baud               | baud rate selection        | (Default: 230400)                     |
|    |      | Pin                | access code                |                                       |
|    |      | Name               | name of the application (  | e.g. Nº of the tank)                  |

The Bluetooth Interface has to be activated in the service menu (see section 4.5.16).

# 4.2.6.17 CAN / J1939 (Wireless overfill prevention)

| Hardware configuration<br>** - rune<br>5: GPRS<br>5: GPRS<br>6: GPS<br>6: GPS<br>7: Additivation<br>7: Additivation<br>7: Coversupply<br>7: Additivation<br>7: Coversupply<br>7: Additivation<br>7: Coversupply<br>7: Additivation<br>7: Coversupply<br>7: Additivation<br>7: Coversupply<br>7: Additivation<br>7: Coversupply<br>7: Additivation<br>7: Coversupply<br>7: Additivation<br>7: Coversupply<br>7: Additivation<br>7: Coversupply<br>7: Additivation<br>7: Coversupply<br>7: Additivation<br>7: Coversupply<br>7: Coversupply<br>7: Additivation<br>7: Coversupply<br>7: Coversupply<br>7: Coversupp | CAN/J1939-Configuration<br>Markes<br>W-selected address data<br>W-selected address data<br>W-selected ad |
|----------------------------------------------------------------------------------------------------|----------------------------------------------------------------------------------------------------|
| Δ 1 2 3 4 5 START <                                                                                                    | Δ 1 2 3 4 5 START                                                                                                    |
| ∇     6     7     8     9     0     stop                                                                                                    |                                                                                                    |

| CAN/ | J1939                     |                                                                                                    |
|------|---------------------------|----------------------------------------------------------------------------------------------------|
|      | CAN/J1939                 | Switching the interface on or off                                                                                                    |
|      | Address                   | Address used for J1939 communication                                                                                                    |
|      |                           | Address area: 0-253 (Standard: 128)                                                                                                    |
|      | W-AS Router address       | Address of the W-AS router (Standard: 129)                                                                                                    |
|      |                           | 254: W-AS Router data is not evaluated by the controller.                                                                                                    |
|      | Address claiming          | <ul> <li>yes: The compact controller logs on to the bus with a fixed name and address and responds to Address Claiming Requests.</li> <li>no: The compact controller does not log on to the bus and does not respond to Address Claiming Requests. The user must ensure that no two bus participants use the same address.</li> </ul> |
|      | Priorities of transmit me | ssages                                                                                                    |
|      | Flow                      |                                                                                                    |
|      | Volume                    |                                                                                                    |
|      | Scheduled Data            |                                                                                                    |
|      | W-AS Router               |                                                                                                    |
|      | Configuration write       |                                                                                                    |
|      | Dialogmessage             | For service purposes. (Standard: 6)                                                                                                    |
|      | Configuration read        |                                                                                                    |
|      | Diagnostic read           |                                                                                                    |
|      | Configuration save        |                                                                                                    |
|      | Delivery infor-           |                                                                                                    |
| U    | mation                    |                                                                                                    |
|      | Firmware Version          | Displays the firmware version of the CAN module used.                                                                                                    |
|      | Driver Version            | Displays the driver version of the CAN module used                                                                                                    |
|      | W-AS Thermal              |                                                                                                    |
|      | ANR                       | Displays the serial number of the thermic wireless overfill preven-<br>tion.                                                                                                    |
|      | Version                   | Displays the version number of the thermic wireless overfill preven-<br>tion.                                                                                                    |
|      | W-AS Terminal             |                                                                                                    |
|      | ANR                       | Displays the serial number of the wireless overfill prevention termi-<br>nal.                                                                                                    |
|      | Version                   | Displays the version number of the wireless overfill prevention ter-<br>minal.                                                                                                    |
|      | W-AS Router               |                                                                                                    |
|      | ANR                       | Displays the serial number of the wireless overfill prevention router                                                                                                    |
|      | Version                   | Displays the firmware version of the wireless overfill prevention router                                                                                                    |
|      | Address                   | Displays the address of the wireless overfill prevention                                                                                                    |
|      | Address System            | Displays the address of the wireless overfill prevention in the 3003                                                                                                    |
|      | 3003                      | system.                                                                                                    |
|      | Relais time               | · ·                                                                                                    |
|      | Relais 1 (6)              | Display of the set relay times                                                                                                    |
| L    |                           |                                                                                                    |

PETRO 3003 Measurement System TIGER A1, A3 / COMP / CHEM / LPG / LUBOIL, Software version pair 1.20.x, SAK 120815 (Fehler! Unbekannter Name für Dokument-Eigenschaft.25.11.2022)

#### Diagnostics

The diag softkey opens a diagnostic tool for the CAN / J1939 interface.

| CANV.J1939-Configuration<br>Margin<br>Advass<br>Advass<br>Profiles of traumit messages<br>Profiles of traumit messages<br>Profiles of trau | 11939 - Diagnostics - Tx |         |
|----------------------------------------------------------------------------------------------------|--------------------------|---------|
| Δ 1 2 3 4 5 st                                                                                                    |                          | 5 START |
| <b>∇</b> 6 7 8 9 0 st                                                                                                    |                          | 0 втор  |

You can also run the interface diagnostics in the diagnostics menu (see section 7.3.12).

#### <sup>76</sup> 4.2.6.18 I/O-Box 6753

| Hardware configuration<br>urna<br>Powersuppik<br>P. Aufli waton<br>e. GPS<br>9. Them. Overfill Prevention<br>10. opt. Overfill Prevention<br>11. I-Box Interface<br>13. CANU1333<br>MD<br>10.08 27.06.17 36-03-M | ID-BOX 6<br>Basic module<br>UO-BOX 6753<br>O.input<br>Logical<br>Invert<br>Logical<br>Invert<br>2.input<br>Logical<br>Invert<br>2.input<br>Logical<br>Invert<br>10:06 27.06.17 C | 753 DIR<br>OFF<br>0<br>0<br>0<br>0<br>0<br>0<br>0<br>0<br>0<br>0<br>0<br>0<br>0 |      |
|----------------------------------------------------------------------------------------------------|----------------------------------------------------------------------------------------------------|---------------------------------------------------------------------------------|------|
|                                                                                                    |                                                                                                    |                                                                                 |      |
|                                                                                                    | 7 6 7                                                                                                    |                                                                                 | STOP |

The basic module of the I/O-Box 6753 has 8 inputs and 8 outputs. The I/O box can be extended by additional modules each with 8 inputs or outputs.

| I/O | –Box 6753                                       |                                                              |     |  |  |  |  |
|-----|-------------------------------------------------|--------------------------------------------------------------|-----|--|--|--|--|
|     | Basic module                                    | Basic module                                                 |     |  |  |  |  |
|     | I/O-Box 6753                                    | ON/OFF                                                       |     |  |  |  |  |
|     | 0. (7.) Input                                   |                                                              |     |  |  |  |  |
|     | Logical                                         | Assignment of inputs in the software (see section 7.2)       |     |  |  |  |  |
|     | Invert                                          | yes: (The switching behaviour is inverted)                   | (4) |  |  |  |  |
|     | S no: (The switching behaviour is not inverted) |                                                              | (*) |  |  |  |  |
| `   | 0. (7.) Output                                  |                                                              |     |  |  |  |  |
|     | Logical                                         | Assignment of outputs in the software (see section 7.2)      |     |  |  |  |  |
|     | Invert                                          | yes: (The switching behaviour is inverted)                   |     |  |  |  |  |
|     |                                                 | no: (The switching behaviour is not inverted)                | (*) |  |  |  |  |
|     |                                                 | Inverting the switching behaviour of the outputs is not pos- | (1) |  |  |  |  |
|     |                                                 | sible under "pair 1.16"!                                     |     |  |  |  |  |

(\*) For checking the switching behaviour see section 7.3.2 "Diagnostics of the logic inputs and outputs".

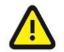

**Pulse outputs** (e.g. with a special additive unit) can only be controlled by the 8 outputs of the **basic module**!

#### Diagnostics

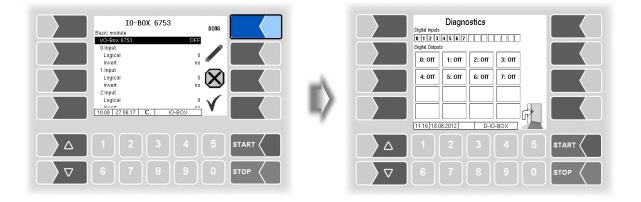

## 4.2.6.19 CHEM (MID)

The MID is used to measure quantities when delivering products which cannot be delivered via the meters of petrol, diesel and other mineral oil products.

The MID must be installed if the delivery of AdBlue® is intended.

(Available on Operation Mode "TIGER-CHEM" or "COMP-CHEM".)

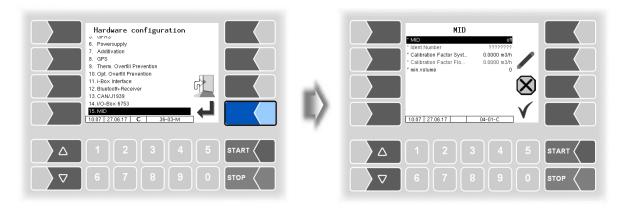

| Μ | IID |                            |                                                                |
|---|-----|----------------------------|----------------------------------------------------------------|
|   |     | *MID                       | on/off                                                         |
|   |     | *Ident Number              | MID serial number                                              |
|   |     | *Calibration Factor System | Calibration factor of the MID saved in the calibration         |
|   |     |                            | memory of the system 3003. It can only be changed if the       |
|   |     |                            | calibration switch is on.                                      |
|   | С   | *Calibration Factor Flo.   | Calibration factor saved in the MID. If the calibration switch |
|   |     |                            | in the MID is open, this is transferred from the system 3003   |
|   |     |                            | to the MID. (upon delivery, the calibration switch in the MID  |
|   |     |                            | is open).                                                      |
|   |     | *min. volume               | depending on the used flow meter (MID), (see. specifica-       |
|   |     |                            | tions of the MID)                                              |

Additional inputs and outputs are required for the MID (see section 7.2.2).

A list of all outputs and inputs can be found in the Appendix, section 7.2.

#### 78 **4.2.6.20** Luboil (Lubricant)

point.

Up to 6 measuring points can be configured for the quantity measurement of lubricating oils. The measurement is carried out with oval-wheel flowmeters and an associated sensor head. These components are delivered with the following basic addressing:

#### Oval-wheel flowmeter: 3, associated sensor head: 4.

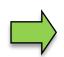

To configure the measuring points, only one oval-wheel flowmeter and sensor head with the basic addressing 3 and 4 may be connected. When the assignment to the measuring point (addressing) has been made, you can connect the next oval-wheel flowmeter and sensor head and assign to a measuring

- Connect the oval-wheel flowmeter and sensor head.
- In the "Hardware configuration" menu, confirm the item "Lubricant".

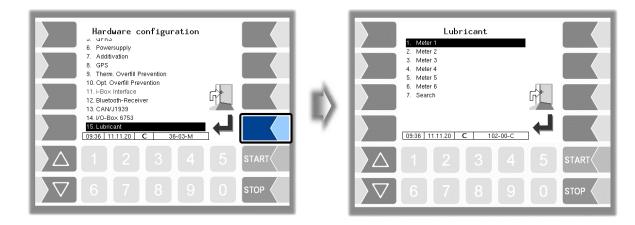

· Confirm the meter that you want to configure.

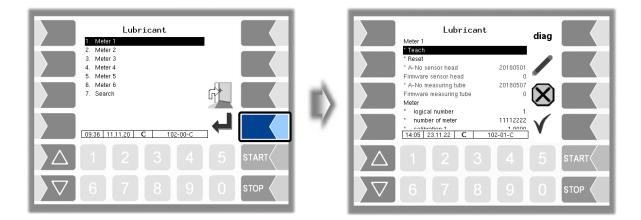

79

• The menu item "Teach" is marked; touch the "Edit" softkey.

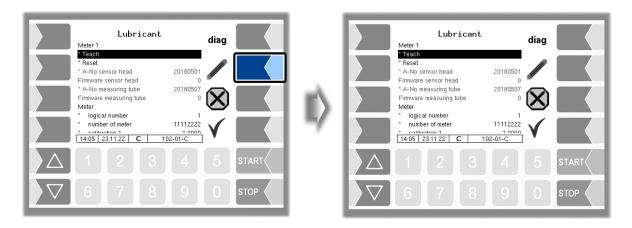

The oval-wheel flowmeter and sensor head are assigned to the selected meter. The following addressing takes place according to the meter:

|                      |                | Meter       |    |    |    |    |  |
|----------------------|----------------|-------------|----|----|----|----|--|
|                      | 1              | 1 2 3 4 5 6 |    |    |    |    |  |
| _                    |                | Adresses    |    |    |    |    |  |
| Oval-wheel flowmeter | 5 7 9 11 13 15 |             |    |    | 15 |    |  |
| Sensorhead           | 6              | 8           | 10 | 12 | 14 | 16 |  |

When the addressing has been carried out, serial no. and firmware no. of the oval-wheel flowmeter and sensor head are displayed

Complete the configuration of the other parameters.

| orican | t<br>leter 1 (6)        |                                                                                                    |                                          |  |
|--------|-------------------------|----------------------------------------------------------------------------------------------------|------------------------------------------|--|
|        | * Teach                 | <ul> <li>The oval-wheel flowmeter and sensor head are assigned to the selected meter.</li> <li>The assignment to the meter deleted; the oval-wheel flowmeter and sensor head are reset to the basic addressing 3 and 4.</li> </ul>   |                                          |  |
|        | * Reset                 |                                                                                                    |                                          |  |
|        | * A-No sensor head      | The serial number of the sensor head is                                                                                                    | displayed.                               |  |
|        | Firmware sensor head    | The firmware version of the sensor head                                                                                                    | is displayed.                            |  |
|        | * A-No measuring tube   | The serial number of the oval-wheel flo played.                                                                                                    | owmeter is d                             |  |
|        | Firmware measuring tube | The firmware version of the oval-wheel fl displayed.                                                                                                    | owmeter is                               |  |
| Μ      | leter                   |                                                                                                    |                                          |  |
|        | * logical number        | Logical assignment of the meter<br>(usually corresponding to the selected m                                                                                                    | eter)                                    |  |
|        | * number of meter       | Manufacturer number of the meter                                                                                                    |                                          |  |
| С      | * calibration 1 (3)     | <ul> <li>The calibration factor determines how maduce a litre (or configured unit) of the probration factor is defined during the calibration factor.</li> <li>You can configure three calibration factor product groups.</li> </ul> | oduct. The ca<br>ation of the sy         |  |
|        | * min. volume           | Minimum delivery volume; below this vo<br>ery is not calibrated.<br>If the volume is <200 L, a decimal place is display<br>If the volume is <20 L, two decimal places are dis                                                        | red and printed                          |  |
| T      | emperature sensor       |                                                                                                    |                                          |  |
|        | * Logical assignment    | Assignment of the temperature sensor to th                                                                                                    |                                          |  |
|        | * Calib. 0/-195 °C      | Resistance at 0°C or -195°C                                                                                                    | Depending on                             |  |
|        | * Calib. 50/-80 °C      | Resistance at 50°C or -80°C                                                                                                    | the sensor us<br>(050 °C or<br>-19580 °C |  |
|        | WLS Intern              |                                                                                                    |                                          |  |
|        | * Logical assignment    | Logical input of the internal WLS (see se<br>- is automatically assigned to the meter-                                                                                                    | ction 7.2.5)                             |  |
|        | WLS Extern              |                                                                                                    |                                          |  |
|        | * Logical assignment    | Logical input of the external WLS (see se                                                                                                    | ection 7.2.5)                            |  |

Configuration

All installed oval-wheel flowmeters and and the associated sensor heads are displayed under the "Search" menu item. You can identify the assignment to the measuring point from the displayed address (see page 79).

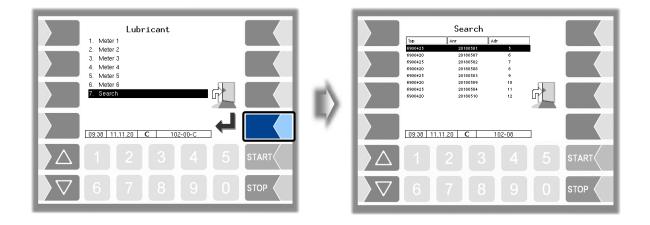

#### **Resetting the addressing**

Under certain circumstances, it may be necessary to reset an existing addressing to the basic addressing, e.g. when exchanging meters or for assignment to a different meter.

In the following example, the oval-wheel flowmeter and sensor head with addresses 9 and 10, i.e. the addresses for meter 3, are to be reset.

Example

First start the search.

All installed oval-wheel flowmeters and associated sensor heads as well as their serial numbers and addresses are displayed.

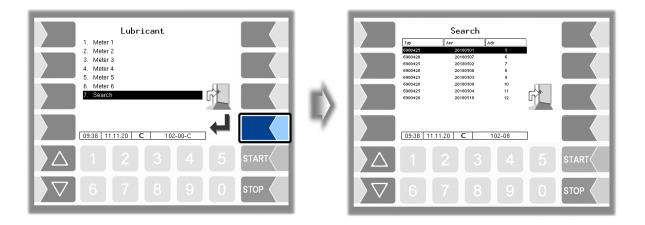

• Use the addresses to determine the meter whose oval-wheel flowmeter and sensor head are to be reset.

The addresses 9 and 10 belong to meter 3.

• Call up meter 3.

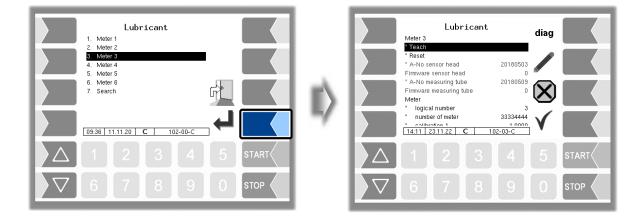

Select "Reset" and touch the "Edit" softkey.

Then the addresses of the oval-wheel flowmeter and the sensor head are reset to base addressing 3 and 4.

You can now assign the oval-wheel flowmeter and sensor head to another meter using the "Teach" item (see page 79).

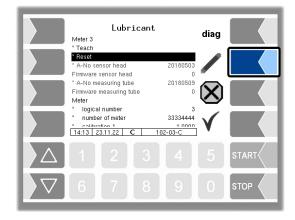

#### **Diagnostics**

You can call up a diagnostic window for the selected meter.

You can also call up the diagnostics window in the diagnostics menu (see section 7.3.14). You will find a brief explanation of the displays there.

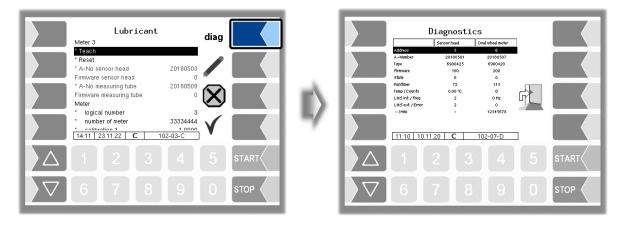

# 4.2.7 Office configuration

| Configuration 1. System parameter 2. Program parameter 3. Control parameter 4. Product configuration 5. Onder configuration 6. Hardware configuration 7. Onde configuration 8. SAFE Parameter | ۳À. | Office configuration         Office parameter         2. Frep parameter         3. Create FTL data         4. Data delete         5. FTL Conditions |
|----------------------------------------------------------------------------------------------------|-----|----------------------------------------------------------------------------------------------------|
| 1     2     3     4     5     START       ▼     6     7     8     9     0     STOP                                                                                                    | 7   | $\begin{array}{c ccccccccccccccccccccccccccccccccccc$                                                                                               |

### 4.2.7.1 Office parameter

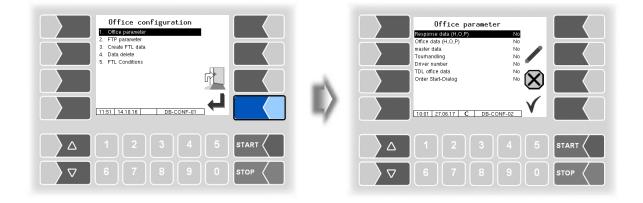

| Of | fice | parameter               |      |                                                                                                    |
|----|------|-------------------------|------|----------------------------------------------------------------------------------------------------|
|    |      | Response data (H, O, P) | Yes: | data response is used (manual triggering possible)                                                            |
|    |      | Office data (H, O, P)   | Yes: | scheduled data is used                                                                                        |
|    |      | master data             | Yes: | master database is used (article database, customer da-<br>tabase)                                            |
|    |      | Tourhandling            | Yes: | Before starting an order must a tour be started (when us-<br>ing office connection                            |
|    | U    |                         | No:  | The tour always runs 24 hours (0 o'clock to 24 o'clock), e.g. order scheduling                                |
|    |      | Driver number           | Yes: | The driver number must be entered when starting a tour.                                                       |
|    |      | TDL office data         | Yes: | user specific data converting into TDL data format, if the user uses the PTrans-W program on the office side. |
|    |      | Order Start-Dialog      | Yes: | After selecting a scheduled order, you will be asked if you really want to start it.                          |

# 4.2.7.2 FTP parameter

One or more message boxes can be configured here.

The transmission of FTL scheduled and return data is configured via the message box FTL-FTP server

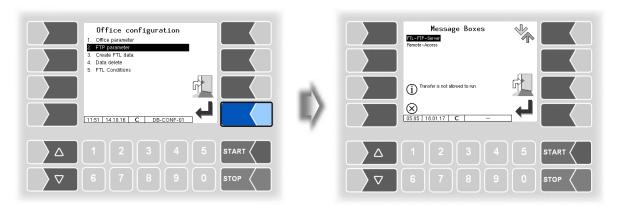

If there are several message boxes to choose from, you can select the required message box using the  $\bigtriangledown$  and  $\bigtriangleup$  keys.

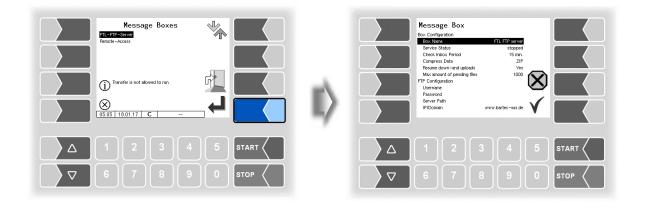

05

|   | Box Configuration            |                                                                                                    |
|---|------------------------------|----------------------------------------------------------------------------------------------------|
|   | Box Name                     | Name of the message box                                                                                                    |
|   | Service Status               | run: Data transmission option on<br>stopped: Data transmission option off<br>(Note: Changes to the service status only take effect after restartin<br>the system)              |
|   | Check Inbox Period           | Time [min] after which the system checks whether any dat<br>is waiting to be transmitted to the vehicle. This check is<br>also performed every time data is sent. (Standard: 1 |
|   | Compress Data                | ZIP: The data to be sent is compressed ZIP formatted GZIP: The data to be sent is compressed GZIP formatted No: The data to be sent is not compressed (default setting)        |
|   | Resume down and up-<br>loads | Yes: The server supports the Resume function (resumption<br>if transmission is incomplete)<br>No: The server does not support the Resume function                              |
| U | Max. amount of pending files | Maximum number of files in the transmission buffer. The files have not yet been transferred. (Standard: 100                                                                    |
|   | FTP Configuration            |                                                                                                    |
|   | Username                     | Username on the FTP server                                                                                                    |
|   | Password                     | Password on the FTP server                                                                                                    |
|   | Server Path                  | Path to the directory on the used server.<br>When using the standard setting no entry is required.                                                                             |
|   | IP/Domain                    | Address of the data server                                                                                                    |
|   | Port                         | No. of the port that that is served by the server                                                                                                    |
|   | Security                     |                                                                                                    |
|   | Enable SSL                   | Yes Data encryption<br>No: No data encryption                                                                                                    |
|   | Accept any Certificate       | Yes Any certificate is accepted<br>No Only the registered certificate is accepted                                                                                              |
|   | Certificate                  | Here you select the certificate                                                                                                    |
|   | TSL / SSL Version            | Here you select the TLS / SSL version ( <b>TLSv1</b> or SSLv3)<br>(Standard: TLSv                                                                                              |

#### **Online Service Function**

For using the online service function (see section 4.5.15 and 7.3.107.3.10) configure the access here.

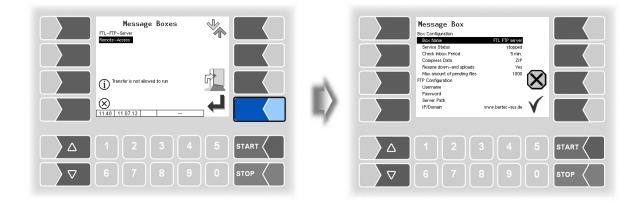

Set the parameters to the values shown in the figure. The encryption for the network protocol is set to TLSv1 by default. Keep this setting! If "TLSv1" is not selected for this setting in connection with the IP / domain "www.bartec-sus.de", change this setting accordingly.

| Message Box                 |                   |
|-----------------------------|-------------------|
| Box Configuration           |                   |
| Box Name                    | Remote Access     |
| Service Status              | run               |
| Check Inbox Period          | 180 min.          |
| Compress Data               | ZIP               |
| Resume down-and uploads     | Ves               |
| Max amount of pending files | 1000              |
| FTP Configuration           |                   |
| Username                    | tr-remote-test    |
| Password                    |                   |
| Server Path                 |                   |
| IP/Domain                   | www.bartec-sus.de |
| Port                        | 21                |
| Security                    |                   |
| Enable TLS/SSL              | Ves               |
| Accept any Certificate      | No                |
| Certificate                 | bartec_cacert     |
| TLS/SSL Version             | TLSv1             |

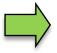

Username and password must be unique for each system!

#### 4.2.7.3 Create FTL data

When confirming this menu item, response data will be generated and made available for transmission to the Office, the schedule data will be deleted. The response data can be generated only once. After that, the menu item greyed out and is no longer available. Creating of response data can also be done in additional functions menu (see section **Fehler! Verweisquelle konnte nicht gefunden werden.**).

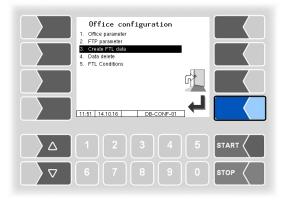

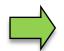

(available when Office configuration/FTL Conditions /Create FTP-RC-File  $\neq$  0; page 88)

## 4.2.7.4 Delete data

| Office configuration 1. Office parameter 2. FTP parameter 3. Oreate FTL data 4. Office deter 5. FTL Conditions | Delete data  Master and Schedule Data  Schedule Data  Schedule Data  Response Buffer |
|----------------------------------------------------------------------------------------------------|--------------------------------------------------------------------------------------|
| $\begin{array}{c ccccccccccccccccccccccccccccccccccc$                                                          | $\begin{array}{c ccccccccccccccccccccccccccccccccccc$                                |

| De | Delete data |                          |                                      |
|----|-------------|--------------------------|--------------------------------------|
|    |             | Master and Schedule Data | Master and schedule data is deleted. |
|    | U           | Schedule Data            | Only schedule data is deleted.       |
|    |             | Response data            | Response data is deleted.            |

To delete data, select the category and touch the "Confirm" softkey.

After confirming the security query, the selected data is deleted.

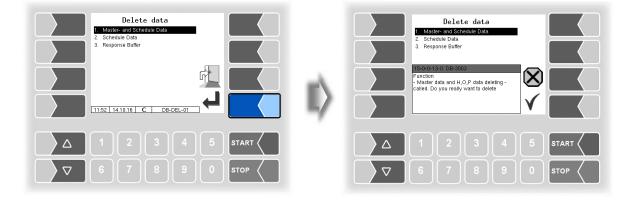

# 4.2.7.5 FTL Conditions

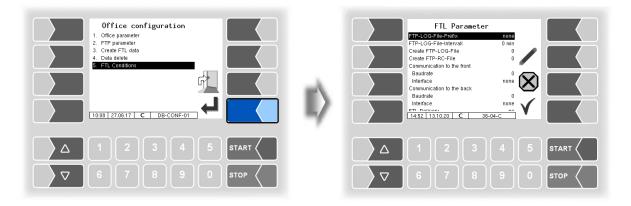

| FTL | - Parameter |                          |                                                                                                    |                                                                                                    |  |
|-----|-------------|--------------------------|----------------------------------------------------------------------------------------------------|----------------------------------------------------------------------------------------------------|--|
|     |             | FTP-LOG-File Prefix      | String that appears before each line in the log file.                                                                                                    | Set only when<br>FTP transfer is                                                                      |  |
|     |             | FTP-LOG-File-Interval    | Time in minutes, after which a log file is trans-<br>ferred to the FTP server.                                                                                                    | enabled (see<br>page 85, FTP                                                                          |  |
|     |             | Create FTP-LOG-File      | <ol> <li>O: There is no logfile transfer.</li> <li>1: The log file is transferred after finishing a tour.</li> <li>2: The log file is transferred after finishing an order.</li> <li>3: The log file is transferred after finishing an order and after finishing a tour.</li> </ol>                | parameter/<br>Service Status<br>set to "run")<br>and the mo-<br>dem is<br>switched on<br>(see page 64 |  |
|     | S           | Create FTP-RC-File       | <ol> <li>No RC file transfer<br/>(tour-, order-, position data).</li> <li>The RC-file is transferred after ending the<br/>tour.</li> <li>The RC-file is transferred after ending<br/>an order.</li> <li>The RC-file is transferred after ending an<br/>order and after ending the tour.</li> </ol> | GPRS, Acti-<br>vate Mo-<br>dem:yes).                                                                  |  |
|     |             | Communication to the Fro | nt Communication between the measuring s<br>external on-board computer (OBC) or from<br>system in the trailer to the measuring syste<br>vehicle.                                                                                                    | the measuring                                                                                         |  |
|     |             | Baudrate                 | 9600                                                                                                    |                                                                                                    |  |
|     |             | Interface                | Compakt-Controller:<br>to OBC: /dev/ttyS3<br>to tractor: /dev/ttyS2<br>Ex-Hardware:<br>to OBC: /dev/ttySM1<br>to tractor: /dev/ttyS3                                                                                                    | Set only<br>when the in-<br>terface is<br>used!                                                       |  |
|     |             | Communication to the bac |                                                                                                    | ne trailer.                                                                                           |  |
|     |             | Baudrate                 | 9600                                                                                                    | Set only<br>when the in-                                                                              |  |
|     |             | Interface                | Compakt-Controller: /dev/ttyS2<br>Ex-Hardware: /dev/ttyS3                                                                                                    | terface is<br>used!                                                                                   |  |

|   |                       | 89                                                                                                    |
|---|-----------------------|----------------------------------------------------------------------------------------------------|
|   | FTL Delivery          | <ul> <li>no: Communication between the system and the On Board Computer is unchanged. (No change is required for an existing On Board Computer connection). (Default)</li> <li>yes Communication occurs with extended FTL record.</li> </ul>                 |
|   | OBC Printout          | 2: Adjusting the layout for printing via the on-board computer.<br>Please contact BARTEC BENKE service for further infor-<br>mation.                                                                                                    |
|   | LOG Output Filter     | Filter for entering entries of standard outputs in the FTL log<br>file (hexadecimal format)<br>0: No entries<br>1: Entries                                                                                                    |
|   | LOG Period            | Period for which the log file is saved (Journal with errors)<br>(Standard: 20 days)                                                                                                    |
| U | LOG GPS Interval      | The GPS coordinates are saved after the time entered here in minutes has elapsed. (only for service purposes)                                                                                                    |
|   | FTL-LOG in BARTEC-LOG | yes: Entries from FTL-log file will also be written to the BARTEC-log file. (only for service purposes)                                                                                                    |
|   | OBC-Diagnostics       | yes: The communication between On Board Computer and counter will be logged. (only for service purposes)                                                                                                    |
|   | TDL-Payment Mode      | <ul> <li>yes: The payment mode is specified in the default data according to TDL structure         (If the program PTransW is used on the office side).</li> <li>no: The payment mode is specified in the default data according to FTL structure</li> </ul> |
|   | Order Printed Dialog  | yes: If an order is started before the data of the previous or-<br>der has been printed, a request appears which the<br>driver must confirm in order to start the new order.                                                                                 |
| S | Test OBC-Interface    | The connection via the OBC interface is tested. This test can also be carried out in the service menu and is described there (see section 4.5.19).                                                                                                    |

## 4.2.8 SAFE Parameter

(Only available for vehicles with Ex-Tiger or COMP) (Not available with "A3-TIGER" in connection with the compact controller)

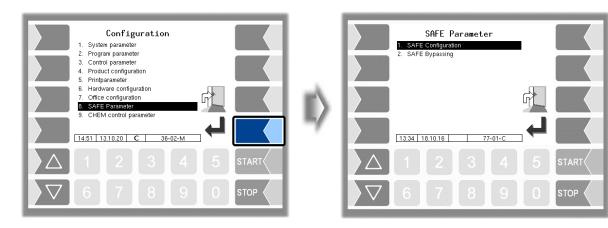

#### 90 4.2.8.1 SAFE Configuration

| SAFE Parameter       1. SAFE Configuration       2. SAFE Bypassing |    | SAFE Configuration           Optities control         FID           Soan Line 2         Compartment left           Soan Line 3         Compartment left           Soan Line 5         Compartment left           Soan Line 5         Compartment left           Soan Line 5         Compartment left                                                                                                    |
|--------------------------------------------------------------------|----|----------------------------------------------------------------------------------------------------|
|                                                                    | E) | San Line 6<br>San Line 7<br>San Line 7<br>San Line 9<br>San Line 9<br>San Line 9<br>San Line 9<br>San Line 10<br>San Line 10<br>San Line 11<br>Not used<br>San Line 12<br>Not used<br>San Line 13<br>Not used<br>San Line 14<br>Not used<br>San Line 14<br>Not used<br>Not used<br>N |
|                                                                    |    |                                                                                                    |
|                                                                    |    |                                                                                                    |

| SA                         | SAFE Configuration |                    |                                                                   |  |  |
|----------------------------|--------------------|--------------------|-------------------------------------------------------------------|--|--|
|                            |                    | Quality Control    | Off: There is no quality assurance.                               |  |  |
|                            |                    |                    | PID: Quality assurance activated                                  |  |  |
|                            |                    |                    | Manual: Not supported in software "pair".                         |  |  |
|                            |                    |                    | PID+Manual: Not supported in software "pair".                     |  |  |
|                            |                    | Scan Line          | Logical assignment of the scan lines                              |  |  |
| U Scan Line Compart Sequer |                    | Scan Line Compart  | Sequential compartment number                                     |  |  |
|                            | 0                  | PID Connect Delay  | Not supported in software "pair".                                 |  |  |
|                            |                    | PID Signal Damping | Damping level of the PID shutdown for interruption of product and |  |  |
|                            |                    |                    | vapor return hose connections                                     |  |  |
|                            |                    |                    | low *                                                             |  |  |
|                            |                    |                    | middle                                                            |  |  |
|                            |                    |                    | high                                                              |  |  |

\* permitted setting in accordance with VdTÜV certificate TÜ.AGG.465-14

#### Assignment of the scan lines

| SAFE Configuration           Sharpe Control         Pit           Sam Line 1         Compartment left           Sam Line 2         Not used           Sam Line 3         Compartment left           Sam Line 4         Not used           Sam Line 5         Compartment left           Sam Line 6         Compartment left           Sam Line 7         Not used           Sam Line 8         Not used           Sam Line 9         Not used           Sam Line 12         Not used           Sam Line 12         Not used           Sam Line 13         Not used           Sam Line 14         Not used           Sam Line 13         Not used           Sam Line 14         Not used           Sam Line 14         Not used | II) | Scan Line 1<br>1. Not used<br>2. Compartment left<br>4. Compartment light<br>5. Empty hose 1<br>6. Empty hose 2<br>7. Vapour rec. single<br>8. Vapour rec. collect<br>9. Listener<br>10. Common<br>10.20 04.07.13 C |
|----------------------------------------------------------------------------------------------------|-----|----------------------------------------------------------------------------------------------------|
|                                                                                                    |     |                                                                                                    |
|                                                                                                    |     |                                                                                                    |

Select the assignment from the list.

## 4.2.8.2 SAFE Bypassing

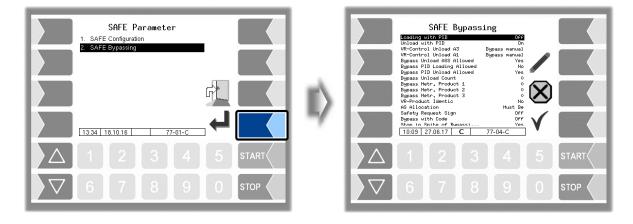

| SA | SAFE Bypassing |                      |                                                             |  |  |
|----|----------------|----------------------|-------------------------------------------------------------|--|--|
|    |                | Loading with PID     | Not supported in software "pair".                           |  |  |
|    |                | Unload with PID      | On: Deliveries using the Quality Assurance System           |  |  |
|    |                |                      | Off: The Quality Assurance System is bypassed during deliv- |  |  |
|    |                |                      | ery                                                         |  |  |
|    | U              | VR-Control Unload A3 | Must Be: The vapour recovery monitor cannot be bypassed. *  |  |  |
|    |                |                      | Bypass manual: The vapour recovery monitor can be manually  |  |  |
|    |                |                      | bypassed when A3 products are delivered. *                  |  |  |
|    |                |                      | Bypass autom: The vapour recovery monitor is automatically  |  |  |
|    |                |                      | bypassed when A3 products are delivered. *                  |  |  |

| 92 |  |
|----|--|
| 1  |  |

|   |                              | r                                                                                                    |  |  |
|---|------------------------------|----------------------------------------------------------------------------------------------------|--|--|
|   | VR-Control Unload A1         | Must Be: The vapour recovery monitor cannot be bypassed.                                                                                                    |  |  |
|   |                              | Bypass manual: The vapour recovery monitor can be man-<br>ually bypassed when A1 products are delivered. <b>*</b><br>Bypass. autom.: The vapour recovery monitor is automati-                                                                                                    |  |  |
|   |                              | cally bypassed when A1 products are delivered *                                                                                                    |  |  |
|   | Bypass Unload ASS<br>Allowed | Yes: The filler hose protection is allowed to be bypassed during delivery. <b>*</b>                                                                                                    |  |  |
|   |                              | No: The filler hose protection is <u>not</u> allowed to be by-<br>passed during delivery. <b>*</b>                                                                                                    |  |  |
|   | Bypass PID Loading Allowed   | Not supported in software "pair".                                                                                                    |  |  |
|   | Bypass PID Unload Allowed    | The quality assurance system is allowed/not allowed to be bypassed during loading.                                                                                                    |  |  |
|   | Bypass Unload Count          | Not supported in software "pair".                                                                                                    |  |  |
|   | Bypass Metr. Product 1       | Product number of the metrological product for which the<br>quality assurance system is automatically bypassed during<br>delivery.                                                                                                    |  |  |
|   | Bypass Metr. Product 2       | Product number of the metrological product for which the<br>quality assurance system is automatically bypassed during<br>delivery.                                                                                                    |  |  |
|   | Bypass Metr. Product 3       | Product number of the metrological product for which the<br>quality assurance system is automatically bypassed during<br>delivery. (With parameter "Bypassed measured product 3",<br>a list of several product numbers can be specified sepa-<br>rated by commas.)                  |  |  |
| U | VR-Product Identic           | <ul> <li>Yes: The vapour recovery hose and the product in the compartment must have the same product identification (with QSS according to CEN).</li> <li>No: The vapour recovery hose and the product in the compartment need not have the same product identification.</li> </ul> |  |  |
|   | AS Allocation                | Must Be: The assignment of the overfill prevention with lis-<br>tener must be done, otherwise no delivery is allowed.<br>*                                                                                                    |  |  |
|   |                              | Bypass manual: If there is no listener assignment, you choose if the overfill prevention should be bypass *                                                                                                    |  |  |
|   |                              | No: The assignment of the listener connection to the over-<br>fill protection must not be present, bypassing is done<br>automatically.                                                                                                    |  |  |
|   | Safety Request Sign          | On: The position of the soft key for confirming the safety<br>query changes randomly to avoid an unconscious<br>acknowledgment.*                                                                                                    |  |  |
|   | Bypass with Code             | Not supported in software "pair".                                                                                                    |  |  |
|   | Stop in Spite of Bypassing   | Yes: The delivery will be stopped if a not matching product code is red after starting a delivery with PID bypass-                                                                                                    |  |  |
|   |                              | ing.<br>No: The delivery will not be stopped if a not matching<br>product code is red after starting a delivery with PID<br>bypassing.                                                                                                    |  |  |
|   | VR-AS Allocation             | Off: The allocation of the vapour return to the overfill pre-<br>vention will not be checked.                                                                                                    |  |  |
|   |                              | Bypass manual: If no vapour return can be assigned to the overfill prevention, bypassing can be done manually.                                                                                                    |  |  |
|   | Lead is L.Substitute         | Yes: The PID of leaded gasoline is valid for lead substitute (see also section 4.2.4.2 PID-Delivery leaded).                                                                                                    |  |  |

**\*** permitted setting in accordance with VdTÜV certificate TÜ.AGG.465-14

## 4.2.9 CHEM control parameter

The menu is only available if the parameter *Tiger-CHEM* or *COMP-CHEM* has been activated (see section 4.2.2 Program parameter/Operation Mode).

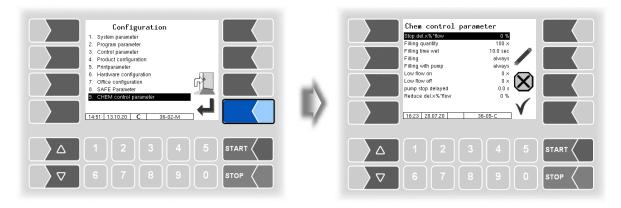

| С | CHEM control parameter |                          |                                                                                                    |                                                                                                    |  |  |
|---|------------------------|--------------------------|----------------------------------------------------------------------------------------------------|----------------------------------------------------------------------------------------------------|--|--|
|   | U                      | Stop del. X% * flow      | With quantity acquisition with MID the delivery stops at x% of the output flow before reaching the preset amount |                                                                                                    |  |  |
|   |                        | Filling quantity         | Filling quantity that the hose quantity.                                                                         | is required for filling the measuring system including<br>(100 liters)                                                                      |  |  |
|   |                        | Filling time wet         | 0                                                                                                    | he wet leg sensor must be wetted for at least the configured time so hat the filling is detected.                                           |  |  |
|   | S                      | Filling                  | always:<br>when LMH empty:<br>Never:                                                                             | The pipes are filled before each delivery.<br>The pipes are only filled when the wet leg sensor is<br>not wetted.<br>No filling is started. |  |  |
|   |                        | Filling with pump        | always:<br>when LMH full:                                                                                        | The pump is activated when filling.<br>The pump is only activated during filling when the wet leg sensor is wetted.                         |  |  |
|   |                        | Low flow on              | If the flow falls below                                                                                          | w this value, the pump capacity is throttled.<br>(log. Output 37 off)                                                                       |  |  |
|   | U                      | Low flow off             | If the flow rate exceeds this value, the pump capacity is increased.<br>(log. Output 37 on)                      |                                                                                                    |  |  |
|   | U                      | pump stop delayed        | The pump release<br>BH) with a delay.                                                                            | The pump release MID (PH) is switched to the delivery valve (VH / LH / BH) with a delay.                                                    |  |  |
|   |                        | Reduce del. x %<br>*flow |                                                                                                    |                                                                                                    |  |  |

### 94 4.2.10 LPG control parameter

The menu is only available if the parameter *LPG* has been activated (see section 4.2.2 Program parameter/Operation Mode).

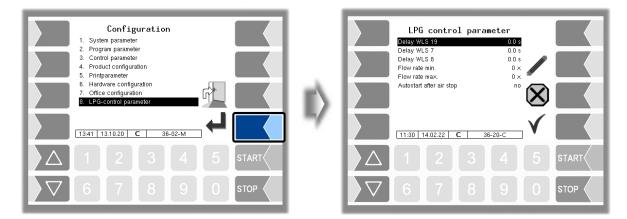

| LF | °G c | ontrol parameter           |                                                                       |
|----|------|----------------------------|-----------------------------------------------------------------------|
|    |      | Delay WLS 19               | Delay time (in seconds with one decimal place) for dry run pro-       |
|    |      |                            | tection sensor in front of the pump.                                  |
|    |      | Delay WLS 7                | Delay time (in seconds with one decimal place) for the WLS7           |
|    |      |                            | wetleg sensor in the measuring section.                               |
|    |      | Delay WLS 8                | Delay time (in seconds with one decimal place) for the WLS8           |
|    |      |                            | wetleg sensor in the measuring section                                |
|    | U    | Flow rate min.             | If the flow falls below the limit, a message window is displayed and  |
|    |      |                            | the delivery is interrupted.                                          |
|    |      | Flow rate max.             | If the flow rate is exceeded, a message window is displayed and       |
|    |      |                            | the delivery is interrupted.                                          |
|    |      | Autostart after air intake | If the detectors of the WLS7 and WLS8 (depending on the instal-       |
|    |      |                            | lation) are wetted again after an ingress of air, the delivery is au- |
|    |      |                            | tomatically resumed.                                                  |

# 4.2.11 CHEM pump control

The menu is only available if the parameter *Tiger-CHEM* or *COMP-CHEM* has been activated (see section 4.2.2 Program parameter/Operation Mode).

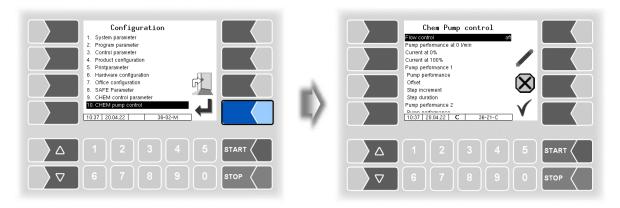

| CHE | EM | pump control               |                                                                                           |
|-----|----|----------------------------|-------------------------------------------------------------------------------------------|
|     |    | Flow control               | Switching the Flow control on or off                                                      |
|     |    |                            | (Default: off)                                                                            |
|     |    | Pump performance at 0l/min | If a flow rate of Ol/min is detected, the pump performance is re-<br>duced to this value. |
|     |    |                            | The pump performance must be at least high enough so that flow                            |
|     |    |                            | can be detected when the valves are open.                                                 |
|     |    |                            | If the value is "0", there is no reduction.                                               |
|     |    |                            | (Default: 5%)                                                                             |
|     |    | Current at 0%              | Current value at which the pump is running at 0% power.                                   |
|     |    |                            | (Default: 4000uA)                                                                         |
|     |    | Current at 100%            | Current value at which the pump is running at 100% power.                                 |
|     |    |                            | (Default 20000uA)                                                                         |
| ι   | J  | Pump performance 1, 2, 3   |                                                                                           |
|     |    | Pump performance           | Pump performance of the delivery step. At "0", the step is disabled.<br>(Default: 0%)     |
|     | Γ  | Offset                     | The Pump performance from which the gradual increase begins.                              |
|     |    |                            | This value must be greater than or equal to the pump performance at 0I/min.               |
|     |    |                            | (Default: 5%)                                                                             |
|     |    | Step increment             | The step increment with which the pump performance is in-<br>creased.                     |
|     |    |                            | Default; 10%)                                                                             |
|     | -  | Step duration              | The step duration until the next increase of the pump perfor-<br>mance.                   |
|     |    |                            | (Default: 2000ms)                                                                         |

## <sup>96</sup> **4.3 Print parameter**

• Select the "Print Parameter" menu from the administration menu.

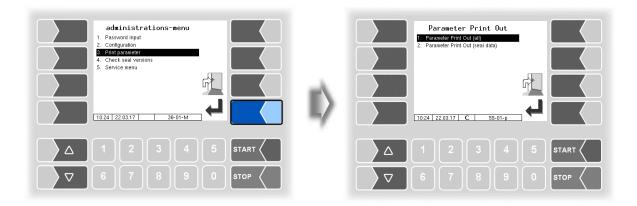

• Select whether to print the parameters completely or only the calibration relevant data.

The current settings for the configuration parameters are output to the configured printer.

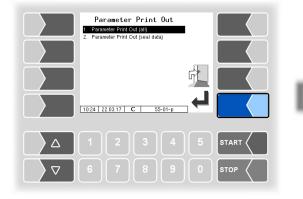

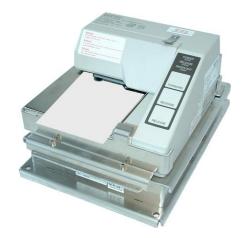

| Meaning of parameter p |                                                                                                    | previations for the product                                                                                                    | configuration on the                                                                                                    |                                                                                                    |
|------------------------|----------------------------------------------------------------------------------------------------|----------------------------------------------------------------------------------------------------|----------------------------------------------------------------------------------------------------|----------------------------------------------------------------------------------------------------|
| Р                      | Produ                                                                                                    | ct number                                                                                                    |                                                                                                    |                                                                                                    |
| U                      | Unit                                                                                                    |                                                                                                    |                                                                                                    |                                                                                                    |
| Cal                    |                                                                                                    | ation factor                                                                                                    | leating oil/diesel/gasoline                                                                                                    |                                                                                                    |
| D                      | Densit                                                                                                    | . /                                                                                                    | ubricating oils                                                                                                    |                                                                                                    |
| BT<br>CMo              |                                                                                                    |                                                                                                    | quid gas                                                                                                    |                                                                                                    |
| CFac                   |                                                                                                    |                                                                                                    | near                                                                                                    |                                                                                                    |
| C                      |                                                                                                    | ct compensated 5: G                                                                                                    | TL                                                                                                    |                                                                                                    |
| Ct                     |                                                                                                    | er type                                                                                                    |                                                                                                    |                                                                                                    |
| Ν                      | Count                                                                                                    | er No.                                                                                                    |                                                                                                    |                                                                                                    |
| Pg                     |                                                                                                    | ctgroup                                                                                                    |                                                                                                    |                                                                                                    |
| Short<br>SW-L          | Shorto                                                                                                    |                                                                                                    |                                                                                                    |                                                                                                    |
| Svv-∟<br>Product       |                                                                                                    | r depth<br>ct name                                                                                                    |                                                                                                    |                                                                                                    |
| mP                     |                                                                                                    | tion for metrological product                                                                                                    |                                                                                                    |                                                                                                    |
| addM                   |                                                                                                    | ve mixing ratio                                                                                                    |                                                                                                    |                                                                                                    |
| А                      | Additiv                                                                                                    | ve pump used                                                                                                    |                                                                                                    |                                                                                                    |
| 0                      |                                                                                                    | utput for compartment switch                                                                                                    | ing for additivation                                                                                                    |                                                                                                    |
| Т<br>aP                | Tax<br>Additi                                                                                                    | anal product                                                                                                    |                                                                                                    |                                                                                                    |
| aP<br>L:P              | Load I                                                                                                    | onal product<br>חופ                                                                                                    |                                                                                                    |                                                                                                    |
|                        |                                                                                                    | PID leaded                                                                                                    |                                                                                                    |                                                                                                    |
| D:P                    |                                                                                                    | arge PID                                                                                                    |                                                                                                    |                                                                                                    |
| I                      |                                                                                                    | Discharge leaded                                                                                                    |                                                                                                    |                                                                                                    |
| Lm                     |                                                                                                    | magnet                                                                                                    |                                                                                                    |                                                                                                    |
| Dm                     |                                                                                                    | arge magnet                                                                                                    |                                                                                                    |                                                                                                    |
| Oil<br>bundle          |                                                                                                    | mpany<br>ging content                                                                                                    |                                                                                                    |                                                                                                    |
| Pc                     | Price                                                                                                    |                                                                                                    |                                                                                                    |                                                                                                    |
| Pfac                   | Price                                                                                                    |                                                                                                    |                                                                                                    |                                                                                                    |
| Drice                  | <b>D</b> ·                                                                                                    |                                                                                                    |                                                                                                    |                                                                                                    |
| Price                  | Price                                                                                                    |                                                                                                    |                                                                                                    |                                                                                                    |
| Т                      | VAT ra                                                                                                    | ate                                                                                                    |                                                                                                    |                                                                                                    |
| T<br>Y                 | VAT ra<br>Yes                                                                                                    | Ate                                                                                                    | Van Ma                                                                                                    | ~ OFA DAY ~~~~~                                                                                                    |
| Т                      | VAT ra<br>Yes<br>No                                                                                                    |                                                                                                    | Van<br>Page 1 of 12 Pages<br>Change Prices Office : Un-/plann                                                                                                    | ed p. Office data (H, 0, P) · No                                                                                                    |
| T<br>Y                 | VAT ra<br>Yes<br>No                                                                                                    | ARAMETER PRINT 3003 20.07.2020 16:49<br>Ddule Signatures                                                                                                    | Page 1 of 12 Pages<br>Change Prices Office : Un-/plann<br>Allowed Deviation :                                                                                                    | ed p.<br>0 Office data (H,0,P) : No<br>master data : No                                                                                                    |
| T<br>Y                 | VAT ra<br>Yes<br>No                                                                                                    | ARAMETER PRINT 3003 20.07.2020 16:49<br>odule Signatures<br>air 1.19.0 2020-07-06 08:48<br>N:15080001 APP:3 KERNEL:2.4.25-1.12-V8                                                                                                    | Page 1 of 12 Pages V V<br>Change Prices Office : Un-/plann<br>Allowed Deviation :<br>Building Site Option :<br>Operation Mode : Tiger -                                                                                                    | ed p. Office data (H,0,P) : No<br>0 master data : No<br>off Tourhandling : Yes<br>ATTC Driver number : No                                                                                                    |
| T<br>Y                 | VAT ra<br>Yes<br>No                                                                                                    | ARAMETER PRINT 3003 20.07.2020 16:49<br>odule Signatures<br>air 1.19.0 2020-07-06 08:48<br>N:15080001 APP:3 KERNEL:2.4.25-1.12-V8<br>pot Loader:1.13<br>.kmif 1.5.0 bd5c0d 1.5.0 =                                                                                                    | Page 1 of 12 Pages                                                                                                    | ed p.     Office data (H,0,P) :     No       0     master data :     No       off     Tourhandling :     Yes       Chem     Driver number :     No       ARTEC     TDL office data :     No                                                                                                    |
| T<br>Y                 | VAT ra<br>Yes<br>No                                                                                                    | ARAMETER PRINT 3003 20.07.2020 16:49<br>bdule Signatures<br>air 1.19.0 2020-07-06 08:48<br>N:15080001 APP:3 KERNEL:2.4.25-1.12-V8<br>bot Loader:1.13<br>-kmif 1.5.0 bd5c0d 1.5.0 =<br>-tmup 1.1.0 a221e9 1.1.0 =<br>b3083db 1.1.0 aab9e7 1.1.0 =                                                                                                    | Page 1 of 12 Pages                                                                                                    | ed p.       Office data (H,0,P) : No         0       master data : No         off       Tourhandling : Yes         Chem       Driver number : No         ARTEC       TDL office data : No         Order Start-Dialog : No         Metrological products                                                                                                    |
| T<br>Y                 | VAT ra<br>Yes<br>No                                                                                                    | ARAMETER PRINT 3003 20.07.2020 16:49<br>odule Signatures<br>air 1.19.0 2020-07-06 08:48<br>N:15080001 APP:3 KERNEL:2.4.25-1.12-V8<br>oot Loader:1.13<br>-kmif 1.5.0 bd5c0d 1.5.0 =<br>-tmup 1.1.0 a221e9 1.1.0 =                                                                                                    | Page 1 of 12 Pages . Un-/plann<br>Allowed Deviation :<br>Building Site Option :<br>Operation Mode : Tiger -<br>User : B<br>                                                                                                    | ed p.     Office data (H,0,P) : No       0     master data : No       off     Tourhandling : Yes       Chem     Driver number : No       ARTEC     TDL office data : No       Order Start-Dialog : No       Metrological products       0     P U Cal D BT CMo CFac C Pg Short                                                                                                    |
| T<br>Y                 | VAT ra<br>Yes<br>No                                                                                                    | ARAMETER PRINT 3003 20.07.2020 16:49<br>odule Signatures<br>air 1.19.0 2020-07-06 08:48<br>N:15080001 APP:3 KERNEL:2.4.25-1.12-V8<br>boot Loader:1.13<br>-kmif 1.5.0 bd5c0d 1.5.0 =<br>-tmup 1.1.0 a221e9 1.1.0 =<br>ib3003db 1.1.0 a309e7 1.1.0 =<br>-hmi 1.1.2 e802aa 1.1.2 =<br>mfx 1.0.14 37d2c2 1.0.14 =<br>mg 1.2.0 21332d 1.2.0 =                                                                                                    | Page lof 12 Pages<br>Change Prices Office : Un-/plann<br>Allowed Deviation :<br>Building Site Option :<br>Operation Mode : Tiger -<br>User : B<br>Control-parameters<br>                                                                                                    | ed p.       Office data (H,0,P) : No         0       master data : No         off       Tourhandling : Yes         Chem       Driver number : No         ARTEC       TDL office data : No         Order Start-Dialog : No         Metrological products         0         0         0         0         0         0         0         0         0         0         0         0         0         0         0         0         0         0         0         0         0         0         0         0         0         0         0         0         0         0         0         0         0         0         0         0         0         0         0         0         0         0         0                                                                                                    |
| T<br>Y                 | VAT ra<br>Yes<br>No                                                                                                    | ARAMETER PRINT 3003 20.07.2020 16:49           odule Signatures           air 1.19.0 2020-07-06 08:48           wi.15080001 APP:3 KERBEL:2.4.25-1.12-V8           oot Loader:1.13           -kmif         1.5.0           bd5c0d 1.5.0           -tmup         1.1.0           a221e9 1.1.0           -hmi         1.1.2           e802aa 1.1.2           mfx         .0.14           .2.0         21392d 1.2.0           -print         1.2.1           .2.1         df58f1 1.2.1                                                                                                    | Page 1 of 12 Pages                                                                                                    | ed p.         Office data (H,0,P) :         No           0         master data :         No           off         Tourhandling :         Yes           Chem         Driver number :         No           ARTEC         TDL office data :         No           Order Start-Dialog :         No           Metrological products         Metrological products           0         P         Cal D         BT CMo CFac C Pg Short           0         * 1         1         836.0 15         10.000 Y         1 H-EL                                                                                                    |
| T<br>Y                 | VAT ra<br>Yes<br>No<br>P<br>AA<br>B<br>m<br>n<br>1<br>m<br>eeu<br>um                                                                                                    | ARAMETER PRINT 3003 20.07.2020 16:49<br>bdule Signatures<br>air 1.19.0 2020-07-06 08:48<br>N:15080001 APP:3 KERNEL:2.4.25-1.12-V8<br>bot Loader:1.13<br>-kmif 1.5.0 bd5c0d 1.5.0 =<br>-tmup 1.1.0 a221e9 1.1.0 =<br>-tmup 1.1.0 aab9e7 1.1.0 =<br>-hmi 1.1.2 e802aa 1.1.2 =<br>mfx 1.0.14 37d2c2 1.0.14 =<br>mg 1.2.0 21932d 1.2.0 =<br>-print 1.2.1 df58f1 1.2.1 =<br>mid 1.0.0 f20c46 1.0.0 =<br>-kio 1.0.0 f622fa 1.0.0 =                                                                                                    | Page 1 of 12 Pages<br>Change Prices Office : Un-/plann<br>Allowed Deviation :<br>Building Site Option :<br>Operation Mode : Tiger -<br>User : B<br>                                                                                                    | ed p.         Office data (H,0,P) :         No           0         master data :         No           off         Tourhandling :         Yes           Chem         Driver number :         No           ARTEC         TDL office data ::         No           Order Start-Dialog :         No           Metrological products         P         U Cal           0         * 1         1         847.0           0         * 2         1         836.0         15         10.000 Y         1           0         * 9         1         1         847.0         15         10.000 Y         2           0         * 10         1         847.0         15         10.000 Y         1         H-EL                                                                                                    |
| T<br>Y                 | VAT ra<br>Yes<br>No<br>H<br>H<br>H<br>H<br>H<br>H<br>H<br>H<br>H<br>H<br>H<br>H<br>H<br>H<br>H<br>H<br>H<br>H                                                                                               | ARAMETER PRINT 3003 20.07.2020 16:49<br>doule Signatures<br>air 1.19.0 2020-07-06 08:48<br>N:15080001 APP:3 KERNEL:2.4.25-1.12-V8<br>bot Loader:1.13<br>-kmif 1.5.0 bd5c0d 1.5.0 =<br>-tmup 1.1.0 a221e9 1.1.0 =<br>ib3003db 1.1.0 aab9e7 1.1.0 =<br>-hmi 1.1.2 e802aa 1.1.2 =<br>-hmi 1.2.0 21932d 1.2.0 =<br>mfx 1.0.14 37d22 1.0.14 =<br>mfx 1.0.0 f20c46 1.0.0 =<br>-kio 1.0.0 f622fa 1.0.0 =<br>ystem parameter                                                                                                    | Page 1 of 12 Pages<br>Change Prices Office : Un-/plann<br>Allowed Deviation :<br>Building Site Option :<br>Operation Mode : Tiger -<br>User : Tiger -<br>User : Tiger -<br>Stop delivery xX*flow:<br>Max.time at flow=0 :<br>Flowlimit 1ow :<br>Flowlimit 1ow :<br>Flowlimit 1ow :<br>Flowlimit 1ow :<br>Flowlimit 1ow :<br>Flowlimit 1 fliph :<br>Productgroup F1 :<br>productgroup F2 :<br>Preset in mind :<br>Prional u                                                                                                    | ed p.         Office data (H,0,P) :         No           0         master data :         No           off         Tourhandling :         Yes           Chem         Driver number :         No           ARTEC         TDL office data :         No           Order Start-Dialog :         No           Metrological products         Metrological products           0         * 1 1 847.0 15 1 0.000 Y 1 H-EL           0         * 2 1 1 836.0 15 1 0.000 Y 2 RME           0         * 10 1 1 847.0 15 1 0.000 Y 1 H-EL           * 10 1 1 847.0 15 1 0.000 Y 1 HADD           * 10 1 1 847.0 15 1 0.000 Y 1 HADD           * 11 1 1 0.0 15 1 0.000 Y 1 HADD                                                                                                    |
| T<br>Y                 | VAT ra<br>Yes<br>No<br>A<br>A<br>B<br>B<br>B<br>B<br>B<br>B<br>B<br>B<br>B<br>B<br>B<br>B<br>B<br>B<br>B<br>B<br>B                                                                                          | ARAMETER PRINT 3003 20.07.2020 16:49           odule Signatures           air 1.19.0 2020-07-06 08:48           wi.15080001 APP:3 KERNEL:2.4.25-1.12-V8           oot Loader:1.13           -kmif         1.5.0           bd5C0d 1.5.0           -tmup         1.1.0           a221e9 1.1.0           -hmi         1.1.2           mfx         1.0.14           ang         1.2.0           21932d 1.2.0           -print         1.2.1           df8f1 1.2.1           mid         1.0.0           f20c46 1.0.0           -kio         1.0.0           f20c46 1.0.0           -kio         1.0.0                                                                                                    | Page 1 of 12 Pages<br>Change Prices Office : Un-/plann<br>Allowed Deviation :<br>Building Site Option :<br>Operation Mode : Tiger -<br>User : B<br>                                                                                                    | ed p.         Office data (H,0,P) :         No           0         master data :         No           off         Tourhandling :         Yes           Chem         Driver number :         No           TDL office data :         No           Order Start-Dialog :         No           0         P U Cal D BT CMo CFac C Pg Short           0         P U Cal D BT CMo CFac C Pg Short           0         * 1 1 847.0 15 10.000 Y 1 H-EL           0         * 2 1 1 836.0 15 10.000 Y 2 DK           0         * 10 1 1847.0 15 10.000 Y 1 H-EL           * 10 1 1 847.0 15 10.000 Y 1 HADD           * 11 1 0.0 15 10.0000 Y 1 HADD           * 12 1 1 0.0 15 10.0000 N 1 ABL           4000         P Ct N                                                                                                    |
| T<br>Y                 | VAT ra<br>Yes<br>No<br>H<br>H<br>H<br>H<br>H<br>H<br>H<br>H<br>H<br>H<br>H<br>H<br>H<br>H<br>H<br>H<br>H<br>H                                                                                               | ARAMETER PRINT 3003 20.07.2020 16:49 dulle Signatures air 1.19.0 2020-07-06 08:48 N:15080001 APP:3 KERNEL:2.4.25-1.12-V8 oot Loader:1.13 -kmif 1.5.0 bd5c0d 1.5.0 = tmup 1.1.0 a221e9 1.1.0 = b3080db 1.1.0 a399e7 1.1.0 = hmi 1.1.2 e802aa 1.1.2 = mfx 1.0.14 37d2c2 1.0.14 = mg 1.2.0 21332d 1.2.0 = print 1.2.1 df58f1 1.2.1 = -mid 1.0.0 f20c46 1.0.0 = -kio 1.0.0 f622fa 1.0.0 = ystem parameter anguage : en                                                                                                    | Page 1 of 12 Pages<br>Change Prices Office : Un-/plann<br>Allowed Deviation :<br>Building Site Option :<br>Operation Mode : Tiger -<br>User : B<br>                                                                                                    | edd p.         Office data (H,0,P) :         No           0         master data :         No           off         Tourhandling :         Yes           Chem         Driver number :         No           MATEC         TDL office data ::         No           Order Start-Dialog :         No           Metrological products         Metrological products           0         P         U Cal         D         BT (Mo CFac C Pg Short           0         * 1         1         847.0         15         10.000 Y         1           0         * 2         1         836.0         15         10.000 Y         2         No           0         * 9         1         847.0         15         10.000 Y         1         H-EL           0         * 1         1         847.0         15         10.000 Y         1         H-EL           1         1         847.0         15         10.000 Y         1         H-EL           1         1         847.0         15         10.000 Y         1         H-EL           1         1         847.0         15         10.000 Y         1         HEL2           1    |
| T<br>Y                 | VAT ra<br>Yes<br>No<br>AAAB<br>B<br>B<br>B<br>B<br>B<br>B<br>B<br>B<br>B<br>B<br>B<br>B<br>B<br>B<br>B<br>B<br>B                                                                                            | ARAMETER PRINT 3003 20.07.2020 16:49         odule Signatures         air 1.19.0 2020-07-06 08:48         wi.15080001 APr:3 KERBEL:2.4.25-1.12-V8         pot Loader:1.13         -kmif       1.5.0         bd5C0d 1.5.0         -tmup       1.1.0         a221e9 1.1.0         -hmi       1.1.2         mfx       1.0.1.4         ang       1.2.0         21932d 1.2.0         -print       1.2.1         df8f1 1.2.1         mid       1.0.0         f20c46 1.0.0         -kio       1.0.0         f20c46 1.0.0         -kio       1.0.0         system parameter         anguage       en         ime Settings         System Date       16.07.2020                                                                                                    | Page 1 of 12 Pages       Un-/plann         Allowed Deviation :       Un-/plann         Allowed Deviation :       Dyperation Mode :       Tiger -         Operation Mode :       Tiger -         User :       If it is it is | ed p.         Office data (H,0,P) :         No           0         master data         :         No           0ff         formaster data         :         No           Chem         Driver number         :         No           Driver number         :         No           Order Start-Dialog         No           Order Start-Dialog         No           Metrological products         .           0         P         U Cal         D         BT CMo CFac C Pg Short           0         *         1         1         847.0 15         1         0.000 Y         1         H-EL           0         *         1         1         846.0 15         1         0.000 Y         2         DK           0         *         1         1         846.0 15         1         0.000 Y         2         DK           0         *         1         1         836.0 15         1         0.000 Y         1         HEL2           1         1         1         0.0 15         1         0.000 Y         1         HEL2           15.0         4000         Y         1         1         0.0 15         1                  |
| T<br>Y                 | VAT ra<br>Yes<br>No P<br>P<br>P<br>A<br>B<br>B<br>m<br>1<br>1<br>S<br>S<br>S<br>S<br>S<br>A                                                                                                    | ARAMETER PRINT 3003 20.07.2020 16:49  dulle Signatures  air 1.19.0 2020-07-06 08:48  vi:5080001 APP:3 KERNEL:2.4.25-1.12-V8  oot Loader:1.13  -kmif 1.5.0 bd5c0d 1.5.0 =  tmup 1.1.0 a2D1e9 1.1.0 =  b30803db 1.1.0 aa9be7 1.1.0 =  hmi 1.1.2 e802aa 1.1.2 =  mfx 1.0.14 37d2c2 1.0.14 =  mg 1.2.0 21932d 1.2.0 =  min 1.0.0 f20c46 1.0.0 =  -kio 1.0.0 f20c46 1.0.0 =  -kio 1.0.0 f20c46 1.0.0 =  vystem parameter  anguage : en  ime Settings  System Date : 16.07.2020 vystem Time : 09:22                                                                                                    | Page 1 of 12 Pages<br>Change Prices Office : Un-/plann<br>Allowed Deviation :<br>Building Site Option :<br>Operation Mode : Tiger -<br>User : B<br>                                                                                                    | ed p.         Office data (H,0,P) :         No           0         master data         :         No           0ff         formaster data         :         No           0ff         forwhandling         :         Yes           0         master data         :         No           0         Driver number         :         No           0         Order Start-Dialog         No           0         P         U Cal         D         BT CMo CFac C Pg Short           0         *         1         1         847.015         1         0.000 Y 1         H-EL           0         *         1         1         847.015         1         0.000 Y 1         H-EL           0         *         1         1         847.015         1         0.000 Y 1         H-EL           0         *         1         1         846.015         1         0.000 Y 1         HAEL2           0         *         1         1         846.015         1         0.000 Y 1         HAEL2            *         1         1         0.015         1         0.000 Y 1         HAEL2                                                 |
| T<br>Y                 | VAT ra<br>Yes<br>No<br>No<br>No<br>No<br>No<br>No<br>No<br>No<br>No<br>No<br>No<br>No<br>No                                                                                                    | ARAMETER PRINT 3003 20.07.2020 16:49  doule Signatures  air 1.19.0 2020-07-06 08:48  in:15080001 APP:3 KERNEL:2.4.25-1.12-V8 bot Loader:1.13 -kmif 1.5.0 bd5c0d 1.5.0 = -tmup 1.1.0 a221e9 1.1.0 = ib3003db 1.1.0 aab9e7 1.1.0 = -hmi 1.1.2 e802aa 1.1.2 = -hmi 1.1.2 e802aa 1.1.2 = -print 1.2.1 df58f1 1.2.1 = mfx 1.0.14 af37dc2 1.0.44 = mg 1.2.0 21932d 1.2.0 = -print 1.2.1 df58f1 1.2.1 = -kio 1.0.0 f622fa 1.0.0 = -kio 1.0.0 f622fa 1.0.0 = -kio 1.0.0 f62fa 1.0.0 = -kio 1.0.0 f62fa 1.0.0 = -kio 1.0.0 f62fa 1.0. | Page 1 of 12 Pages<br>Change Prices Office : Un-/plann<br>Allowed Deviation :<br>Building Site Option :<br>Operation Mode : Tiger -<br>User : B<br>Control-parameters<br>                                                                                                    | ed p.         Office data (H,0,P) :         No           0         master data         :         No           off         formaster data         :         No           Office data         :         No           Driver number         :         No           Driver number         :         No           Order Start-Dialog         :         No           0         .         .         No           0         .         .         No           0         .         .         No           0         .         .         No           0         .         .         No           0         .         .         No           0         .         .         No           0         .         .         No           0         .         .         No           0         .         .         .         No           0         .         .         .         No           0         .         .         .         .           0         .         1         1         .           0         .                                                                                                    |
| T<br>Y                 | VAT ra<br>Yes<br>No P<br>P<br>P<br>A<br>B<br>B<br>m<br>1<br>1<br>S<br>S<br>S<br>S<br>A<br>T<br>D<br>D                                                                                                    | ARAMETER PRINT 3003 20.07.2020 16:49         odule Signatures         air 1.19.0 2020-07-06 08:48         wii5080001 APP:3 KEREL:2.4.25-1.12-V8         pot Loader:1.13         -kmif       1.5.0         bd5C0d 1.5.0         -tmup       1.1.0         a221e9 1.1.0         ib3003db       1.1.0         a221e9 1.1.0         mfx       1.0.1.2         e802aa 1.1.2         mg       1.2.0         print       1.2.1         df8f1 1.2.1         mid       1.0.0         f20c46 1.0.0         -kio       1.0.0         system parameter         anguage       en         ime Settings         System Date       1.0         wystem Time       09:22         uto-Synchronization       Deactivated         mazone       1.0         aylightsaving       Activated         aylightsaving Begin       Month                                                                                                    | Page 1 of 12 Pages       Un-/plann         Allowed Deviation :       Un-/plann         Allowed Deviation :       Operation Mode :       Tiger -         Building Site Option :       Operation Mode :       Tiger -         User :       B                                                                                                    | ed p.         Office data (H,0,P) :         No           0         master data         :         No           off         Tourhandling <td:< td="">         No           Chem         Driver number         :         No           ARTEC         TDL office data         <td:< td="">         No           Order Start-Dialog         :         No           Metrological products         .         No           0         P         U Cal         D         BT CMo CFac         C Pg Short           0         *         1         1         847.0         15         10.000 Y         1         H-EL           0         *         1         1         847.0         15         10.000 Y         1         H-EL           0         *         1         1         847.0         15         10.000 Y         1         H-EL           0         *         1         1         847.0         15         10.000 Y         1         H-EL           1         1         1836.0         15         10.000 Y         1         HEL            *         1         1         0.0         1         HEL         1</td:<></td:<>  |
| T<br>Y                 | VAT ra<br>Yes<br>No P<br>P<br>P<br>A<br>B<br>B<br>m<br>1<br>1<br>S<br>S<br>S<br>S<br>A<br>T<br>D<br>D                                                                                                    | ARAMETER PRINT 3003 20.07.2020 16:49         odulle Signatures         air 1.19.0 2020-07-06 08:48         wi:5080001 APP:3 KERREL:2.4.25-1.12-V8         oot Loader:1.13         -kmif       1.5.0         bd5C0d 1.5.0         -tmup       1.1.0         a221e9 1.1.0         -hmi       1.1.2         mfx       1.0.14         3702C2 1.0.14         mg       1.2.0         21932d 1.2.0         mid       1.0.1         3704C2 1.0.14         mg       1.2.0         1.0.0       f20c46 1.0.0         -kio       1.0.0         for df5kf11.2.1         mid       1.0.0         for df5kf11.2.1         mid       1.0.0         for df5kf11.2.1         mid       1.0.0         for df5kf11.2.1         mid       1.0.0         for df5kf11.2.1         mid       1.0.0         for df5kf11.2.1         mid       1.0.0         for df5kf11.2.1         store       1.0.0         ystem parameter         anguage       :         vito-Synchronization       Deactivated <td>Page 1 of 12 Pages<br/>Change Prices Office : Un-/plann<br/>Allowed Deviation :<br/>Building Site Option :<br/>Operation Mode : Tiger -<br/>User : B<br/></td> <td>ed p.         Office data (H,0,P) :         No           0         master data         :         No           0ff         formaster data         :         No           0ff         forwhandling         :         Yes           0         master data         :         No           0         master data         :         No           0         Driver number         :         No           0         Order Start-Dialog         No           0         P         U Cal         D         BT CMo CFac C Pg Short           0         *         1         1         847.0         15         1         0.000 Y 1         H-EL           0         *         1         1         847.0         15         1         0.000 Y 2         DK           0         *         1         1         846.0         15         1         0.000 Y 1         HEL2           10         1         836.0         15         1         0.000 Y 1         HEL2          </td>            | Page 1 of 12 Pages<br>Change Prices Office : Un-/plann<br>Allowed Deviation :<br>Building Site Option :<br>Operation Mode : Tiger -<br>User : B<br>                                                                                                    | ed p.         Office data (H,0,P) :         No           0         master data         :         No           0ff         formaster data         :         No           0ff         forwhandling         :         Yes           0         master data         :         No           0         master data         :         No           0         Driver number         :         No           0         Order Start-Dialog         No           0         P         U Cal         D         BT CMo CFac C Pg Short           0         *         1         1         847.0         15         1         0.000 Y 1         H-EL           0         *         1         1         847.0         15         1         0.000 Y 2         DK           0         *         1         1         846.0         15         1         0.000 Y 1         HEL2           10         1         836.0         15         1         0.000 Y 1         HEL2                                                                                                    |
| T<br>Y                 | VAT ra<br>Yes<br>No<br>P<br>H<br>A<br>B<br>m<br>H<br>H<br>B<br>B<br>H<br>H<br>H<br>H<br>H<br>H<br>H<br>H<br>H<br>H<br>H<br>H<br>H<br>H                                                                      | ARAMETER PRINT 3003 20.07.2020 16:49  doule Signatures  air 1.19.0 2020-07-06 08:48  in:1980001 APP:3 KERNEL:2.4.25-1.12-V8 bot Loader:1.13 -kmif 1.5.0 bd5c0d 1.5.0 -tmup 1.1.0 a221e9 1.1.0 ib3003db 1.1.0 aab9e7 1.1.0 mfx 1.0.14 a7d22 1.0.14 mg 1.2.0 21932d 1.2.0 mfx 1.0.14 37d22 1.0.14 mg 1.2.0 21932d 1.2.0 mid 1.0.0 f622fa 1.0.0 mid 1.0.0 f622fa 1.0.0 mid 1.0.0 f622fa 1.0.0 mime Settings  System Date : 16.07.2020 System Time : 09:22 uto-Synchronization : Deactivated imeZone : 1.0 aylightsaving Begin Month : March Week : Last                                                                                                    | Page 1 of 12 Pages<br>Change Prices Office : Un-/plann<br>Allowed Deviation :<br>Building Site Option :<br>Operation Mode : Tiger -<br>User : B<br>Control-parameters<br>                                                                                                    | ed p.         Office data (H,0,P) :         No           0         master data         :         No           0ff         formaster data         :         No           Chem         Driver number         :         No           Driver number         :         No           Order Start-Dialog         No           Order Start-Dialog         No           Metrological products         .           0         P         U Cal         D         BT CMo CFac C Pg Short           0         *         1         1         847.0 15         1 0.000 Y 1         H-EL           0         *         1         1         846.0 15         1 0.000 Y 2         DK           0         *         1         1         846.0 15         1 0.000 Y 1         H-EL           0         *         1         1         846.0 15         1 0.000 Y 1         HEL2           15.0         *         1         1         846.0 15         1 0.000 Y 1         HEL2           15.0         *         1         1         0.0 15         1 0.000 Y 1         HEL2           15.0         *         1         1         0.0 15         1 |
| T<br>Y                 | VAT ra<br>Yes<br>No<br>P<br>H<br>A<br>B<br>m<br>H<br>H<br>B<br>B<br>H<br>H<br>H<br>H<br>H<br>H<br>H<br>H<br>H<br>H<br>H<br>H<br>H<br>H                                                                      | ARAMETER PRINT 3003 20.07.2020 16:49         adule Signatures         air 1.19.0 2020-07-06 08:48         wi:55080001 APP:3 KERREL:2.4.25-1.12-V8         oot Loader:1.13         -kmif       1.5.0         bdsCod 1.5.0         -tmup       1.1.0         a221e9 1.1.0         -hmi       1.1.2         mg       1.2.1         mg       1.2.0         21032d 1.2.0         mg       1.2.1         mid       1.0.0         f20c46 1.0.0         -kio       1.0.0         f20c46 1.0.0         -kio       1.0.0         f20c46 1.0.0         -kio       1.0.0         f30gage       en         anguage       en         anguage       en         alime Settings       20:20:20:20:20:20:20:20:20:20:20:20:20:2                                                                                                    | Page l of 12 Pages<br>Change Prices Office : Un-/plann<br>Allowed Deviation :<br>Building Site Option :<br>Operation Mode : Tiger -<br>User : B<br>                                                                                                    | ed p.         Office data (H,0,P) :         No           0         master data         :         No           0         master data         :         No           0         master data         :         No           0         master data         :         No           0         master data         :         No           0         Driver number         :         No           0         Order Start-Dialog         No           0         P         U Cal         D         BT CMo CFac C Pg Short           0         *         1         1         847.0         15         1         0.000 Y 1         H-EL           0         *         1         1         847.0         15         1         0.000 Y 1         H-EL           0         *         1         1         846.0         15         1         0.000 Y 1         HEL2           10         1         836.0         15         1         0.000 Y 1         HEL2                                                                                                    |
| T<br>Y                 | VAT ra<br>Yes<br>No P<br>PA<br>B<br>m<br>1<br>1<br>m<br>e<br>U<br>U<br>S<br>S<br>S<br>S<br>S<br>A<br>T<br>T<br>D<br>D                                                                                       | ARAMETER PRINT 3003 20.07.2020 16:49  dulle Signatures air 1.19.0 2020-07-06 08:48 N:15080001 APP:3 KERNEL:2.4.25-1.12-V8 oot Loader:1.13 -kmif 1.5.0 bd5c0d 1.5.0 = tmup 1.1.0 a221e9 1.1.0 = b30803db 1.1.0 a399c7 1.1.0 = hmi 1.1.2 e802a 11.2 = mfx 1.0.14 37d2c2 1.0.14 = mg 1.2.0 21332d 1.2.0 = print 1.2.1 df5kf1 1.2.1 = -mid 1.0.0 f20c46 1.0.0 = -kio 1.0.0 f622ra 1.0.0 = vystem Darameter anguage : en ime Settings System Date : 16.07.2020 ystem Date : 0.09:22 uto-Synchronization : Deactivated imezone : 1.0 aylightsaving Begin Month : March Week : Last Day Of Week : Sunday aylightsaving End Month : October Week : Last Day Of Week : Sunday                                                                                                    | Page 1 of 12 Pages<br>Change Prices Office : Un-/plann<br>Allowed Deviation :<br>Building Site Option :<br>Operation Mode : Tiger -<br>User : B<br>Control-parameters<br>                                                                                                    | ed p.         Office data (H,0,P) :         No           0         master data         :         No           0         master data         :         No           0         master data         :         No           0         master data         :         No           0         master data         :         No           0         Driver number         :         No           0         Order Start-Dialog         No           0         P         U Cal         D         BT CMo CFac C Pg Short           0         *         1         1         847.0         15         1         0.000 Y 1         H-EL           0         *         1         1         847.0         15         1         0.000 Y 1         H-EL           0         *         1         1         846.0         1         0.000 Y 1         H-EL           0         *         1         1         847.0         15         1         0.000 Y 1         H-EL           0         *         1         1         846.0         1         Retrological Products            *         1         1                                         |
| T<br>Y                 | VAT ra<br>Yes<br>No P<br>AA<br>B<br>B<br>M<br>M<br>H<br>H<br>H<br>H<br>H<br>H<br>H<br>H<br>H<br>H<br>H<br>H<br>H<br>H<br>H<br>H                                                                             | ARAMETER PRINT 3003 20.07.2020 16:49         odule Signatures         air 1.19.0 2020-07-06 08:48         N:15080001 APP:3 KEREL:2.4.25-1.12-V8         bot Loader:1.13         -kmif       1.5.0         bds2c0d 1.5.0         -tmup       1.1.0         a221e9 1.1.0         ib3003db       1.1.0         ab927 1.1.0         mfx       1.0.1.2         e802aa 1.1.2         mg       1.2.0         print       1.2.1         df58f1 1.2.1         mid       1.0.0         f622fa 1.0.0         -kio       1.0.0         system parameter         anguage       en         ime Settings         System Date       1.0         aylightsaving Begin         Month       March         Week       Last         Day Of Week       Sunday         yajlightsaving End         Month       Cotober         Week       Last         Day Of Week       Sunday         yrogram parameter                                                                                                    | Page 1 of 12 Pages<br>Change Prices Office : Un-/plann<br>Allowed Deviation :<br>Building Site Option :<br>Operation Mode : Tiger -<br>User : Be<br>Control-parameters<br>                                                                                                    | ed p.         Office data (H,0,P) :         No           0         master data         :         No           0         master data         :         No           0         master data         :         No           0         master data         :         No           0         master data         :         No           0         Driver number         :         No           0         TDL office data         :         No           0         Order Start-Dialog         :         No           0         P         U Cal         D         BT CMo CFac         C Pg Short           0         *         1         1         847.0         15         1.0.000 Y         1         H-EL           0         *         1         1         846.0         15         1.0.000 Y         1         H-EL           0         *         1         1         846.0         15         1.0.000 Y         1         H-EL           0         *         1         1         846.0         15         1.0.000 Y         1         HEL2           1.0         *         1         1.0         1                            |
| T<br>Y                 | VAT ra<br>Yes<br>No P<br>P<br>P<br>A<br>B<br>m<br>m<br>1<br>1<br>m<br>e<br>u<br>u<br>m<br>m<br>s<br>S<br>S<br>S<br>S<br>S<br>A<br>A<br>T<br>D<br>D<br>D<br>D                                                | ARAMETER PRINT 3003 20.07.2020 16:49         adule Signatures         air 1.19.0 2020-07-06 08:48         wi:5080001 APP:3 KERREL:2.4.25-1.12-V8         oot Loader:1.13         -kmif       1.5.0         bdsc0d 1.5.0         -tmup       1.1.0         a221e9 1.1.0         ib3003db       1.1.0         a221e1 1.1.0         mfx       1.0.1.4         3702c2 1.0.14         mg       1.2.0         21032d 1.2.0         mg       1.2.1         mid       1.0.0         f20c46 1.0.0         -kio       1.0.0         f20c46 1.0.0         -kio       1.0.0         f20c46 1.0.0         -kio       1.0.0         f20c46 1.0.0         -kio       1.0.0         f20c46 1.0.0         -kio       1.0.0         f20c46 1.0.0         -kio       1.0.0         f20c47 1.0.20         ystem parameter         anguage       :         work       Last         oylightsaving       :         Activated         aylightsaving Begin         Month       :                                                                                                    | Page 1 of 12 Pages<br>Change Prices Office : Un-/plann<br>Allowed Deviation :<br>Building Site Option :<br>Operation Mode : Tiger -<br>User : B<br>control-parameters<br>                                                                                                    | ed p.         Office data (H,0,P) :         No           0         master data         :         No           0         master data         :         No           0         master data         :         No           0         Driver number         :         No           0         Tourhandling <td:< td="">         Yes           0         Order Start-Dialog         No           0         P         U Cal         D           0         P         U Cal         D         BT CMo CFac C Pg Short           0         *         1         1         847.0 15         1         0.000 Y         1           0         *         1         1         847.0 15         1         0.000 Y         1           0         *         1         1         847.0 15         1         0.000 Y         1           0         *         1         1         847.0 15         1         0.000 Y         1         HEL2           1         1         1         847.0 15         1         0.000 Y         1         HEL2            1         1         847.0 15         1         0.000</td:<>                               |
| T<br>Y                 | VAT ra<br>Yes<br>No P<br>AA<br>B<br>B<br>M<br>M<br>H<br>H<br>H<br>H<br>H<br>H<br>H<br>H<br>H<br>H<br>H<br>H<br>H<br>H<br>H<br>H                                                                             | ARAMETER PRINT 3003 20.07.2020 16:49         adule Signatures         air 1.19.0 2020-07-06 08:48         N:15080001 APP:3 KERREL:2.4.25-1.12-V8         bot Loader:1.13         -kmif       1.5.0         -kmif       1.5.0         bd5C0d 1.5.0         -tmup       1.1.0         a221e9 1.1.0         ib3003db       1.1.0         ab927 1.1.0         mfx       1.0.14         mg       1.2.0         1.2.0       21932d 1.2.0         -print       1.2.1         df38f1 1.2.1       =         mid       1.0.0         f622fa 1.0.0       =         -kio       1.0.0         f526f1 1.2.1       =         mid       1.0.0         f526f1 1.0.0       =         vstem parameter       09:22         uto-Synchronization:       Deactivated         aylightsaving Begin       Month         Month       March         Week       Last         Day Of Week       Sunday         yilghtsaving End       Sunday         month       Cotober         Week       Last         Day Of Week       S                                                                                                    | Page 1 of 12 Pages<br>Change Prices Office : Un-/plann<br>Allowed Deviation :<br>Building Site Option :<br>Operation Mode : Tiger -<br>User : B<br>                                                                                                    | edd p.         Office data (H,0,P) :         No           0         master data         :         No           0         master data         :         No           0         master data         :         No           0         master data         :         No           0         Driver number         :         No           0         TDL office data         :         No           0         Order Start-Dialog         :         No           0         P         U Cal         D         BT (Mo CFac C Pg Short           0         *         1         1         847.0         15         1.0.000 Y 1         H-EL           0         *         1         1         847.0         15         1.0.000 Y 1         H-EL           0         *         1         1         846.0         15         1.0.000 Y 1         H-EL           0         *         1         1         847.0         15         1.0.000 Y 1         H-EL           1         1         1         846.0         1         0.000 Y 1         H-EL            1         0.0         1         0.000 Y 1                                    |
| T<br>Y                 | VAT ra<br>Yes<br>No P<br>PA<br>AA<br>B<br>B<br>m<br>1<br>1<br>S<br>S<br>A<br>A<br>T<br>T<br>T<br>S<br>S<br>A<br>T<br>D<br>D<br>D<br>D<br>D<br>D<br>D<br>D<br>D<br>D<br>D<br>D<br>D<br>D<br>D<br>D<br>D<br>D | ARAMETER PRINT 3003 20.07.2020 16:49         adule Signatures         air 1.19.0 2020-07-06 08:48         wi55080001 APP:3 KEREL:2.4.25-1.12-V8         oot Loader:1.13         -kmif       1.5.0         bd520d 1.5.0         -hmi       1.1.2         mfx       1.0.1         a221e9 1.1.0         -hmi       1.1.2         mg       1.2.0         21032d 1.2.0         mg       1.2.1         mid       1.0.0         f5871.2.1         mid       1.0.0         f20c46 1.0.0         -kio       1.0.0         f20c46 1.0.0         -kio       1.0.0         f3040 1.1.0       a020c4 1.0.0         -print       1.2.1         df58f1 1.2.1       -         mid       1.0.0       f20c4 1.0.0         victor       1.0.0       f20c4 1.0.0         victor       1.0.0       f20c4 1.0.0         victor       1.0.0       f20c4 1.0.0         victor       1.0.0       f20c4 1.0.0         victor       1.0.0       f20c4 1.0.0         victor       1.0.0       f20c4 1.0.0         victor                                                                                                    | Page 1 of 12 Pages<br>Change Prices Office : Un-/plann<br>Allowed Deviation :<br>Building Site Option :<br>Operation Mode : Tiger -<br>User : B<br>Control-parameters<br>                                                                                                    | edd p.         Office data (H,0,P) :         No           0         master data         :         No           0         master data         :         No           0         master data         :         No           0         master data         :         No           0         Driver number         :         No           0         TDL office data         :         No           0         Order Start-Dialog         :         No           0         P         U Cal         D         BT (Mo CFac C Pg Short           0         *         1         1         847.0         15         1.0.000 Y 1         H-EL           0         *         1         1         847.0         15         1.0.000 Y 1         H-EL           0         *         1         1         847.0         15         1.0.000 Y 1         H-EL           0         *         1         1         847.0         15         1.0.000 Y 1         H-EL           1         1         1.836.0         15         1.0.000 Y 1         H-EL           1         1         1.847.0         15         1.0.000 Y 1         H-EL </td       |
| T<br>Y                 | VAT ra<br>Yes<br>No P<br>PA<br>AA<br>B<br>B<br>m<br>1<br>1<br>S<br>S<br>A<br>A<br>T<br>T<br>T<br>S<br>S<br>A<br>T<br>D<br>D<br>D<br>D<br>D<br>D<br>D<br>D<br>D<br>D<br>D<br>D<br>D<br>D<br>D<br>D<br>D<br>D | ARAMETER PRINT 3003 20.07.2020 16:49  dulle Signatures  air 1.19.0 2020-07-06 08:48  vi:5000001 APP:3 KERNEL:2.4.25-1.12-V8 oot Loader:1.13 -kmif 1.5.0 bd5c0d 1.5.0 = tmup 1.1.0 a2D1e9 1.1.0 = b30803db 1.1.0 a3D9c7 1.1.0 = b30803db 1.1.0 a2D1e9 1.1.0 = mfx 1.0.14 37d2c2 1.0.14 = mg 1.2.0 21932d 1.2.0 = mfx 1.0.14 37d2c2 1.0.14 = mg 1.2.0 21932d 1.2.0 = -mid 1.0.0 f20c46 1.0.0 = -kio 1.0.0 f20c46 1.0.0 = -kio 1.0 f20c46 1.0.0 = -kio 1.0 f20c46 1.0.0 = -kio 1.0 f20c46 1.0.0 = -kio 1.0 f20c46 1.0.0 = -kio 1.0 f20c46 1.0.0 = -kio 1.0 f20c46 1.0.0 = -kio 1.0 f20c46 1.0.0 = -kio 1.0 f20c46 1.0.0 = -kio 1.0 f20c46 1.0.0 = -kio 1.0 f20c46 1.0.0 = -kio 1.0 f20c46 1.0.0 | Page 1 of 12 Pages<br>Change Prices Office : Un-/plann<br>Allowed Deviation :<br>Building Site Option :<br>Operation Mode : Tiger -<br>User : B<br>Control-parameters<br>                                                                                                    | ed p.         Office data (H,0,P) :         No           0         master data         :         No           0         master data         :         No           0         master data         :         No           0         Driver number         :         No           0         Driver number         :         No           0         Order Start-Dialog         :         No           0         P         U Cal         D         BT CMo CFac C Pg Short           0         *         1         1         847.015         1         0.000 Y 1         H-EL           0         *         1         1         847.015         1         0.000 Y 1         H-EL           0         *         1         1         847.015         1         0.000 Y 1         H-EL           0         *         1         1         847.015         1         0.000 Y 1         H-EL           0         *         1         1         847.015         1         0.000 Y 1         H-EL           0         *         1         1         847.015         1         0.000 Y 1         H-EL           1.0                        |

Example parameter print out

### <sup>98</sup> 4.4 Check seal versions

This menu shows the data that is relevant for calibration:

- Software version
- Serial no. of the CPU, application type, kernel no.
- Version comparison of the software modules subject to calibration.

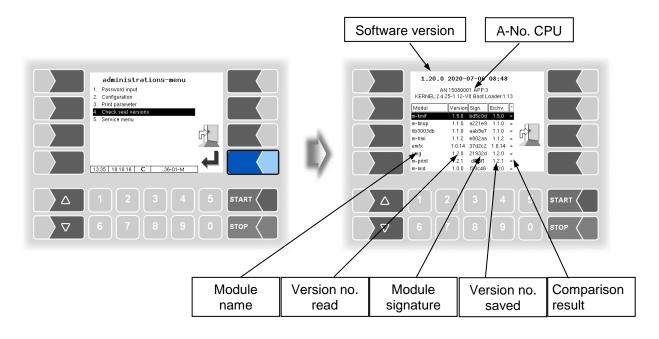

The current version of all modules must be identical to the calibration version.

Every time the system is started, all software modules are checked. If any incorrect versions are found, a message is displayed. If necessary, you will be informed that modules subject to calibration have been changed.

However, product delivery is still possible unless the changes are extensive. In this case, calibration is required first.

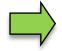

If you close the Seal Versions Check while the seal switch is open, will the saved version numbers be updated and the corresponding message is deleted.

# 4.5 Service-Menu

| administrations-menu         Password input         Configuration         Pint parameter         Check seal versions         Service menu         Image: Service menu         Image: Service menu | Service Menu         I. Long Term Storage         2. Ligar Configuration         3. Clear Configuration         5. Store Conf. thon CF         5. Store Conf. thon CF         6. Clear Seat RAM Data         9. Clear Database         10. Download         11. P. Mach Monitor         16. 300 / 20.07.20 |
|----------------------------------------------------------------------------------------------------|----------------------------------------------------------------------------------------------------|
|                                                                                                    | Δ 1 2 3 4 5 START                                                                                                    |
| ∇     6     7     8     9     0     stop                                                                                                    | ∇     6     7     8     9     0     stop                                                                                                    |

The service password or an open calibration switch is sometimes required to access the functions in the service menu.

Without entering a password

- Long Term Storage,
- Logfile-Browser,
- Temperature Compensation,
- Parameter Print Out Service,
- Activate Online-Service,
- Bluetooth ON,
- Totalizer

With entering a service password

- Clear Configuration
- Restore Backup Config,
- Restore Config from CF
- Store Configuration into CF
- Clear Permanent RAM date
- Download
- P-Net-Monitor
- Block P-Net
- Clean Up Filesystem
- Test Interface

Only the calibration switch is open:

- Clear Seal RAM Data,
- Clear Database,

#### Long Term Storage 4.5.1

The tour data is stored in the long-term memory for a certain period of time (usually three months). Within this time, you can view or print duplicates of the documents.

You can open the Long term storage also in the Additional functions menu. How to use this feature is described there (see section Fehler! Verweisquelle konnte nicht gefunden werden.).

99

100

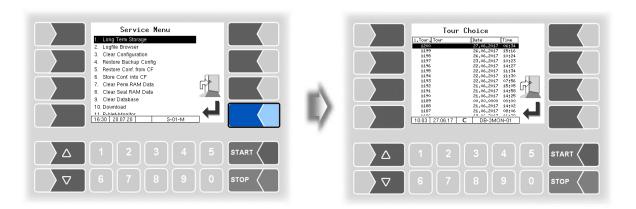

## 4.5.2 Logfile Browser

The logfile browser allows you to view all saved log entries. The information about the various operations is displayed in text format and can be read directly on the screen.

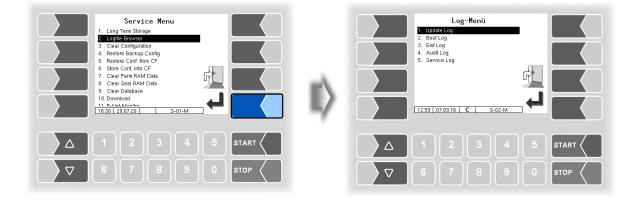

Update Log: Boot Log: Emf Log: Audit Log: Service Log: Log entries about updates and update attempts Boot messages, boot scripts Log output from the various applications Log entries about all parameter changes Log entries for service and diagnostics

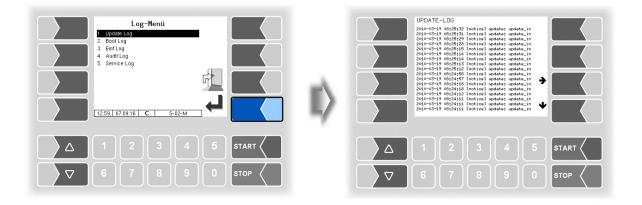

Within the log window, you can move the displayed content to the left, right, up or down using the arrow softkeys.

You close the log window with the STOP key.

PETRO 3003 Measurement System TIGER A1, A3 / COMP / CHEM / LPG / LUBOIL, Software version pair 1.20.x, SAK 120815 (Fehler! Unbekannter Name für Dokument-Eigenschaft.25.11.2022)

## 4.5.3 Clear Configuration

| Service Menu 1. Long Term Storage 2. Logfile Browser Construction 4. Restore Backup Config 5. Restore Conf. Into CF 6. Store Conf. Into CF 7. Clear Ferm RAM Data 7. Clear Sea RAM Data 7. Clear Sea R | Service Menu 1. Long Term Storage 2. Logfile Browser 3. Glass Configuration 4. Restore Backup Config 5. Restore Conf. from CF 44-0-1-0-1 Petro Common Function - CLEAR CONFIGURATION - called. If seal switch also seal config. cleared Do you really want to CLEAR? |         |
|----------------------------------------------------------------------------------------------------|----------------------------------------------------------------------------------------------------|---------|
|                                                                                                    |                                                                                                    | 5 START |
| ∇     6     7     8     9     0     stop                                                                                                    |                                                                                                    |         |

When you confirm the prompt, all parameter settings not subject to statutory calibration are cleared.

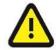

When the seal switch is opened will also the parameter settings subject to statutory be cleared!

# 4.5.4 Restore Backup Config

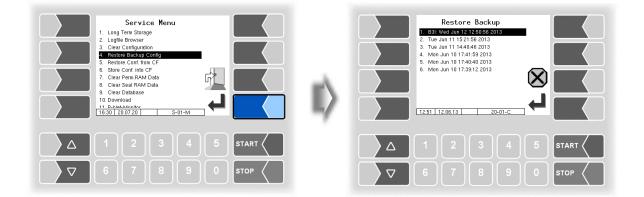

The system can store up to 5 restore points, which can be accessed again in this menu.

The external PC software "3003 Service Tool" generates a compressed file format that is supplied as "B3I package".

When loading a B3i package or before importing data of an existing restore point new restore points are created.

Bon files can be activated directly in the ticket configuration (see section 4.2.5).

| Restore Backup           1. 801. Wed. Junt 12 12 505 6013           2. Tue Junt 11 15 21 58 2013           3. Tue Junt 11 14 4046 2013           4. Mon Jun 10 71 4715 92 013           5. Mon Jun 10 17 4040 2013           6. Mon Jun 10 17 4715 92 013           1. State 1 12 106 113           20-01-c | Service Menu  1. Long Term Storage 2. Logfile Browser 3. Clear Configuration 4. Restore BcAckyp Configuration 5. Restore Cont mon CF 4. Restore BcAckyp ConFigURATION- called. With open seal switch also seal parameters are changed Do you want to OVERWRITE actual Configuration? |
|----------------------------------------------------------------------------------------------------|----------------------------------------------------------------------------------------------------|
|                                                                                                    |                                                                                                    |
|                                                                                                    |                                                                                                    |
| <ul> <li>previous restore points</li> </ul>                                                                                                    |                                                                                                    |

After confirming the B3I package, the configuration is adopted and a restore point is created with the current configuration.

The saved restore points can be used to switch back to a previous configuration.

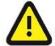

When the seal switch is opened will also the parameter settings subject to statutory be overwritten!

There is a separate manual for the software "3003 Service Tool".

# 4.5.5 Restore Config from CF

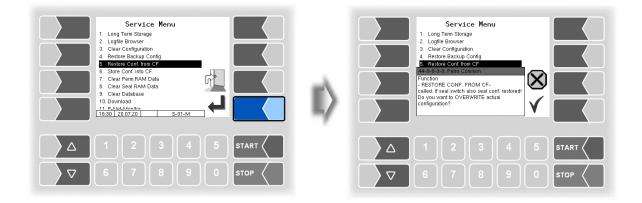

When you confirm the prompt, the configuration of parameters saved at the CF-card (see section 4.5.6) is loaded. The existing parameter settings are overwritten.

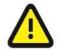

When the seal switch is opened will also the parameter settings subject to statutory be overwritten!

## 4.5.6 Store Configuration into CF

| Service Menu         1. Long Tem Storage         2. Logitle Browser         3. Citer Configuration         4. Store Backup Config         5. Restore Backup Config         6. Restore Confit tom CF         7. Citer Seal RAM Data         9. Citer Seal RAM Data         9. Citer Seal RAM Data         10. Unwinded         11. <u>P-Met-Monitor</u> 16.30 (20.07 20 | Service Menu<br>1. Long Tem Storage<br>2. Logile Browser<br>3. Clear Configuration<br>4. Restore Backup Config<br>5. Restore Conf. Mon CF-<br>Called<br>Do you want to store actual configuration into<br>CF? |             |
|----------------------------------------------------------------------------------------------------|----------------------------------------------------------------------------------------------------|-------------|
|                                                                                                    |                                                                                                    | кт <b>с</b> |
| □     □     6     7     8     9     0     \$TOP                                                                                                    |                                                                                                    |             |

When you confirm the prompt, the existing configuration of parameters will be saved to the CF-card. The saved configuration can be reloaded later (see section 4.5.5).

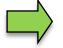

The calibration-relevant parameters are saved on the CF card even when the calibration switch is closed.

## 4.5.7 Clear Permanent RAM data

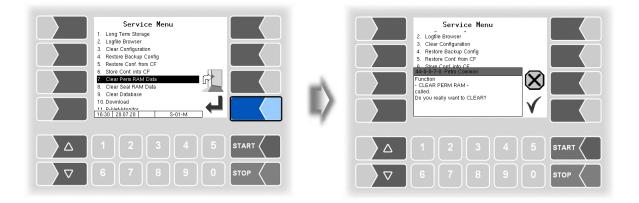

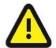

When you confirm the prompt, the contents of the RAM are cleared (e.g. data for the last delivery).

See also section 7.3.8

# 4.5.8 Clear Seal RAM Data

| Service Menu  1. Long Tem Storage  2. Logfile Browser  3. Clear Configuration  4. Store Backup Config  5. Restore Conf. Imo CF  7. Clear Sear FAM Data  9. Clear Sear FAM Data  9. Clear Sear FAM Data  10. Download  11. E-Matk.Monitor  15.30 20.07.20 S-01-M | Service Menu    Clear Configuration   Clear Configuration  Clear Configuration  Clear Dornford  Configuration  Clear Dornford  Clear Dornford |
|----------------------------------------------------------------------------------------------------|----------------------------------------------------------------------------------------------------|
|                                                                                                    | Δ 1 2 3 4 5 START                                                                                                    |
| ∇     6     7     8     9     0     STOP                                                                                                    | ▼     6     7     8     9     0     \$TOP                                                                                                    |

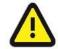

When you confirm the prompt, the contents of the RAM that are subject to statutory calibration (e.g. totalizer) are cleared. **Only possible with open seal switch!** 

## 4.5.9 Clear Database

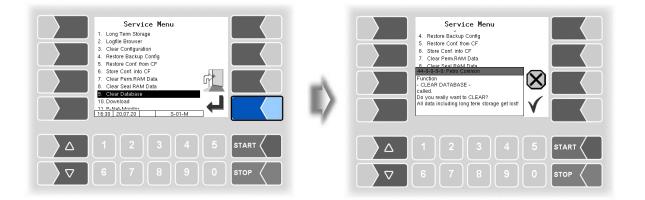

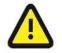

When you confirm the prompt, all data (order data, scheduled data) is cleared from the database. **Only possible with open seal switch!** 

## 4.5.10 Download

The software is constantly being further developed and expanded. You can obtain the updated software from BARTEC BENKE.

If the update modifies software modules that are subject to statutory calibration, a message will appear in the event display every time the system is rebooted, as long as the version numbers of these modules have not been updated.

To update the version numbers of the software modules, you must exit the *Check Seal versions* menu (see section 4.4) with the seal switch open.

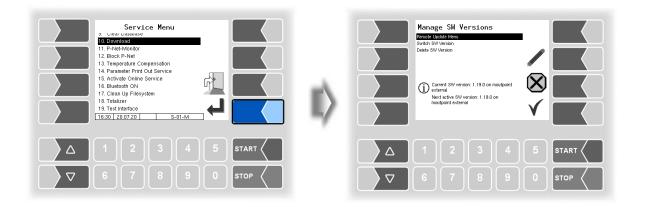

### 4.5.10.1 Remote Update Menu

This menu option allows you to download a new program version of the controller software from the BARTEC BENKE server via a GPRS connection.

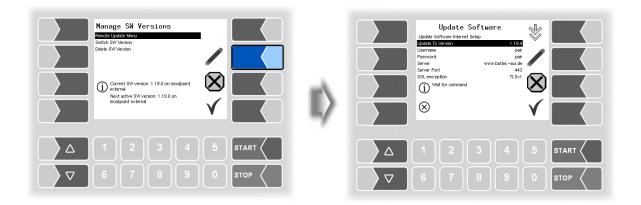

106

#### Update to Version

Here you can enter the number of the software version to be downloaded.

The user name and password for the download are assigned by BARTEC BENKE and must be entered manually.

SSL encryption

If the selection SSLv3 / TLSv1 is available select TLSv1. If you have any questions, please contact the BARTEC BENKE service.

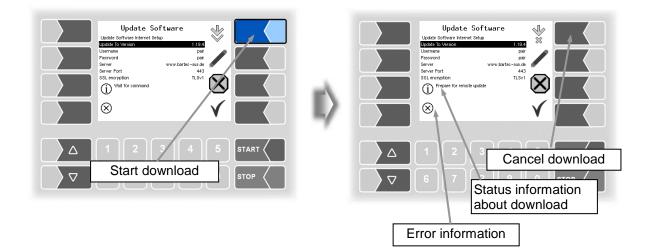

If the download is interrupted, for instance because the connection to the server is interrupted, it is automatically restarted after 5 minutes and resumed at the point at which it was interrupted.

If the download is interrupted manually, the data that was already downloaded is deleted. The download must be restarted if necessary

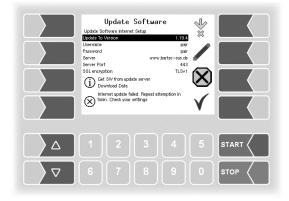

|          | Password g<br>Server www.bartec-sus | air<br>air<br>de<br>43 |      | II) |                    | Update<br>Update Software here<br>Index Software here<br>Software here<br>Software here<br>Software Port<br>Software Port<br>Software P | www.bar | 1.19.4<br>pair<br>pair<br>pair<br>rtec-ous.de<br>443<br>TLSv1 | *×<br>×<br>×<br>× |
|----------|-------------------------------------|------------------------|------|-----|--------------------|----------------------------------------------------------------------------------------------------|---------|---------------------------------------------------------------|-------------------|
|          |                                     |                        |      |     |                    | 1 2                                                                                                    |         |                                                               |                   |
| $\nabla$ | 6 7 8 9                             |                        | STOP |     | $\bigtriangledown$ | 6 7                                                                                                    |         |                                                               |                   |

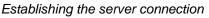

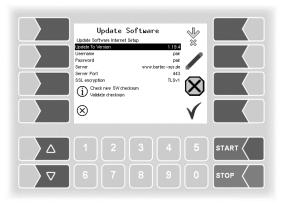

Compressed data downloaded successfully. Checksums Server-Client compared..

Unzipping files.

 $\triangle$ 

 $\nabla$ 

Update Software

Update To V

Username Password Server Server Port SSL encrypt

 $\otimes$ 

(i) Install local version archive

s.

4

 $(\mathbf{X})$ 

START

1.19.4 pair pair --sus.de 443 TLSv1

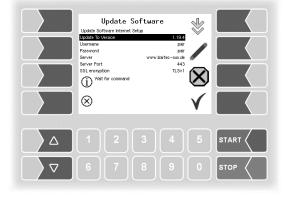

If the "Wait for command" message appears again, the software download is complete. You can close the menu and the software can be switched in the next step ..

Downloading data

# 4.5.10.2 Switch Software Version

After downloading a new software version, you can switch to the new version.

| Manage SW Versions<br>Perrote Update Meru<br>Bytich SW Version<br>Delete SW Version                | Switch to SW Ve<br>1. 1194 (E)<br>2. 1.19.0 (E) | rsion |
|----------------------------------------------------------------------------------------------------|-------------------------------------------------|-------|
| Current SW version: 1.19.0 on mostpoint<br>Mest active SW version: 1.19.4 on<br>mostpoint external | 1049 03.11.20 C                                 |       |
| △     1     2     3     4     5     STAR       ▽     6     7     8     9     0     STOP            |                                                 |       |

• Select the software version and touch the "confirm" softkey.

| Switch to SW Version           1 1194 (5)           2 1193 (5) | Switch to SW Version<br>1.1154(E)<br>2. 1.130 (E)                                                                                      |
|----------------------------------------------------------------|----------------------------------------------------------------------------------------------------|
|                                                                | Warning     Are you sure you want to switch to SW Version: 1194 on mountpoint external? Changes will take effect after system restart. |
|                                                                |                                                                                                    |

- Confirm the security query.
- When leaving the service menu, the system is automatically rebooted.

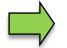

The new software version is available only after restarting the system.

| Manage Ski Versions<br>Perceit lighter Merva<br>Settle SW Version<br>Metal SW Version<br>Metal SW Version<br>Met |              | Delete SW Version                         |
|----------------------------------------------------------------------------------------------------|--------------|-------------------------------------------|
| Current SW version: 1.19.4 on moutpoint<br>Next active SW version: 1.19.4 on<br>Moutpoint external                                                                                                    | $\mathbb{I}$ |                                           |
|                                                                                                    |              | Δ 1 2 3 4 5 START <                       |
| ▽     6     7     8     9     0     stop                                                                                                    |              | ∇     6     7     8     9     0     \$top |

#### 4.5.10.3 Delete Software Version

If multiple software versions are stored, you can delete the versions which are no longer needed.

| Delete SW Version           1.1190 (E)           2.1191 (E)           X           X           X | Delete Sk Version<br>1.1130 (E)<br>2.1131 (C)<br>Warning<br>Marg you sure you want to delate SW Version<br>1.131 on mountpoint external? |
|-------------------------------------------------------------------------------------------------|----------------------------------------------------------------------------------------------------|
| $ \begin{array}{ c c c c c c c c c c c c c c c c c c c$                                         |                                                                                                    |

After confirming the safety query, the selected version is deleted.

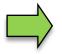

The active software version cannot be deleted!

# 4.5.11 P-Net-Monitor

The P-Net-Monitor is a service function for diagnostic of P-Net devices. For more details contact BARTEC BENKE service please.

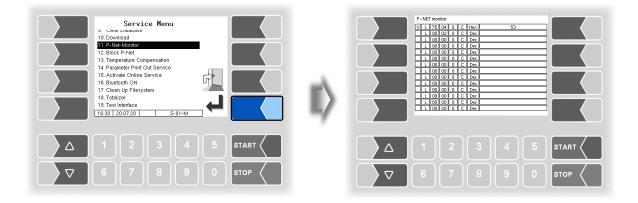

To display the functions of the P-Net monitor, touch one of the four softkeys on the right-hand side.

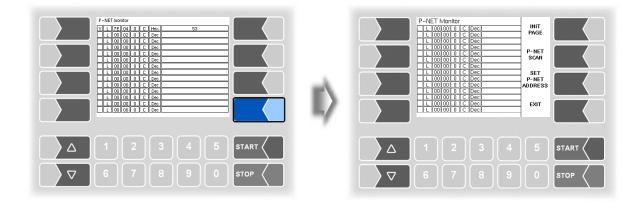

#### **INIT PAGE:**

Restore the default settings of the P-Net monitor.

#### **P-NET SCAN:**

You can perform a P-Net scan for diagnostic purposes. The address (hexadecimal), P-Net ID number, version, serial number and manufacturer's code are displayed in separate lines for all connected P-Net devices.

#### **SET P-NET ADDRESS:**

After entering the serial number (A no.) of a hardware component, you can assign a new P-NET slave address for this device.

The serial number must be complete, in other words it must be entered together with the appropriate suffix (e.g. UE).

#### EXIT:

Exit the P-Net Monitor.

## 4.5.12 Block P-Net

(Not used in the measuring system with software "pair".)

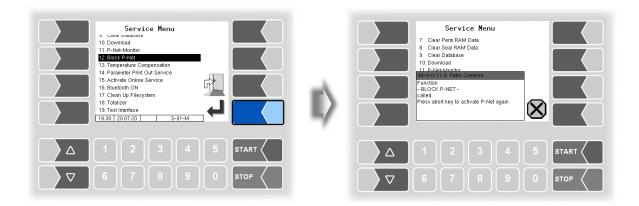

## 4.5.13 Temperature Compensation

This menu is required solely for testing the temperature compensation for the precheck by the Office of Weights and Measure

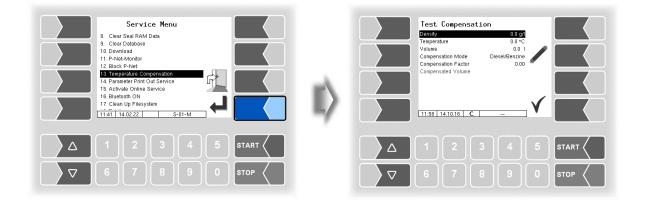

# **4.5.14 Parameter Print Out Service**

If a parameter print out for service purpose is required, you can use this function to print a parameter print out in German language regardless of the current system language.

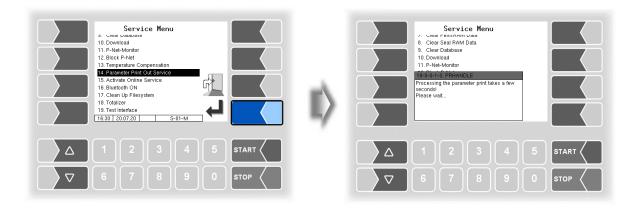

## 4.5.15 Activate Online-Service

After activating the online service, you allow the BARTEC BENKE-Service access to service information of the vehicle. This allows downloading journals, log files etc. Access is via an FTP server. The connection is activated for 3 minutes, in which the access to the data needs to be started. The connection is automatically terminated when there is no access for 3 minutes.

The online service can also be activated in the diagnostics menu (see section 7.3.10).

The active connection to the FTP server is displayed in the main screen.

The online service can only be activated if access has been configured (see section 4.2.7.2 /Online Service Function )

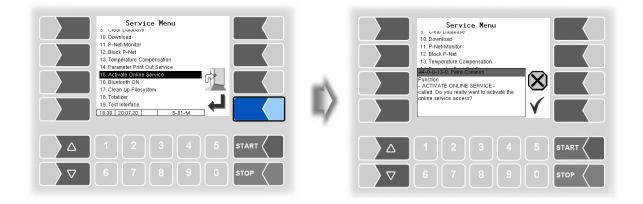

## 4.5.16 Bluetooth ON

When a Bluetooth receiver is configured (see section 4.2.6.16), you can activate the Bluetooth communication here.

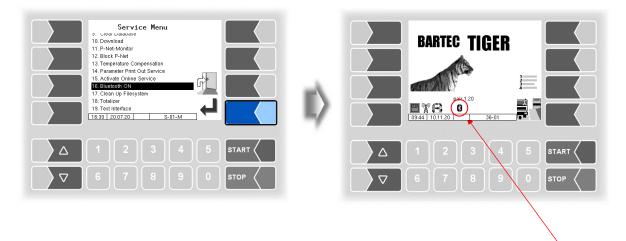

If the Bluetooth interface is enabled, it is displayed by a symbol.

With the software "3003 Service Tool" can be established, e.g. to download data and install b3i-pack-ages.

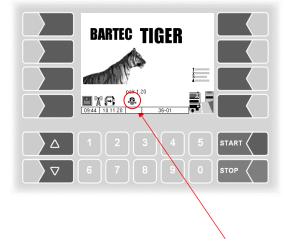

When a connection is established, this symbol is displayed.

#### 114 4.5.17 Clean Up Filesystem

When 80% of the internal memory capacity is exhausted, a message is displayed.

With the menu option "Clean Up Filesystem", you can manually delete data that is not required (transfer data, temporary data) at any time to prevent memory overflow.

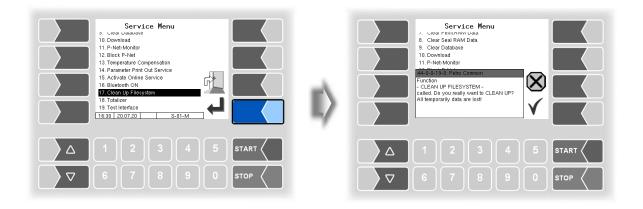

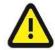

Already generated response data that are not yet transmitted, may be deleted!

## 4.5.18 Totalizer

The totalizer readings are displayed here according to the operation mode selected.

- **TIGER and Ex-TIGER** Total 1 ID:
- Total 2 ID: MID
- Total 3 ID:
- COMP counter 1 Total 4 ID: COMP counter 2
- Total 5-10 ID: Luboil counter 1 to 6

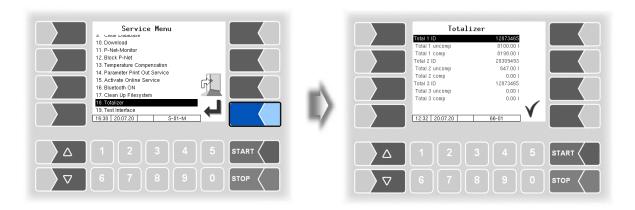

## 4.5.19 Test Interface

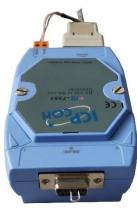

The communication between BARTEC and the OBC interface (Communication to the Front, see section 4.2.7.5) can be checked with this function. To do this, the two data lines TxD and RxD of the connection cable must be bridged so that the data sent by the system can be sent back.

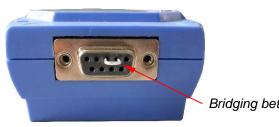

Bridging between TxD and RxD

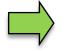

The data lines can also be bridged directly at the serial isolator.

The result of the test is displayed on the screen.

The test can also be performed in the menu Office configuration/FTL Conditions after entering the service password (see section 4.2.7.5).

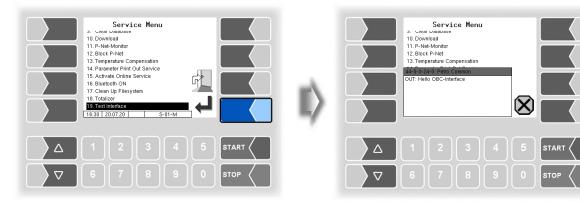

Data is being sent

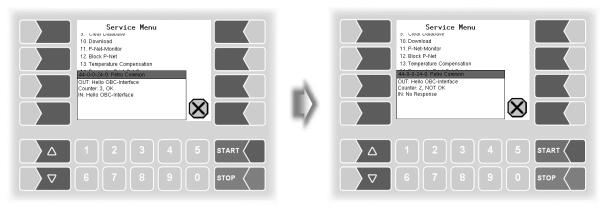

Response via OBC interface

No response via OBC interface

#### 116

After exiting the test window, it is displayed whether the test could be carried out.

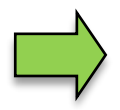

If the message "Function failed!" appears, the interface is not ready for operation and the system must be restarted.

Only when the response "Function successfully executed" is displayed, the interface can be used again after leaving.

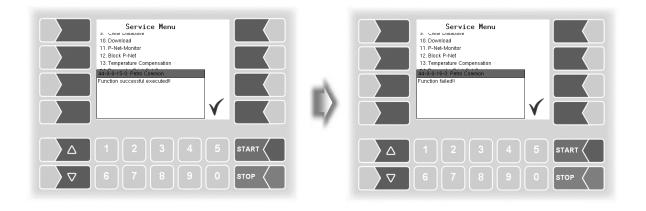

# **5** Additional Functions

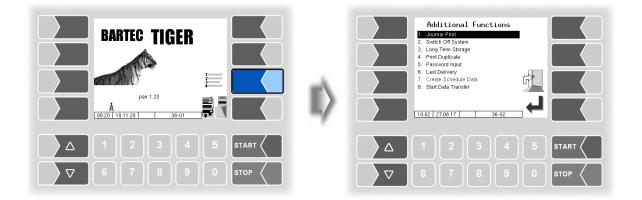

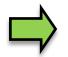

A description of the functions in the Additional Functions can be found in the Operating Instructions.

# 6 System monitoring

The measuring system is constantly monitored for reliability and fulfilment of the quality criteria.

#### **Display of malfunctions**

All operating statuses and results that are connected to safety and product quality are shown on the display in plain text and must be acknowledged by the operator.

If an error occurs during an active delivery, causing this delivery to be interrupted, the event display window containing the relevant error message appears for 20 seconds.

You use the  $\checkmark$  softkey to acknowledge messages that are displayed in this window. The "Events" window is automatically closed after 20 seconds.

The error symbol is then displayed in the information line as long as the error is still present.

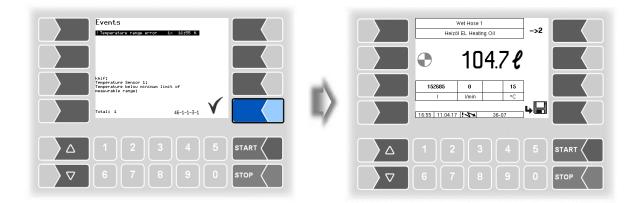

Stop the delivery.

If you try to continue the delivery a message is displayed. When you confirm this message, the delivery will be finished.

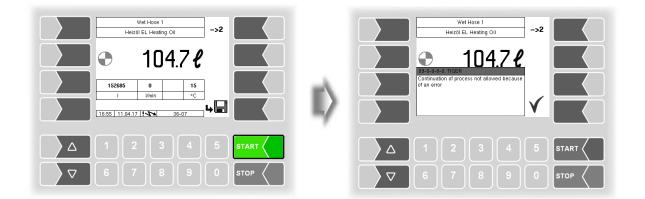

When occurring faults which do not affect the calibrated measurement, the error symbol is displayed in the info line.

You can open the event display for further information about the fault (2<sup>nd</sup> Softkey left side).

Service-Menu

118

| Wet Hose 1<br>Heizöi EL Heating Oli ->2                                                                    | Events REC-EN 123 123<br>I Counter error 1x 41468 N                             |
|----------------------------------------------------------------------------------------------------|---------------------------------------------------------------------------------|
| ► 104.7 ℓ<br>152605 0 15<br>1 Umin c<br>16.55 1 10.417 [!\\ 36-07<br>• • • • • • • • • • • • • • • • • • • | Alf_1:<br>Teperature Sensor 1:<br>disconnected:<br>Total: 2 14.02.2022 40-1-1-1 |
| △     1     2     3     4     5     START       ▽     6     7     8     9     0     STOP                   |                                                                                 |

Acknowledge the error with the softkey " ✓ ".

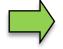

Error messages are not cleared until the cause of the error has been removed. As long as the error is still active, an exclamation mark is displayed next to the error message.

Maybe in the event display more than one error are displayed. Use the arrow-keys to select the individual messages.

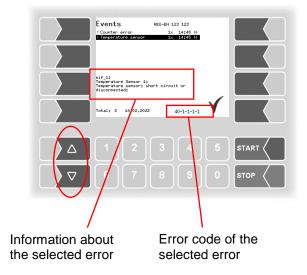

If you request help with an error from your service centre, you must enter the five numbers that are displayed at the bottom right of the Events window. These help the service center to pinpoint the error.

Use the arrow-keys to select the individual messages. So you can note the several error codes.

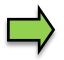

If the seal switch is open, the event display does not appear for 20 seconds if an error occurs. In this case, you must open the event display manually.

# 7 Appendix

# 7.1 Overview of the Configuration menu

The following overview should help you to locate individual parameters within the Configuration menus.

The software configuration is protected by passwords and the calibration switch. This permits access to various configuration options.

The password level currently accessible is indicated by a letter in the info line of the display. Each password level includes all lower password levels.

| Password level             | Indicator | Access                                                   |
|----------------------------|-----------|----------------------------------------------------------|
| 0 :No password             |           | Read only                                                |
| 1 :Driver password         | D         | Time, language                                           |
| 2 :User password           | U         | Operating parameters, date                               |
| 3 :Service password        | S         | Software parameters not subject to statutory calibration |
| 4 :Open calibration switch | С         | All parameters                                           |

In this overview, the indicator of the configuration level is shown next to the menu name. It is generally also valid for all submenus.

Exceptions are mentioned under the relevant submenus.

| 1: System U<br>parameter  | System Time U                                                                                                    | Language D                                                                                                    |
|---------------------------|----------------------------------------------------------------------------------------------------|----------------------------------------------------------------------------------------------------|
|                           | *System Date<br>System Time<br>Auto-Synchronisation<br>Timezone<br>Daylightsaving<br>Daylightsaving Begin<br>Month<br>Week<br>Day Of Week<br>Daylightsaving End<br>Month<br>Week<br>Day Of Week                                                                                                    | C de (German)<br>D en (English)<br>fr (French)<br>nl (Dutch)<br>cs (Czech)<br>sl (Slovenian)<br>hr (Croatian)<br>hu (Hungarian)<br>it (Italian)<br>sr (Serbian)<br>pl (Polish)<br>bg (Bulgarian)<br>ro (Romanian)<br>et (Estonian) |
| 2: Program                | Driver number<br>Licence plate<br>Vehicle number<br>Delivery note number<br>Application mode<br>Invoice number<br>VAT 1<br>VAT 2<br>Currency symbol<br>Change prices<br>Change prices<br>Change Prices Office<br>Allowed Deviation<br>Building Site Option<br>Operation Mode<br>User<br>* Netherlands                                                                                                    |                                                                                                    |
| 3: Control parame-<br>ter | Stop Delivery x%*Flow<br>Max. time at flow =0<br>Flowlimit low<br>Flowlimit high<br>Productgroup F 1<br>Productgroup F 2<br>Productgroup F 3<br>Preset<br>Preset in mind<br>*Time until filled pipe<br>*Sens. value end draining<br>*% Air stop draining<br>*% Air stop draining<br>*Open Time Vx<br>*Close Time Vx<br>*Close Time Vx<br>*Draining final<br>*Draining flow<br>*Remaining volume draining<br>*Total volume draining<br>*End filling time wet |                                                                                                    |

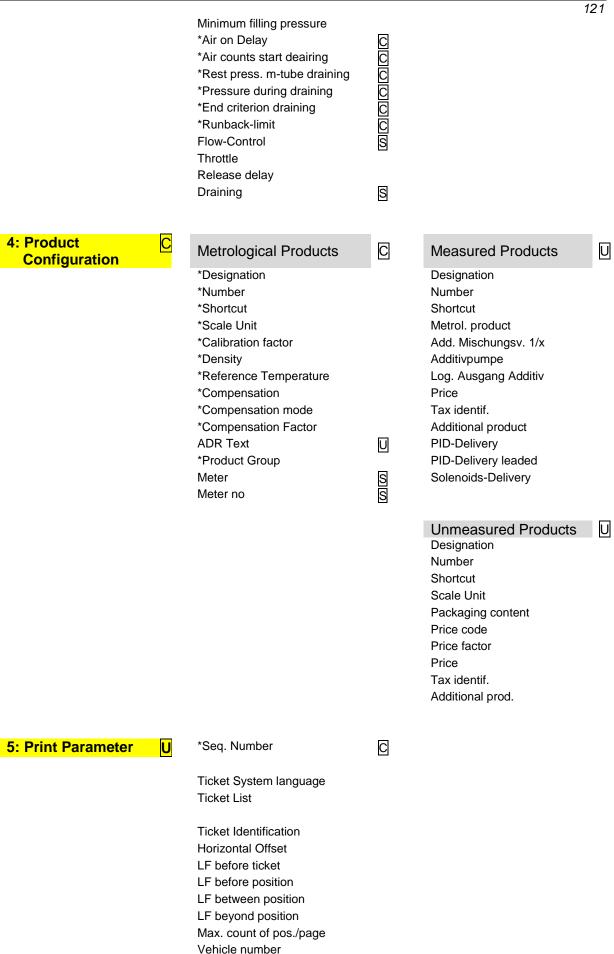

| 122                           | Delivery Date<br>Time del. start<br>Time del. end<br>Product number<br>Tempavg. uncomp.<br>Customer number<br>Uncomp. volume<br>Del. note number<br>Time meter readings<br>Driver number<br>Preset quantity<br>Vehicle registration<br>Ticket allocation<br>Delivery hose<br>Seal information<br>Product group                                                                                          | 5 |                                                                                                    |
|-------------------------------|----------------------------------------------------------------------------------------------------|---|----------------------------------------------------------------------------------------------------|
| 6: Hardware-<br>Configuration | S Measurement Interface (kMIF)                                                                                                    | C | Measurement Interface<br>(COMP)                                                                                                    |
|                               | Counter 1<br>*logical number<br>*number of Meter 1 (2)<br>Operation mode<br>*calibration 1<br>*calibration 2<br>*calibration 3<br>*min. volume<br>*rolling direction<br>*channel<br>*type<br>*tiger<br>*dynamic calibration<br>*1. ( 5.) flow<br>*1. ( 5.) flow<br>*1. ( 5.) correction<br>*reftemperature<br>*K1, *K2<br>1. (9.) Input<br><i>KMif</i><br>logical allocation<br>invert<br>resting state | S | Temperature sensor 1 (2)         *log. mapping         *calib. 0/-195°C         *calib. 50/-80°C         *circulation delay         Logging         firmware version         driver version         driver version |
|                               | *PIC trigger<br>*analogin trigger<br>firmware version<br>driver version                                                                                                    | C | A-Number sensor head<br>A-Number filling level sensor<br>A-Number turbine meter<br>Firmware sensor head<br>Firmware filling level sensor<br>Firmware turbine meter                                                 |
|                               | MIF- TIGER<br>*measuring tube type<br>*air limit<br>*Capacity change per °C<br>*Air correction 1 (2) pressure<br>*Air correction 1 (2) factor<br>*LMS limit empty                                                                                                    | C |                                                                                                    |

|               |                                                                                                    |              | 100                                                                                                    |
|---------------|----------------------------------------------------------------------------------------------------|--------------|----------------------------------------------------------------------------------------------------|
| 6: Hardware-S | Analog inputs                                                                                                    |              | 123                                                                                                    |
| Configuration | *Damping FGS<br>*Damping I2, I3<br>*Damping LMS<br>*Damping U1, U2                                                                                 | <pre>}</pre> | With MIF TIGER Ex, the inputs have to be configured on the in-<br>terface board.                                                                                                    |
|               | Outputs                                                                                                    | С            | Inputs / Outputs IO24                                                                                                    |
|               | 1. (n.) Output<br>logical allocation<br>invert<br>firmware version<br>driver Version                                                               |              | (with "Ex-TIGER"))<br>1. (n.) Output<br>*logical allocation<br>*invert<br>1. (n.) Input<br>*logical allocation<br>*invert<br>*resting state<br>*Log-Level<br>firmware version<br>driver version |
|               | Display<br>Contrast<br>x/y calibration<br>Candle power<br>Set blink on/off<br>Calibrate HMI 1/2                                                    | S            |                                                                                                    |
|               | Printer                                                                                                    | U            |                                                                                                    |
|               | <i>Epson TM</i><br>Print Function<br>Print mode<br>Printer type<br>Paper Output Front<br>Paper release<br>Lines per Page<br>Output<br>Extended log |              | <i>Tally Genicom MIP 480</i><br>Print Function<br>Lines per page<br>Paper Eject<br>horiz. Offset<br>Record<br>Record Interval                                                                   |
|               | Epson LQ 590<br>Active<br>Serial Number<br>Lines per page<br>Form Feed<br>horiz. offset<br>Extended log                                            |              |                                                                                                    |
|               | GPRS<br>Device<br>Baudrate                                                                                                    | U<br>S       |                                                                                                    |
|               | Modem available<br><i>Provider data</i><br>APN-Server<br>APN user<br>APN password                                                                  | D            |                                                                                                    |

| Appendix     |                                                                                                    |   |                                                                              |
|--------------|----------------------------------------------------------------------------------------------------|---|------------------------------------------------------------------------------|
| 124          | <i>SIM data</i><br>Dial String<br>PIN-Code<br><i>Security</i><br>Report IP to BARTEC                                                          |   |                                                                              |
|              | Power supply                                                                                                    | S |                                                                              |
| 6: Hardware- | System fan<br>Switching Off Below                                                                                                    |   |                                                                              |
|              | Switching On Above<br>Firmware Version                                                                                                    |   |                                                                              |
|              | Additivation<br>BARTEC Additivation 1(2)                                                                                                    | U |                                                                              |
|              | Additivation On/Off<br>Serial number<br>Calibrate<br>Bleed<br>Additiv totalizer<br>Clear totalizer?<br>Guarantee quantity<br>Firmware version |   | No password                                                                  |
|              | GPS<br>GPS Receiver On/Off                                                                                                    | U |                                                                              |
|              | Search Radius<br>Load. Search Radius<br>KM-Recording<br>GPS-Logging<br>Model<br>firmware version                                              |   |                                                                              |
|              | Overfill Prevention<br>Overfill Prevention On/Off<br>Serial Number<br>OP Sensor 1 (2, 3)<br>ANA<br>bypass ANA                                 | S |                                                                              |
|              | Opt. Overfill Prevention<br>Overfill Prevention On/Off<br>Mono-AS<br>Serial Number<br>Firmware Version                                        | S |                                                                              |
|              | i-Box-Interface<br>(with "Ex-TIGER"))<br>1. Clamp Box<br>*Serial No<br>Box 1 Typ<br>Box 1 Version<br>input 1. (12.) Box 1                     | S | 2. Clamp Box<br>Serial No<br>OFP-Plug Magnets<br>Box 2 Type<br>Box 2 Version |
|              | *log. mapping<br>*invert<br>*Namur<br><i>temperature sensor 1 (6)</i>                                                                         |   | <i>input 13 (18.) Box 2</i><br>log. mapping<br>invert<br>Namur               |

PETRO 3003 Measurement System TIGER A1, A3 / COMP / CHEM / LPG / LUBOIL, Software version pair 1.20.x, SAK 120815 (Fehler! Unbekannter Name für Dokument-Eigenschaft.25.11.2022)

Appendix

125

\*compartment/log. mapping \*calib. 0/-195°C \*calib. 50/-80°C

#### PID Clamp Box (PID)

Serial No Type Version

#### Log-Level

firmware-Version driver version

#### 6: Hardware-Configuration

| i-Box mA Interface                                                                                                    |   |
|----------------------------------------------------------------------------------------------------|---|
| (available in vehicle for pres-                                                                                                    | S |
| sure-liquefied gases)<br>*serial number                                                                                                    |   |
| Firmware Version                                                                                                    |   |
|                                                                                                    |   |
| Driver Version                                                                                                    |   |
| 1. (2.) junction box                                                                                                    |   |
| serial number                                                                                                    |   |
| 1. (18.) Input box1 (2)                                                                                                    |   |
| Invert                                                                                                    |   |
| Namur                                                                                                    |   |
| differential pressure sensor                                                                                                    |   |
| Sensor terminal                                                                                                    |   |
| max. flow                                                                                                    |   |
| min. flow                                                                                                    |   |
| current beginning CB                                                                                                    |   |
| current final CF                                                                                                    |   |
| pressure at CB                                                                                                    |   |
| Pressure at CF                                                                                                    |   |
| Allgemein                                                                                                    |   |
| •                                                                                                    |   |
| Logging                                                                                                    |   |
| Divotanth Denniver                                                                                                    |   |
| Bluetooth Receiver                                                                                                    | S |
| Bluetooth Receiver On/Off                                                                                                    |   |
| Schnittstelle                                                                                                    |   |
| Baud                                                                                                    |   |
| Pin                                                                                                    |   |
| N 1                                                                                                    |   |
| Name                                                                                                    |   |
|                                                                                                    |   |
| CAN / J1939                                                                                                    | U |
| CAN / J1939<br>CAN/J1939 Ein/Aus                                                                                                    | U |
| CAN / J1939<br>CAN/J1939 Ein/Aus<br>Address                                                                                                    | U |
| CAN / J1939<br>CAN/J1939 Ein/Aus<br>Address<br>W-AS Router address                                                                                                    | U |
| CAN / J1939<br>CAN/J1939 Ein/Aus<br>Address                                                                                                    | U |
| CAN / J1939<br>CAN/J1939 Ein/Aus<br>Address<br>W-AS Router address                                                                                                    | U |
| CAN / J1939<br>CAN/J1939 Ein/Aus<br>Address<br>W-AS Router address<br>Address claiming                                                                                                    | U |
| CAN / J1939<br>CAN/J1939 Ein/Aus<br>Address<br>W-AS Router address<br>Address claiming<br><i>Priorities of transmit messages</i>                                                                                                    | U |
| CAN / J1939<br>CAN/J1939 Ein/Aus<br>Address<br>W-AS Router address<br>Address claiming<br><i>Priorities of transmit messages</i><br>Flow                                                                                                    | U |
| CAN / J1939<br>CAN/J1939 Ein/Aus<br>Address<br>W-AS Router address<br>Address claiming<br><i>Priorities of transmit messages</i><br>Flow<br>Volume                                                                                                    | U |
| CAN / J1939<br>CAN/J1939 Ein/Aus<br>Address<br>W-AS Router address<br>Address claiming<br><i>Priorities of transmit messages</i><br>Flow<br>Volume<br>Scheduled Data                                                                                                    | U |
| CAN / J1939<br>CAN/J1939 Ein/Aus<br>Address<br>W-AS Router address<br>Address claiming<br><i>Priorities of transmit messages</i><br>Flow<br>Volume<br>Scheduled Data<br>W-AS Router                                                                                                    | U |
| CAN / J1939<br>CAN/J1939 Ein/Aus<br>Address<br>W-AS Router address<br>Address claiming<br><i>Priorities of transmit messages</i><br>Flow<br>Volume<br>Scheduled Data<br>W-AS Router<br><i>Configuration write</i><br>Dialogmessage                                                                                                    | U |
| CAN / J1939<br>CAN/J1939 Ein/Aus<br>Address<br>W-AS Router address<br>Address claiming<br><i>Priorities of transmit messages</i><br>Flow<br>Volume<br>Scheduled Data<br>W-AS Router<br><i>Configuration write</i><br>Dialogmessage<br>Configuration read                                                                                      | U |
| CAN / J1939<br>CAN/J1939 Ein/Aus<br>Address<br>W-AS Router address<br>Address claiming<br><i>Priorities of transmit messages</i><br>Flow<br>Volume<br>Scheduled Data<br>W-AS Router<br><i>Configuration write</i><br>Dialogmessage<br>Configuration read<br>Diagnostic read                                                                   | U |
| CAN / J1939<br>CAN/J1939 Ein/Aus<br>Address<br>W-AS Router address<br>Address claiming<br><i>Priorities of transmit messages</i><br>Flow<br>Volume<br>Scheduled Data<br>W-AS Router<br><i>Configuration write</i><br>Dialogmessage<br>Configuration read<br>Diagnostic read<br>Configuration save                                             | U |
| CAN / J1939<br>CAN/J1939 Ein/Aus<br>Address<br>W-AS Router address<br>Address claiming<br><i>Priorities of transmit messages</i><br>Flow<br>Volume<br>Scheduled Data<br>W-AS Router<br><i>Configuration write</i><br>Dialogmessage<br>Configuration read<br>Diagnostic read<br>Configuration save<br>Delivery information                     | U |
| CAN / J1939<br>CAN/J1939 Ein/Aus<br>Address<br>W-AS Router address<br>Address claiming<br><i>Priorities of transmit messages</i><br>Flow<br>Volume<br>Scheduled Data<br>W-AS Router<br><i>Configuration write</i><br>Dialogmessage<br>Configuration read<br>Diagnostic read<br>Configuration save<br>Delivery information<br>Firmware Version | U |
| CAN / J1939<br>CAN/J1939 Ein/Aus<br>Address<br>W-AS Router address<br>Address claiming<br><i>Priorities of transmit messages</i><br>Flow<br>Volume<br>Scheduled Data<br>W-AS Router<br><i>Configuration write</i><br>Dialogmessage<br>Configuration read<br>Diagnostic read<br>Configuration save<br>Delivery information                     | U |

ANR

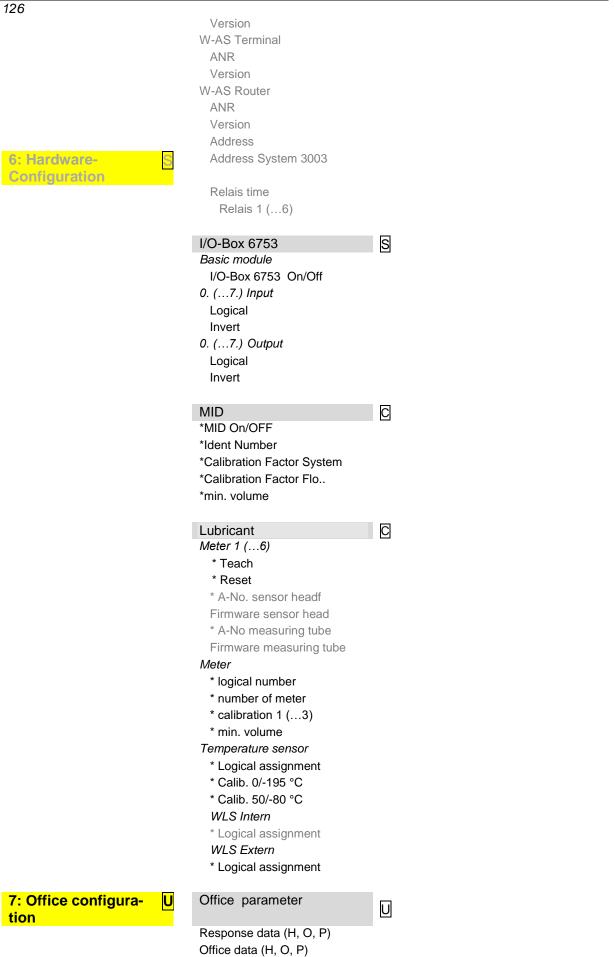

| master data                     |   |               |
|---------------------------------|---|---------------|
| Tourhandling                    |   |               |
| Driver number                   |   |               |
| TDL office data                 |   |               |
| Order Start-Dialog              |   |               |
|                                 |   |               |
| FTP parameter                   | S |               |
| FTL-FTP-Server                  |   | Remote Access |
| Box Configuration               |   |               |
| Box Name                        |   |               |
| Service Status                  |   |               |
| Check Inbox Period              |   |               |
| Compress Data                   |   |               |
| Resume down and upload          |   |               |
| Max. amount of pending          |   |               |
| files                           |   |               |
| FTP Configuration               |   |               |
| Username<br>Password            |   |               |
| Server Path                     |   |               |
| IP/Domain                       |   |               |
| Port                            |   |               |
| Security                        |   |               |
| Enable SSL                      |   |               |
| Accept any Certificate          |   |               |
| Certificate                     |   |               |
| TSL/SSL Version                 |   |               |
|                                 |   |               |
| Create FTL data                 |   |               |
|                                 |   |               |
| Delete data                     | U |               |
| Master and Schedule Data        |   |               |
| Schedule Data                   |   |               |
| Response data                   |   |               |
|                                 |   |               |
| FTL Conditions                  | S |               |
| FTP-LOG-File Prefix             |   |               |
| FTP-LOG-File Interval           |   |               |
| Create FTP-LOG-File             |   |               |
| Create FTP-RC-File              |   |               |
| Communication to the Front      |   |               |
| Baudrate                        |   |               |
| Interface                       |   |               |
| Communication to the back       |   |               |
| Baudrate                        |   |               |
|                                 |   |               |
| FTL Delivery<br>OBC- Printout   | U |               |
|                                 | U |               |
| LOG Output Filter<br>LOG Period |   |               |
| LOG Period                      |   |               |
| FTL-LOG in BARTEC-LOG           |   |               |
| OBC-Diagnostics                 |   |               |
| TDL- Payment Mode               |   |               |
| Order Printed Dialog            |   |               |
| Test OBC-Interface              |   |               |
|                                 |   |               |

| 8: SAFE Parameter U<br>("with Ex-TIGER") | SAFE Configuration                                                                                                    | U           |
|------------------------------------------|----------------------------------------------------------------------------------------------------|-------------|
|                                          | Quality Control<br>Scan Line<br>Scan Line Compartment<br>PID Connect Delay<br>PID-Signal Damping                                                                                                    |             |
|                                          | SAFE Bypassing<br>Loading with PID<br>Unload with PID<br>VR-Control Unload A3<br>VR-Control Unload A1<br>Bypass Unload ASS Allowed<br>Bypass PID Loading Allowed<br>Bypass PID Unload Allowed<br>Bypass PID Unload Allowed<br>Bypass Metr. Product 1(2,3)<br>VR-Product Identic<br>AS Allocation<br>Safety Request Sign<br>Bypass with Code<br>Stop in Spite of Bypassing<br>VR-AS Allocation<br>Lead is L.Substitute |             |
| 9: CHEM Control U<br>paramter            | Stop del.X% flow<br>Filling quantity<br>Filling time wet<br>Filling<br>Filling with pump<br>Low flow on<br>Low flow off<br>pump stop delayed<br>Reduce del. x % *flow                                                                                                    | S<br>S<br>S |
| 10: LPG Control pa-U<br>rameter          | Delay WLS 19<br>Delay WLS 7<br>Delay WLS 8<br>Flow rate min.<br>Flow rate max.<br>Autostart after air intake                                                                                                    |             |
| 11: CHEM Control U<br>parameter          | Flow control<br>Pump performance at 0l/min<br>Current at 0%<br>Current at 100%<br>Pump performance 1, 2, 3<br>Pump performance<br>Offset<br>Step increment<br>Step duration                                                                                                    |             |

# 7.2 Logical Outputs and Inputs7.2.1 PETRO TIGER

|             |             |                  | Logical Outputs                                                                                                    |
|-------------|-------------|------------------|----------------------------------------------------------------------------------------------------|
| log.<br>No. | in-<br>vert | desig-<br>nation | Function                                                                                                    |
| 1           | n           | V                | D-valve<br>Regulates the D-valve fully open via 3/2-way solenoid valve.                                                                                                    |
| 2           | n           | В                | D-valve (Bypass)<br>Controls the bypass function of the multifunction D-valve via 3/2-way<br>valve.                                                                                                    |
| 3           | n           | L                | Dry hose<br>Controls the dry hose valve via 3/2-way solenoid valve                                                                                                    |
| 4           | n           | V1               | Full hose 1 (front)<br>Controls the full hose valve 1 via 3/2-way solenoid valve.                                                                                                    |
| 5           | n           | V2               | V Full hose 2 (behind)<br>Controls the full hose valve 2 via 3/2-way solenoid valve.                                                                                                    |
| 6           | n           | U                | unmeasured<br>Controls the valve for unmeasured deliveries via 3/2-way solenoid valve.                                                                                                    |
| 7           | n           | E2               | Bleeding – fill up<br>Controls the passage valve to the bleeding collection vessel via 3/2-way<br>solenoid valve.                                                                                                    |
| 8           | n           |                  | Pumping performance high (system cable wire 5)<br>Plus-switching output for increasing the motor speed<br>(is switched ON if a configurable flow is exceeded, is switched OFF if a<br>second a configurable flow is undershot) This output is not active when<br>using bypass.                            |
| 9           | n           | SB               | Bleeding the control block<br>Bleeds the control block via 3/2-way solenoid valve and closes bottom valves.                                                                                                    |
| 10          | n           | EV               | Residue removal by compressed air<br>Directs the compressed air for residue removal to the coordinate unit via<br>a solenoid passage valve.                                                                                                    |
| 11          | j           | А                | Inlet measuring section<br>Controls valve A (inlet measuring section) via 3/2-way solenoid valve.                                                                                                    |
| 12<br>12a   | n<br>n      | E1               | Shut-off valve Residue removal<br><i>For residue removal back to the compartment use output 21!</i><br>Relay residue removal pump<br>Controls the passage valve in the residue removal pipe between pump<br>sump and upper pipe elbow; switches simultaneously the residue re-<br>moval pump via a relay. |
| 13          |             |                  | Output to block semi trailer suck pipe while draining (only during draining)                                                                                                    |
| 14          | n           | E4               | Compressed air collector pipe<br>Controls the passage valve in the residue removal pipe between coordi-<br>nate unit and collector pipe via 3/2-way solenoid valve.                                                                                                    |
| 15          | n           |                  | Motor OFF, before starting residue removal 5 sec. high<br>Positive switching pulse output for stopping the motor during residue re-<br>moval.                                                                                                    |
| 16          | n           | V3               | Full hose 3<br>Controls the full hose valve 3 via 3/2-way solenoid valve.                                                                                                    |
| 17          | n           |                  | enabling rotational speed control<br>Positive switching output for shutting off the motor rotational speed con-<br>trol.<br>(is activated at a flow higher than 5 litres/min, also when using bypass)                                                                                                    |

| 130         |             |                  |                                                                                                    |
|-------------|-------------|------------------|----------------------------------------------------------------------------------------------------|
| log.<br>No. | in-<br>vert | designa-<br>tion | Function                                                                                                    |
| 18          | n           | В                | Before reaching the preset quantity is switched over to bypass (throt-<br>tling).                                                 |
| 19          | n           |                  | During residue removal set to high (e. g. hydraulic pump OFF).                                                                    |
| 20          | n           | E5               | Bleeding measuring pipe (corresponds to alternative log. Nr. 12)<br>Bleeds the measuring pipe if necessary during residue removal |
| 21          | n           | E6               | Full hose valve Residue removal back to the compartment                                                                           |
| 22          | n           |                  | Pump: on                                                                                                    |
| 2326        | n           |                  | Outputs for controlling of multiple additivation tanks (see section 4.2.4.2 "Log. Output Additive")                               |
| 29          | n           |                  | Operation type Rinsing, release valve backwash line                                                                               |
| 43          |             |                  | Self filling                                                                                                    |

#### Logical Inputs

|               | log.<br>No. | in-<br>vert | resting<br>state | namur | desig-<br>nation | Function                    |
|---------------|-------------|-------------|------------------|-------|------------------|-----------------------------|
|               | 1           | no          |                  |       |                  | Delivery-Stop               |
| A3-TI-<br>GER | 2           | yes         | н                | no    | 1 8 4 4          | Empty indicator base velues |
| Ex-TI-<br>GER | - 3         | no          | -                | yes   | LM1              | Empty indicator hose valves |
|               | 5           | yes         | L                | no    |                  | Overfill prevention         |

Explanation:

- 3: Empty sensor in the lower knee (only if equipped with residue removal function)
- 5: Wireless overfill prevention: pick up a positive control signal at the AS solenoid valve (optional with W-AS and AS radio, display shows whether the GWG has released; additional shutdown to the release valve of the AS by the system when the message "tank full").

# 7.2.2 PETRO CHEM

|             | Logical Outputs |                  |                                                                                                    |  |  |  |  |  |
|-------------|-----------------|------------------|----------------------------------------------------------------------------------------------------|--|--|--|--|--|
| log.<br>No. | in-<br>vert     | designa-<br>tion | Function                                                                                                    |  |  |  |  |  |
| 31          | n               | VH               | Wet hose valve of the MID system                                                                                                    |  |  |  |  |  |
| 32          | n               | LH               | Dry hose valve of the MID system                                                                                                    |  |  |  |  |  |
| 33          | n               | PH               | Pump enabling MID when filling and delivering                                                                                                    |  |  |  |  |  |
| 34          | n               | EH               | MID venting for filling the system                                                                                                    |  |  |  |  |  |
| 35          | n               | BH               | Bypass delivery MID with full hose                                                                                                    |  |  |  |  |  |
| 36          | n               |                  | Output for MID delivery, remains set until next TIGER delivery                                                                                                    |  |  |  |  |  |
| 37          | n               | ÜΗ               | High pumping power MID                                                                                                    |  |  |  |  |  |
| 39          |                 | AH1              | Delivery level 1<br>This output is switched when the delivery starts, provided it has been<br>selected by the operator. Using this output, it is possible for a unit,<br>connected downstream by the customer, e.g. set the desired flow<br>rate for the delivery. |  |  |  |  |  |
| 40          |                 | AH2              | Delivery level 2<br>See Delivery level 1                                                                                                    |  |  |  |  |  |
| 41          |                 | AH3              | Delivery level 3<br>See Delivery level 1                                                                                                    |  |  |  |  |  |
| 42          |                 | DH               | Output flow reduction / flow throttling<br>This output is controlled dependent on the parameter " <i>Reduce del. x</i><br>% *flow".<br>The output is deactivated when the pump is enabled (log. 33).                                                               |  |  |  |  |  |

|      | Logical Inputs |             |         |        |                                                                                                    |  |  |  |  |  |
|------|----------------|-------------|---------|--------|----------------------------------------------------------------------------------------------------|--|--|--|--|--|
| log. | a invert.      |             | resting | desig- |                                                                                                    |  |  |  |  |  |
| No.  | КК             | I/O-<br>Box | state   | nation | Function                                                                                                    |  |  |  |  |  |
| 1    |                |             |         |        | Delivery stop                                                                                                    |  |  |  |  |  |
| 5    | у              |             | L       | AS     | Overfill prevention                                                                                                    |  |  |  |  |  |
| 7    | n              |             | Н       | LMH1   | Wetleg sensor 1 for MID system                                                                                                    |  |  |  |  |  |
| 8    | n              | У           | L       | LMH2   | Wetleg sensor 2 for MID system                                                                                                    |  |  |  |  |  |
| 9    |                | у           |         |        | MID system uses tank/compartment no. 2 (if 2 MID tanks are available)                                                                                                    |  |  |  |  |  |
| 17   |                |             |         | ESH    | External delivery start<br>If a low-high edge change is detected at the input at<br>the start of delivery or after reaching the specified<br>quantity, the current delivery / position is saved and a<br>new delivery is started with the parameters set in ad-<br>vance (specified quantity, delivery level, hose selec-<br>tion). |  |  |  |  |  |

### <sup>132</sup> **7.2.3 PETRO COMP**

|         | Logical Outputs |      |          |                                                                                        |  |  |  |  |  |  |  |
|---------|-----------------|------|----------|----------------------------------------------------------------------------------------|--|--|--|--|--|--|--|
|         | No.             | in-  | designa- | Function                                                                               |  |  |  |  |  |  |  |
| Meter 1 | Meter 2         | vert | tion     |                                                                                        |  |  |  |  |  |  |  |
| 1       | 51              | n    | V        | Wet hose                                                                               |  |  |  |  |  |  |  |
| 2       | 56              | n    | В        | Bypass                                                                                 |  |  |  |  |  |  |  |
| 3       | 61              | n    | L        | Dry hose                                                                               |  |  |  |  |  |  |  |
| 4       | 64              | n    | V1       | Hose reel 1                                                                            |  |  |  |  |  |  |  |
| 5       | 65              | n    | V2       | Hose reel 2                                                                            |  |  |  |  |  |  |  |
| 6       | 91              | n    | U        | unmeasured                                                                             |  |  |  |  |  |  |  |
| 16      |                 | n    | V3       | Hose reel 3                                                                            |  |  |  |  |  |  |  |
| 18      | 85              | n    |          | flow reduction                                                                         |  |  |  |  |  |  |  |
| 52      | 53              | n    |          | Pumped (with dry hose and unmeasured)                                                  |  |  |  |  |  |  |  |
| 2326    |                 |      |          | Outputs for controlling several additive tanks (s. 4.2.4.2,<br>"Log. Output Additive") |  |  |  |  |  |  |  |
| 30      | 48              | n    |          | Output for venting when input 6 (23) reports active                                    |  |  |  |  |  |  |  |
| 38      | 88              | n    |          | Residue removal                                                                        |  |  |  |  |  |  |  |
| 43      |                 | n    |          | Self filling                                                                           |  |  |  |  |  |  |  |

#### Logical Inputs

| log.       | No.        | in-  | docia            |                                                                  |  |  |  |
|------------|------------|------|------------------|------------------------------------------------------------------|--|--|--|
| Meter<br>1 | Meter<br>1 | vert | desig-<br>nation | Function                                                         |  |  |  |
| 1          | 1          | n    |                  | Delivery stop                                                    |  |  |  |
| 5          | 5          | У    |                  | Overfill prevention                                              |  |  |  |
| 6          | 23         | у    |                  | Input for external measuring system- air in the measuring system |  |  |  |
| 18         | 26         |      |                  | Residue removal from external measuring system                   |  |  |  |

#### **Pipe variants**

Only the logical numbers for counter 1 are given. For counter 2, the logical numbers must be replaced accordingly.

The variants with 3 full hoses are available from software version pair 1.19.4.

#### 2 wet hoses, 1 bypass,

1 dry hose (optional), 1 unmeasured (optional) (*Type Sening*)

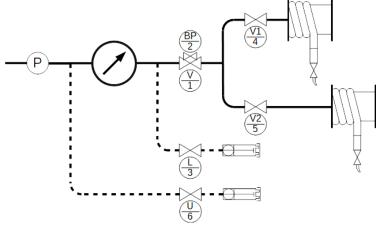

2 wet hoses, 1 dry hose (optional), 1 unmeasured (optional) (*Type Sening*)

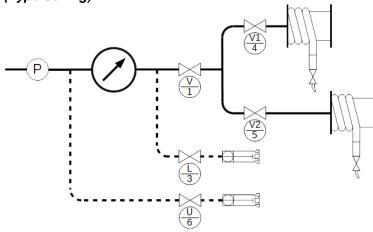

#### 1 wet hose, 1 bypass, 1 dry hose (optional), 1 unmeasured (optional)

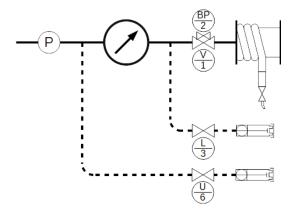

1 wet hose,

1 dry hose (optional), 1 unmeasured (optional)

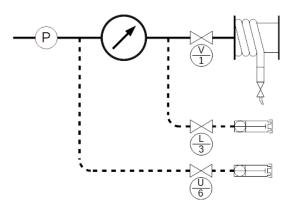

134
3 wet hoses,
1 dry hose (optional), 1 unmeasured (optional)
(*Type Sening*)

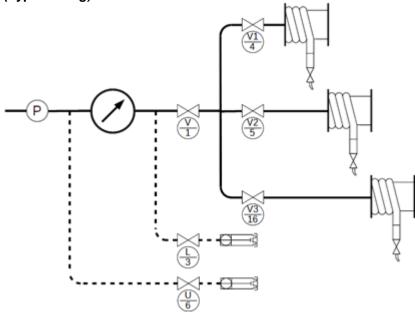

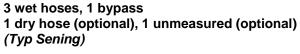

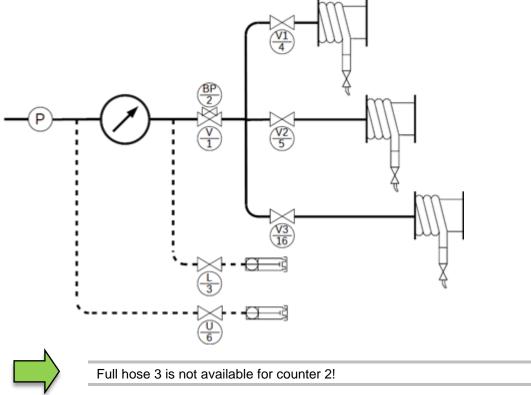

## 7.2.4 LPG

#### Logical Outputs log. desigin-**Function** No. nation vert Release valve 1 V n 2 n В Flow reduction 44 Spray line for LPG -GOFA Delivery without pump or filling with pump via spray line 45 46 Active sucking Active pressing 47 79 Pump stop when WLS 19 reports "dry"

#### Logical Inputs

| log.<br>No. | in-<br>vert | desig-<br>nation | Function                         |
|-------------|-------------|------------------|----------------------------------|
| 1           | n           |                  | Delivery stop                    |
| 7           |             |                  | Wetleg sensor 1                  |
| 8           |             |                  | Wetleg sensor 2                  |
| 19          |             |                  | Wetleg sensor Dry run protection |

## 7.2.5 PETRO LUBOIL 3003

|         | Logical outputs |    |    |    |    |      |            |                                      |  |  |  |
|---------|-----------------|----|----|----|----|------|------------|--------------------------------------|--|--|--|
|         | Meter N°        |    |    |    |    | in-  | in- desig- | Function                             |  |  |  |
| 1       | 2               | 3  | 4  | 5  | 6  | vert | nation     | Function                             |  |  |  |
| log. Nº |                 |    |    |    |    |      |            |                                      |  |  |  |
| 66      | 67              | 68 | 69 | 70 | 71 |      |            | Pump                                 |  |  |  |
| 72      | 73              | 74 | 75 | 76 | 77 |      |            | throttling                           |  |  |  |
| 81      | 82              | 83 | 84 | 86 | 87 |      |            | Venting                              |  |  |  |
| 92      | 93              | 94 | 95 | 96 | 97 |      |            | release                              |  |  |  |
| 49      | 50              |    |    |    |    |      |            | Switching right side counter 1 and 2 |  |  |  |
| 62      | 63              |    |    |    |    |      |            | Switching left side counter 1 and 2  |  |  |  |

### Logical inputs

|         | Meter N° in- |    |    |    |    |      | - desig- | Function     |
|---------|--------------|----|----|----|----|------|----------|--------------|
| 1       | 2            | 3  | 4  | 5  | 6  | vert | nation   | Function     |
| log. Nº |              |    |    |    |    |      |          |              |
| 31      | 33           | 35 | 37 | 39 | 41 |      |          | WLS external |

#### Logical inputs not configurable

| Meter Nº |    |    |    |    | in- | desig- | Function |              |
|----------|----|----|----|----|-----|--------|----------|--------------|
| 1        | 2  | 3  | 4  | 5  | 6   | vert   | nation   | Function     |
| log. Nº  |    |    |    |    |     |        |          |              |
| 30       | 32 | 34 | 36 | 38 | 40  |        |          | WLS internal |

# 7.3 Diagnostics menu

You can use the upper left softkey to open a diagnostics menu. This service function allows the service professionals to perform a specific diagnosis on individual system components.

You can open the diagnostic menu either outside of a tour, within a tour or within an order.

Menu items that are not available according to the respective system configuration are displayed in gray and cannot be selected.

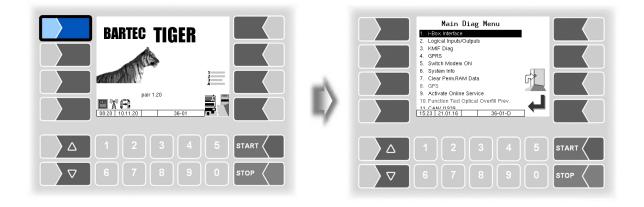

# 7.3.1 i-Box Diagnostics

(Not available with "A3-TIGER" or in connection with compact controller)

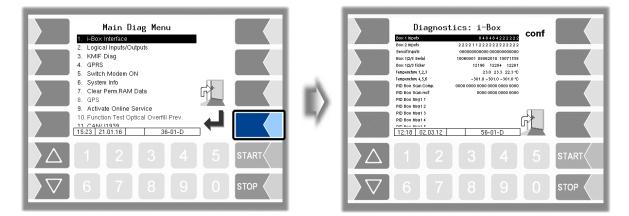

#### Appendix

138

| Diagnostics: i-                                |                   |          | at inpu<br>Sensors a                          | Wetleg senso<br>ut 112 of th<br>t input 131 | e i-Box Nam<br>8 of the inte | nur plus<br>rface-board |
|------------------------------------------------|-------------------|----------|-----------------------------------------------|---------------------------------------------|------------------------------|-------------------------|
|                                                | 2222222222        | -        |                                               | Namur (i-Bo                                 |                              | <i>.</i>                |
|                                                | 122222221         |          |                                               | ır: yes                                     |                              | nur: no                 |
| SensifInputs 00000000                          | 000000000000      |          | 1 short cire                                  |                                             | 1 closed                     |                         |
| Box 1/2/3 Serial 11102088 110                  | 0970 11111397     |          | 2 Interrupt                                   |                                             | 2 open                       |                         |
| Вох 1/2/3 Ticker 816                           | 8175 8176         |          |                                               | ed / closed                                 |                              |                         |
|                                                | 4 18 5 21.7 °C    |          | 8 wetted /                                    | open                                        |                              |                         |
|                                                | 301.0 -301.0 °C   |          | ΝΟΤΕ! Νο                                      | t identical with                            | software "py                 | vramid".                |
|                                                | 0000 0000 0000    | <b>Z</b> | <u>.                                     </u> |                                             |                              |                         |
|                                                |                   |          | Mar                                           | gnetic identif                              | iors                         |                         |
|                                                | 0000 8300 0000    |          | May                                           | limit sensor                                |                              | Magnetic                |
| PID Box Msg1 1 Scan 01 01 15 04074             |                   |          |                                               | (each 4 digits)                             | )                            | code                    |
| PID Box Msg1 2 5cm 17 01 15 04023              | + 0×30 0×30 068   |          |                                               | 1 lim. sensor 2 li                          |                              |                         |
| PID Box Msg1 3                                 |                   |          |                                               | connected                                   |                              |                         |
| PID Box Msg1 4                                 |                   |          |                                               | er E10 (formerly s                          | super unleaded)              | 5                       |
| DID Roy Meat F                                 |                   |          |                                               | ower diesel                                 | . ,                          | 20                      |
| 16:19 23.02.12 5                               | -01-D             |          | 2112 sup                                      | er plus                                     |                              | 6                       |
|                                                |                   | _        | 1221 sup                                      | er E5 (formerly pe                          | etrol unleaded)              | 3                       |
|                                                | $\langle \rangle$ |          | 1212 truc                                     | k diesel                                    |                              | 4                       |
|                                                | $\langle \rangle$ |          | 1122 dies                                     | •                                           |                              | 2                       |
| ★                                              |                   |          | 1111 She                                      | Il diagnostics                              |                              |                         |
| State Product ID sensor 1-6<br>(each 2 digits) |                   |          |                                               |                                             |                              |                         |
| 00 ok                                          | Product           | ID s     | ensor                                         | Mag-                                        |                              |                         |
| 01 sensor current too high                     | (each             | 2 dig    | gits)                                         | netic                                       |                              |                         |
| 02 sensor current too low or no sen            |                   |          |                                               | code                                        |                              |                         |
| connected                                      | 03 diesel         |          |                                               | 2                                           |                              |                         |
| 03 too many magnets detected or r              |                   |          |                                               |                                             |                              |                         |
| contact permanent closed                       | 06 formerly s     |          |                                               | 4                                           |                              |                         |
| 04 too few magnets detected or ree             |                   |          | erly super unleaded)                          |                                             |                              |                         |
| contact does not close                         | 0a super plus     |          |                                               | 6                                           |                              |                         |
|                                                | 0c V-power of     | diese    | l (20)                                        | 20                                          |                              |                         |

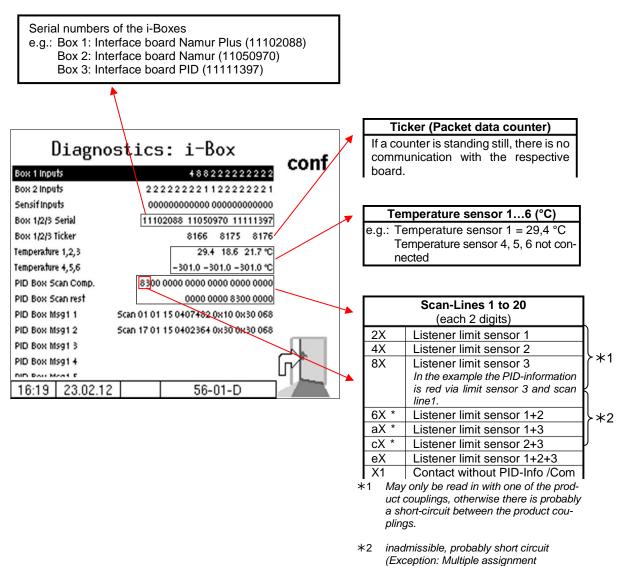

of gas displacement connection)

|                                                                                                    | Scan lines 1 to 20                                                                                                    |
|----------------------------------------------------------------------------------------------------|----------------------------------------------------------------------------------------------------|
|                                                                                                    | (Example: Scan line 1 and 17)                                                                                                    |
|                                                                                                    | 01 Compartment 1, left *                                                                                                    |
| <b>1</b>                                                                                                    | 02 Compartment 2, left *                                                                                                    |
|                                                                                                    | 03 Compartment 3, left *                                                                                                    |
|                                                                                                    | 04 Compartment 4, left *                                                                                                    |
|                                                                                                    | 05 Compartment 5, left *                                                                                                    |
|                                                                                                    | 06 Compartment 6, left *                                                                                                    |
|                                                                                                    | 07 Compartment 1, right *                                                                                                    |
|                                                                                                    | 08 Compartment 2, right *                                                                                                    |
|                                                                                                    | 09 Compartment 3, right *                                                                                                    |
|                                                                                                    | 10 Compartment 4, right *                                                                                                    |
|                                                                                                    | 11 Compartment 5, right *                                                                                                    |
|                                                                                                    | 12 Compartment 6, right *                                                                                                    |
|                                                                                                    | 17 Single vapour recovery                                                                                                    |
|                                                                                                    | 18 Single vapour recovery                                                                                                    |
|                                                                                                    | 19 Single vapour recovery                                                                                                    |
| /                                                                                                    | 20 Common vapour recovery                                                                                                    |
|                                                                                                    | Compartment assignment                                                                                                    |
|                                                                                                    | may be different depending<br>on configuration!                                                                                                    |
|                                                                                                    | on configuration!                                                                                                    |
|                                                                                                    |                                                                                                    |
|                                                                                                    | Product quality                                                                                                    |
|                                                                                                    | 0x all qualities                                                                                                    |
| Diagnostics: i-Box conf                                                                                                    | 1x AI – Product                                                                                                    |
|                                                                                                    | Our All Duradurat                                                                                                    |
| Box 1 inputs 4/8 8 2 2 2 2 2 2 2 2 2                                                                                                    | 2x A II – Product                                                                                                    |
| 50X 1 Inputs 18822222222                                                                                                    | 2x     A II – Product       3x     A III – Product                                                                                                    |
| Box 2 Inputs 222222222222222222222222222222222222                                                                                                    | 3xA III – Productx0all qualities                                                                                                    |
| Box 1 Inputs         4332222222222           Box 2 Inputs         2 2 2 2 2 2 2 1 1 2 2 2 2 2 2 1           Sensif Inputs         000000000000000000000000000000000000                                                                                                    | 3xA III – Productx0all qualitiesx1leded                                                                                                    |
| Box 1 Inputs         4382222222222           Box 2 Inputs         2 2 2 2 2 2 2 1 1 2 2 2 2 2 2 1           Sensif Inputs         00000000000 0000000000           Box 1/2/3 Serial         11102088 11050970 11111397                                                                                                    | 3xA III – Productx0all qualitiesx1lededx2unleded                                                                                                    |
| Box 1 Inputs         1/3 8 2 2 2 2 2 2 2 1           Box 2 Inputs         2 2 2 2 2 2 2 2 2 1         1 2 2 2 2 2 2 2 2 1           Sensif Inputs         00000000000 0000000000         Box 1/2/3 Serial           Box 1/2/3 Serial         11102088 11050970 11111397           Box 1/2/3 Ticker         8166 8175 8176                                                                                                    | 3xA III – Productx0all qualitiesx1leded                                                                                                    |
| Box 1 Inputs         4382222222222           Box 2 Inputs         2 2 2 2 2 2 2 1 1 2 2 2 2 2 2 1           Sensif Inputs         00000000000 0000000000           Box 1/2/3 Serial         11102088 11050970 11111397                                                                                                    | 3xA III – Productx0all qualitiesx1lededx2unlededx3Fuel with lead substitute                                                                                                    |
| Box 1 Inputs         1/3 8 2 2 2 2 2 2 2 1           Box 2 Inputs         2 2 2 2 2 2 2 2 2 1         1 2 2 2 2 2 2 2 2 1           Sensif Inputs         00000000000 0000000000         Box 1/2/3 Serial           Box 1/2/3 Serial         11102088 11050970 11111397           Box 1/2/3 Ticker         8166 8175 8176                                                                                                    | 3xA III – Productx0all qualitiesx1lededx2unleded                                                                                                    |
| Box 1 Inputs         4382222222222           Box 2 Inputs         2 2 2 2 2 2 2 2 1 1 2 2 2 2 2 2 2 1           Sensif Inputs         00000000000 0000000000           Box 1/2/3 Serial         11102088 11050970 11111397           Box 1/2/3 Ticker         8166 8175 8176           Temperature 1,2,3         29.4 18.6 21.7 °C                                                                                                    | 3xA III – Productx0all qualitiesx1lededx2unlededx3Fuel with lead substitute                                                                                                    |
| Box 1 Inputs         4 3 8 2 2 2 2 2 2 2 2 2 2 2 2 2 2 2 2 2 2                                                                                                    | 3x       A III – Product         x0       all qualities         x1       leded         x2       unleded         x3       Fuel with lead substitute             PID-Information         00       no information          (possibly Common vapour recov-                                                                                                    |
| EXX 1 Inputs         4 3 8 2 2 2 2 2 2 2 2 2 2 2 2 2 2 2 2 2 2                                                                                                    | 3x       A III – Product         x0       all qualities         x1       leded         x2       unleded         x3       Fuel with lead substitute             PID-Information         00       no information          (possibly Common vapour recovery)                                                                                                    |
| EXX 1 Inputs         4 3 3 2 2 2 2 2 2 2 2 2 2 2 2 2 2 2 2 2                                                                                                    | 3x       A III – Product         x0       all qualities         x1       leded         x2       unleded         x3       Fuel with lead substitute         PID-Information         00       no information         (possibly Common vapour recovery)         68       Diesel                                                                                                    |
| EDX 1 Inputs         4 3 6 2 2 2 2 2 2 2 2 2 2 2 2 2 2 2 2 2 2                                                                                                    | 3x       A III – Product         x0       all qualities         x1       leded         x2       unleded         x3       Fuel with lead substitute         PID-Information         00       no information         (possibly Common vapour recovery)         68       Diesel         69       Heating oil                                                                                                    |
| EXX 1 (1)(01)5         4 3 8 2 2 2 2 2 2 2 2 1           Box 2 Inputs         2 2 2 2 2 2 2 2 2 2 2 2 2 2 2 2 2 2 2                                                                                                    | 3x       A III – Product         x0       all qualities         x1       leded         x2       unleded         x3       Fuel with lead substitute         PID-Information         00       no information         (possibly Common vapour recovery)         68       Diesel         69       Heating oil         70       V-Power Diesel                                                                                                    |
| EXX 1 (190)         4 3 8 2 2 2 2 2 2 2 2 2 2 2 2 2 2 2 2 2 2                                                                                                    | 3x       A III – Product         x0       all qualities         x1       leded         x2       unleded         x3       Fuel with lead substitute         PID-Information         00       no information<br>(possibly Common vapour recov-<br>ery)         68       Diesel         69       Heating oil         70       V-Power Diesel         72       Bio-Diesel                                                                                                    |
| EXX 1 (190)         4 3 8 2 2 2 2 2 2 2 2 2 2 2 2 2 2 2 2 2 2                                                                                                    | 3x       A III – Product         x0       all qualities         x1       leded         x2       unleded         x3       Fuel with lead substitute         PID-Information         00       no information<br>(possibly Common vapour recov-<br>ery)         68       Diesel         69       Heating oil         70       V-Power Diesel         72       Bio-Diesel         92       Super E 5 (formerly Petrol)                                                                                                    |
| EXX 1 (190)         4332222222222222           Box 2 inputs         2 2 2 2 2 2 2 2 1 1 2 2 2 2 2 2 2 1           Sensif inputs         00000000000 00000000000           Box 1/2/3 Serial         11102088 11050970 11111397           Box 1/2/3 Ticker         8166 8175 8176           Temperature 1,2,3         29.4 18.6 21.7 °C           PID Box Scan Comp.         8300 0000 0000 0000 0000 0000           PID Box Scan rest         0000 0000 8300 0000           PID Box Msg1 1         Scan 010115 p407482 0x100x30 068           PID Box Msg1 2         Scan 17 01 15 0402 364 0x30 0x30 068           PID Box Msg1 3         PID Box Msg1 4                                                                                                    | 3x       A III – Product         x0       all qualities         x1       leded         x2       unleded         x3       Fuel with lead substitute         PID-Information         00       no information<br>(possibly Common vapour recov-<br>ery)         68       Diesel         69       Heating oil         70       V-Power Diesel         72       Bio-Diesel         92       Super E 5 (formerly Petrol)         95       Super E 10 (formerly Super E                                                                                                    |
| EDX 1 Inputs         4 3 8 2 2 2 2 2 2 2 2 2 2 2 2 2 2 2 2 2 2                                                                                                    | 3x       A III – Product         x0       all qualities         x1       leded         x2       unleded         x3       Fuel with lead substitute         PID-Information         00       no information<br>(possibly Common vapour recov-<br>ery)         68       Diesel         69       Heating oil         70       V-Power Diesel         72       Bio-Diesel         92       Super E 5 (formerly Petrol)         95       Super E 10 (formerly Super E<br>5)                                                                                                    |
| EXX 1 (190)         4 3 8 2 2 2 2 2 2 2 2 2 2 2 2 2 2 2 2 2 2                                                                                                    | 3x       A III – Product         x0       all qualities         x1       leded         x2       unleded         x3       Fuel with lead substitute         PID-Information         00       no information<br>(possibly Common vapour recov-<br>ery)         68       Diesel         69       Heating oil         70       V-Power Diesel         72       Bio-Diesel         92       Super E 5 (formerly Petrol)         95       Super E 10 (formerly Super E                                                                                                    |
| Los 1 Inputs         4 3 8 2 2 2 2 2 2 2 2 1           Box 2 Inputs         2 2 2 2 2 2 2 2 2 1 1 2 2 2 2 2 2 2 1           Sensif Inputs         00000000000 00000000000           Box 1/2/3 Serial         11102088 11050970 11111397           Box 1/2/3 Ticker         8166 8175 8176           Temperature 1,2,3         29.4 18.6 21.7 °C           Temperature 4,5,6         -301.0 -301.0 °C           PID Box Scan Comp.         8300 0000 0000 0000 0000 0000           PID Box Scan rest         0000 0000 8300 0000           PID Box Msg1 1         Scan 0101115 0407482 0x100x30 068           PID Box Msg1 2         Scan 17 01 15 0402364 0x30 0x30 068           PID Box Msg1 3         PID Box Msg1 4           PID Box Msg1 4         Imp Box Msg1 4           PID Box Msg1 1         Scan 17 01 15 0402364 0x30 0x30 068           PID Box Msg1 3         PID Box Msg1 4           PID Box Msg1 4         Imp Box Msg1 4           PID Box Msg1 1         Scan 17 01 15 0402364 0x30 0x30 0c8           PID Box Msg1 3         PID Box Msg1 4           PID Box Msg1 1         Imp Box Msg1 4           PID Box Msg1 1         Imp Box Msg1 4           PID Box Msg1 1         Imp Box Msg1 4           PID Box Msg1 1         Imp Box Msg1 4           PID Box Msg1 1 | 3x       A III – Product         x0       all qualities         x1       leded         x2       unleded         x3       Fuel with lead substitute         PID-Information         00       no information<br>(possibly Common vapour recov-<br>ery)         68       Diesel         69       Heating oil         70       V-Power Diesel         72       Bio-Diesel         92       Super E 5 (formerly Petrol)         95       Super E 10 (formerly Super E<br>5)         98       Super plus                                                                                              |
| Los 1 Inputs         2 2 2 2 2 2 2 2 1 1 2 2 2 2 2 2 2 1           Box 2 inputs         2 2 2 2 2 2 2 2 2 1 1 2 2 2 2 2 2 2 1           Sensif inputs         00000000000 00000000000           Box 1/2/3 Serial         11102088 11050970 11111397           Box 1/2/3 Ticker         8166 8175 8176           Temperature 1,2,3         29.4 18.6 21.7 °C           Temperature 4,5,6         -301.0 -301.0 °C           PID Box Scan Comp.         8300 0000 0000 0000 0000 0000           PID Box Scan rest         0000 0000 8300 0000           PID Box Msg1 1         Scan 01011504074820x100x30 068           PID Box Msg1 2         Scan 17 01 15 0402364 0x30 0x30 068           PID Box Msg1 3         PID Box Msg1 4           Din Box Msg1 4         Din Box Msg1 4           Din Box Msg1 4         Din Box Msg1 4           Din Box Msg1 4         Din Box Msg1 4           Din Box Msg1 4         Din Box Msg1 4           Din Box Msg1 1         Scan 17 01 15 56-01-D                                                                                                    | 3x       A III – Product         x0       all qualities         x1       leded         x2       unleded         x3       Fuel with lead substitute         PID-Information         00       no information<br>(possibly Common vapour recov-<br>ery)         68       Diesel         69       Heating oil         70       V-Power Diesel         72       Bio-Diesel         92       Super E 5 (formerly Petrol)         95       Super E 10 (formerly Super E<br>5)         98       Super plus                                                                                              |
| Los 1 Inputs         2 2 2 2 2 2 2 2 1 1 2 2 2 2 2 2 2 1           Box 2 inputs         2 2 2 2 2 2 2 2 2 1 1 2 2 2 2 2 2 2 1           Sensif inputs         000000000000000000000000000000000000                                                                                                    | 3x       A III – Product         x0       all qualities         x1       leded         x2       unleded         x3       Fuel with lead substitute         PID-Information         00       no information         (possibly Common vapour recovery)         68       Diesel         69       Heating oil         70       V-Power Diesel         72       Bio-Diesel         92       Super E 5 (formerly Petrol)         95       Super E 10 (formerly Super E 5)         98       Super plus                                                                                                 |
| Los 1 Inputs         2 2 2 2 2 2 2 2 1 1 2 2 2 2 2 2 2 1           Box 2 inputs         2 2 2 2 2 2 2 2 2 1 1 2 2 2 2 2 2 2 1           Sensif inputs         00000000000 00000000000           Box 1/2/3 Serial         11102088 11050970 11111397           Box 1/2/3 Ticker         8166 8175 8176           Temperature 1,2,3         29.4 18.6 21.7 °C           Temperature 4,5,6         -301.0 -301.0 °C           PID Box Scan Comp.         8300 0000 0000 0000 0000 0000           PID Box Scan rest         0000 0000 8300 0000           PID Box Msg1 1         Scan 01011504074820x100x30 068           PID Box Msg1 2         Scan 17 01 15 0402364 0x30 0x30 068           PID Box Msg1 3         PID Box Msg1 4           Din Box Msg1 4         Din Box Msg1 4           Din Box Msg1 4         Din Box Msg1 4           Din Box Msg1 4         Din Box Msg1 4           Din Box Msg1 4         Din Box Msg1 4           Din Box Msg1 1         Scan 17 01 15 56-01-D                                                                                                    | 3x       A III – Product         x0       all qualities         x1       leded         x2       unleded         x3       Fuel with lead substitute         PID-Information         00       no information         (possibly Common vapour recovery)         68       Diesel         69       Heating oil         70       V-Power Diesel         72       Bio-Diesel         92       Super E 5 (formerly Petrol)         95       Super E 10 (formerly Super E 5)         98       Super plus         Tag type         10       Petrol station product-TAG         20       Depot product-TAG |
| Los 1 Inputs         2 2 2 2 2 2 2 2 1 1 2 2 2 2 2 2 2 1           Box 2 inputs         2 2 2 2 2 2 2 2 2 1 1 2 2 2 2 2 2 2 1           Sensif inputs         000000000000000000000000000000000000                                                                                                    | 3x       A III – Product         x0       all qualities         x1       leded         x2       unleded         x3       Fuel with lead substitute         PID-Information         00       no information         (possibly Common vapour recovery)         68       Diesel         69       Heating oil         70       V-Power Diesel         72       Bio-Diesel         92       Super E 5 (formerly Petrol)         95       Super E 10 (formerly Super E 5)         98       Super plus                                                                                                 |

In the configuration menu you can start the i-Box diagnostics by touching the diag softkey (see page 71).

# 7.3.2 Diagnostics of the logic inputs and outputs (Software "pair")

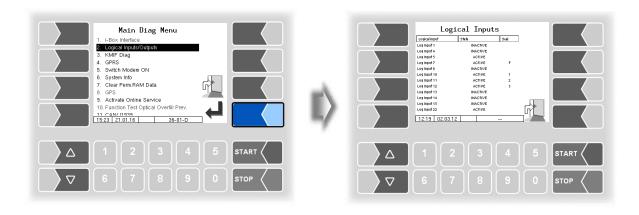

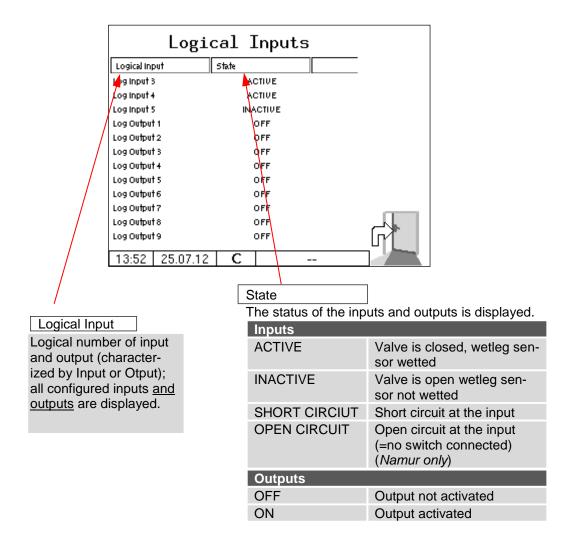

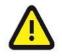

The "Logical Input / Output" diagnosis is only updated within a delivery order. Outside an order, the correct states may not be displayed.

# **7.3.3 Diagnostics of the measurement interface**

You can perform this diagnostic function also in the configuration menu of the measurement interface (see page 47).

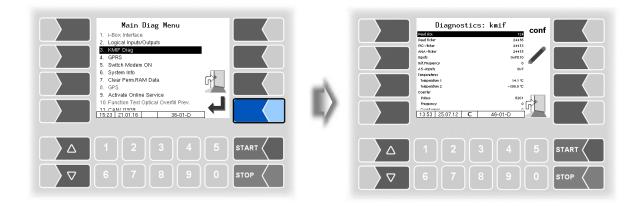

The "Inputs" line shows the current status of the inputs as a hexadecimal value. After converting this value to a binary number, you can read out the statuses of all inputs.

| Read size<br>Read Ticker<br>PIC – Sicker<br>ANA – Sicker<br>Internet Response<br>AS – Inputs<br>Tenperature 3<br>Counter<br>Pulses<br>Programsy<br>Counter | - | c | 124<br>24455<br>24455<br>24455<br>087701<br>067<br>14.1 °C<br>-500.0 °C<br>6201<br>0<br>0 | conf |      |
|----------------------------------------------------------------------------------------------------|---|---|-------------------------------------------------------------------------------------------|------|------|
|                                                                                                    |   |   |                                                                                           |      |      |
|                                                                                                    |   |   |                                                                                           |      | STOP |

The 16 inputs are displayed in four groups.

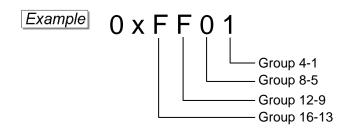

Presentation of group 4-1 (example):

|                               | 16 | 15 | 14 | 13 |                         |
|-------------------------------|----|----|----|----|-------------------------|
|                               | 12 | 11 | 10 | 9  |                         |
|                               | 8  | 7  | 6  | 5  |                         |
| Inputs<br>(Status "0" or "1") | 4  | 3  | 2  | 1  | Presentation<br>(Group) |
|                               | 0  | 0  | 0  | 0  | 0                       |
|                               | 0  | 0  | 0  | 1  | 1                       |
|                               | 0  | 0  | 1  | 0  | 2                       |
|                               | 0  | 0  | 1  | 1  | 3                       |
|                               | 0  | 1  | 0  | 0  | 4                       |
|                               | 0  | 1  | 0  | 1  | 5                       |
|                               | 0  | 1  | 1  | 0  | 6                       |
|                               | 0  | 1  | 1  | 1  | 7                       |
|                               | 1  | 0  | 0  | 0  | 8                       |
|                               | 1  | 0  | 0  | 1  | 9                       |
|                               | 1  | 0  | 1  | 0  | A                       |
|                               | 1  | 0  | 1  | 1  | В                       |
|                               | 1  | 0  | 1  | 1  | С                       |
|                               | 1  | 1  | 0  | 0  | D                       |
|                               | 1  | 1  | 1  | 0  | E                       |
|                               | 1  | 1  | 1  | 1  | F                       |
|                               |    |    |    |    |                         |

| Status                    | "0"≙ Low,                                | "1"≙ High  |
|---------------------------|------------------------------------------|------------|
| "High-side" configuration | "0" ≙ not 24 V,                          | "1" ≙ 24 V |
| "Low-side" configuration  | "0" $\triangleq$ not connected toground, | "1" ≙ 0 V  |

The example above shows the hexadecimal value FF01.

The corresponding binary number is 1111 1111 0000 0001.

This means that inputs 1 and 9 - 16 currently have the status "1" while inputs 2-8 have the status "0".

You can perform this diagnostic function also in the configuration menu of the measurement interface (see page 47).

## 7.3.4 Diagnostics of the Measurement Interface with Ex-TIGER

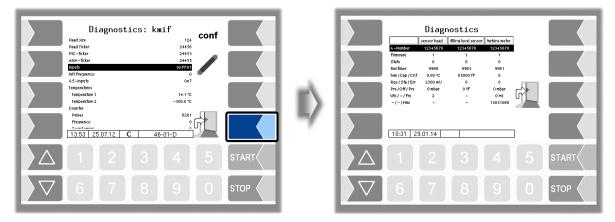

In the diagnostics window, the current data of the three components of the measurement system are displayed (sensorhead, filling level sensor, measuring tube).

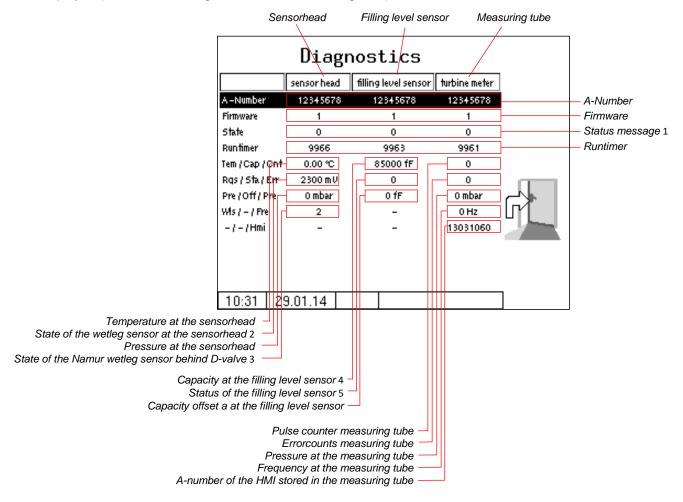

You can perform this diagnostic function also in the configuration menu of the measurement interface (see page 50).

If necessary, submit the displayed diagnostic values for evaluation to the BARTEC BENKE Service.

#### 1 Status message

| sensor    | · head                                                                                                    |
|-----------|----------------------------------------------------------------------------------------------------|
| 0         | OK                                                                                                    |
| 1         | Error when comparing the sent and the calculated checksum.                                                                                                    |
| 2         | Temperature sensor fault (no sensor connected or broken cable) simultaneously, a temper-<br>ature value of 300 ° C is sent.                                                                          |
| 4         | Pressure sensor fault (no sensor connected or broken cable) simultaneously, a temperature value of 300 ° C is sent.                                                                                  |
| filling l | evel sensor                                                                                                    |
| 0         | OK                                                                                                    |
| 1         | Error when comparing the sent and the calculated checksum.                                                                                                    |
| turbine   | meter                                                                                                    |
| 0         | OK                                                                                                    |
| 1         | Error when comparing the sent and the calculated checksum.                                                                                                    |
| 2         | Pulse counter error (Error in the evaluation of the Hall elements).                                                                                                    |
| 4         | Pressure sensor fault (no sensor connected or broken cable) simultaneously, a temperature value of 300 ° C is sent.<br>The Ex-measuring tube is not equipped with a pressure sensor from series "A". |

2 Status of the Residual Quantity Sensor at the sensor head

| $\sim$ 120 mV $≙$ empty | ~2200 mV ≙ full |
|-------------------------|-----------------|
|                         |                 |

3 Status of the Namur- Residual Quantity Sensor behind Inline Valve

| 1 | short circuit     |
|---|-------------------|
| 2 | interruption      |
| 4 | wetted / closed   |
| 8 | not wetted / open |

4 capacitance value at the filling level sensor

| ~081000 ≙ empty | $140000 \triangleq full (Heating oil)$ |
|-----------------|----------------------------------------|
|-----------------|----------------------------------------|

5 Status of the des filling level sensor (Status bits of the capacitance sensor module)

| 0  | no error                                              |
|----|-------------------------------------------------------|
| 2  | Timeout error in the capacitance measurement Sensor 1 |
| 20 | internal error, Sensor 1                              |

## 7.3.5 Diagnostics GPRS (Modem)

Service function for diagnostics of the GPRS unit.

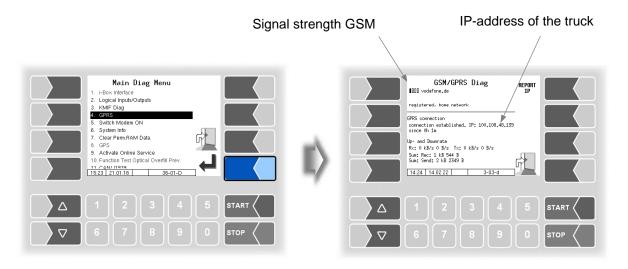

Sending the IP address to BARTEC BENKE is triggered manually.

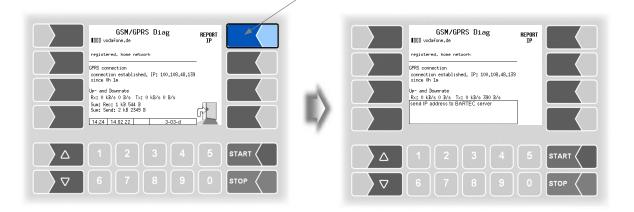

The GPRS diagnostics can also be opened in the configuration menu of the GPRS unit (see section 4.2.6.8).

### 7.3.6 Switch Modem ON and OFF

| Main Diag Menu         1. Hebox Interface         2. Logical Inputs/Outputs         3. MkP Diag         4. GPRS         8. Swntch Moden ON         9. Activate Online Service         10. Activate Online Service         10. Activate Online Service         11. Canzi 1930         15.23 21 01.16 | BARTEC TIGER                             |  |
|----------------------------------------------------------------------------------------------------|------------------------------------------|--|
|                                                                                                    |                                          |  |
|                                                                                                    | ▼     6     7     8     9     0     stop |  |

This menu item is omitted, is when the modem is enabled in the GPRS configuration (see section 4.2.6.8).

Only if the modem is configured but not activated in the GPRS configuration, the modem can be switched permanent on or off, when confirming this menu option.

The operating status of the modem is displayed by icons.

| Modem switched on  | Å |                        |
|--------------------|---|------------------------|
| Modem switched on; | X | connection established |
| Receiving data     |   |                        |
| Sending data       |   |                        |

.

## 7.3.7 System-Info

The menu item is used for displaying system data.

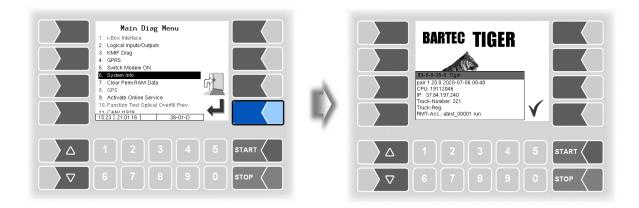

#### 7.3.8 Clear Permanent RAM Data

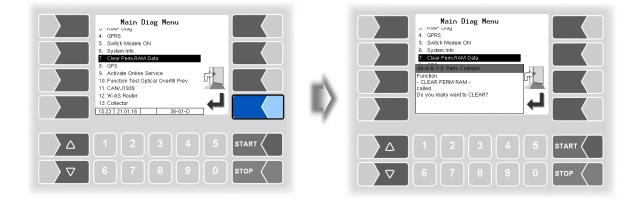

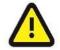

When confirming the security request the contents of the permanent RAM is deleted (data of the last delivery).

See also section 4.5.7

### 7.3.9 GPS-Diagnostics

With the GPS diagnostics you can check the GPS connection.

You can also run the GPS diagnostics in the configuration menu for the GPS receiver when the GPS receiver is turned on (see section 4.2.6.11).

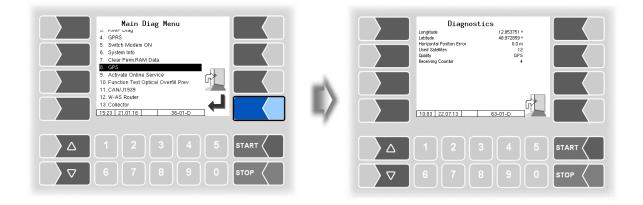

# 7.3.10 Activate Online Service

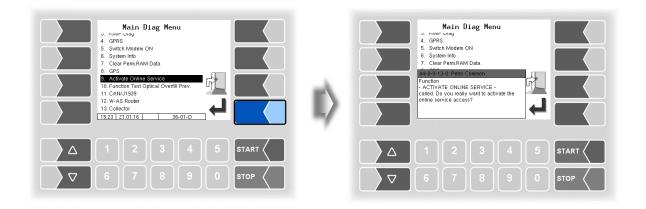

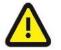

The online service can only be activated if the access has been configured (see section 4.2.7.2 / Online Service Function)

After activating the online service, you allow the BARTEC BENKE-Service access to service information of the vehicle. This allows downloading journals, log files etc. Access is via an FTP server. The connection is activated for 3 minutes, in which the access to the data needs to be started. The connection is automatically terminated when there is no access for 3 minutes.

The online service can also be activated in the diagnostics menu (see section 4.5.15).

| The active connection to the FTP server is displayed in the main screen. | BARTEC TIGER                              |
|--------------------------------------------------------------------------|-------------------------------------------|
|                                                                          | △ 1 2 3 4 5 START <                       |
|                                                                          | ▼     6     7     8     9     0     \$TOP |

#### 7.3.11 Function Test Optical Overfill Prevention

During a delivery, you can check the function of the optical overfill prevention.

- Open the diagnostics menu.
- Confirm the menu item "Function Test Optical Overfill Prev". The delivery will be stopped and the horn is switched on.

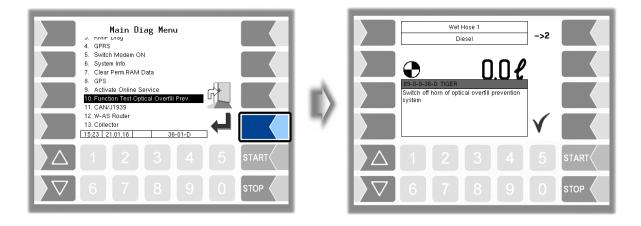

• Confirm the displayed message. The horn will be switched off and the delivery continues.

#### 7.3.12 Diagnostics CAN/J1939

(Wireless overfill prevention / Radio overfill prevention)

Service function for diagnostics of the CAN / J1939 interface.

| Main Diag Menu         0. Nimr Uragi         0. RPRS         5. Switch Modem ON         6. System Info         7. Clear Perm RAM Data         8. GyrS         10. Function Test Optical Overfull Prev.         11. Function Test Optical Overfull Prev.         12. W-AS Router         13. Collector         15.23 (21.01.16)         36-01-D |      | 1 46-57<br>1 46-57<br>1 1 67-57<br>1 1 67-58<br>1 1 67-58<br>1 1 67-58<br>1 1 67-58<br>1 1 7 24-23<br>1 7 1 24-23<br>1 7 1 24-2 | 00 6 004762<br>00 6 004763<br>00 6 004764<br>00 6 004765<br>00 6 004766<br>11 00 6 004766<br>13 00 6 004766 |  |
|----------------------------------------------------------------------------------------------------|------|----------------------------------------------------------------------------------------------------|----------------------------------------------------------------------------------------------------|--|
| Δ 1 2 3 4 5                                                                                                    |      |                                                                                                    |                                                                                                    |  |
| <b>▽</b> 6 7 8 9 0                                                                                                    | STOP |                                                                                                    |                                                                                                    |  |

You can also run the interface diagnostics in the configuration menu of the CAN/J1939 interface (see section 4.2.6.17)

# **7.3.13 Diagnostics of the W-AS Router**

(Wireless overfill prevention / Radio overfill prevention)

Service function for diagnostics of the W-AS router.

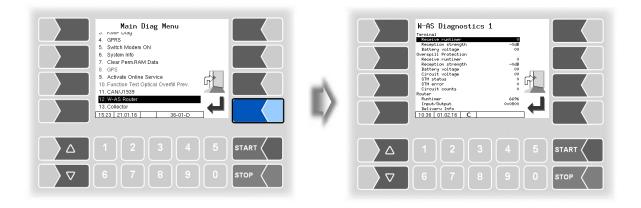

A description of the diagnostic functions can be found in the operating manual of the wireless overfill prevention.

### 7.3.14 Diagnostics of the lubricating oil meters (Lubricating oil)

You can open a diagnostic window for each configured meter.

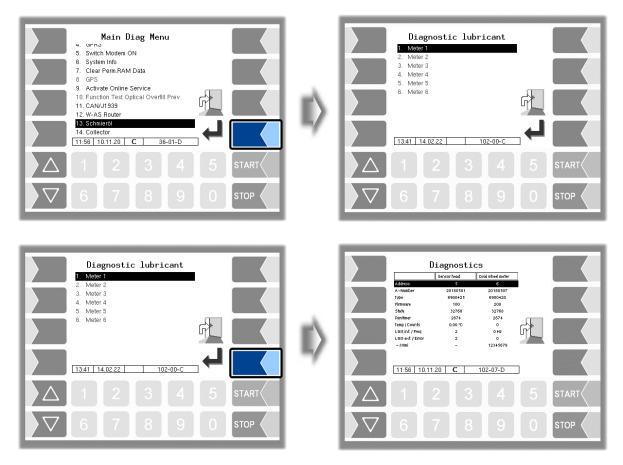

The data of the oval-wheel flowmeter and the sensor head as well as the current data of the encoders are displayed in the diagnosis window.

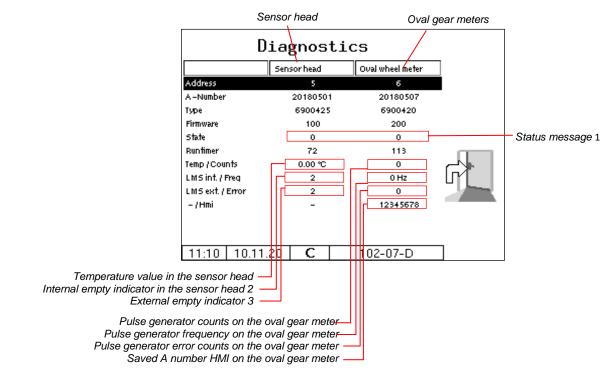

154

You can also call up the diagnostics window in the configuration menu for the measuring points (see page 82).

#### 1 Status message/State

| Senso  | r head                                                                                                    |
|--------|----------------------------------------------------------------------------------------------------|
| 0      | everything's o.k.                                                                                                    |
| 1      | Error when comparing the sent to the calculated checksum.                                                                          |
| 2      | Temperature sensor error (no sensor connected or cable break) at the same time a temper-<br>ature value of 300 ° C is transmitted. |
| 4      | Error LMS1 or LMS2 (which sensor delivers an error, see LMS int or LMS ext.).                                                      |
| Oval g | ear meter                                                                                                    |
| 0      | everything's o.k.                                                                                                    |
| 1      | Error when comparing the sent to the calculated checksum.                                                                          |
| 2      | Pulse counter error (error when evaluating the Hall elements).                                                                     |

#### 2/3 Internal / external empty indicator

| 1 | Empty indicator wetted                                     |  |
|---|------------------------------------------------------------|--|
| 2 | Empty indicator dry                                        |  |
| 3 | Sensor defective or not connected (check sensor / cabling) |  |

### 7.3.15 Diagnostics of the collector

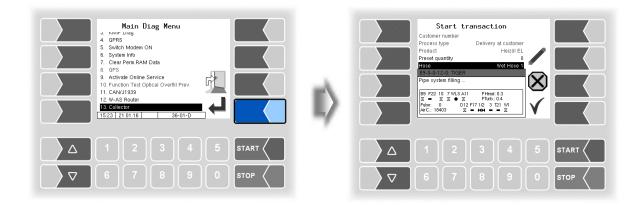

This diagnostic window remains visible until it is deactivated via the diagnostic menu.

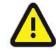

Inverting of the outputs (e.g. A-valve A 11) is not considered!

| B9 P22 10 7 W                                          | /LS A11 PHead: 0.3   |
|--------------------------------------------------------|----------------------|
|                                                        | ● 🗶 🛛 PTurb.: 0.4    |
| Pulse: 0                                               | D12 F17 1/2 3 T21 W1 |
| B9 P22 10 7 W<br>X ■ X X ¶<br>Pulse: 0<br>AirC.: 18403 | X = MM = = X         |

Meaning of the symbols

- ₩ = open
- $\mathbf{X}_{= closed}$
- = not configured
- = wetted
- O = not wetted

| B9:    | Control block bottom valves - venting                                                      | Pulse: | Previously counted pulses of the<br>measuring section    |
|--------|--------------------------------------------------------------------------------------------|--------|----------------------------------------------------------|
| P22:   | Output Pump on                                                                             | D12:   | Shut-off valve residue removal<br>+ residue removal pump |
| 10:    | Compressed air - residue removal                                                           | F17:   | Throttling below 50 l/min                                |
| 7:     | Venting, Start filling                                                                     | 1/2:   | 1 = D-Valve; 2 = Bypass                                  |
| WLS:   | Wetleg sensor in the sensor head                                                           | 3:     | Wetleg sensor delimit point                              |
| A 11:  | A-Valve (Inlet measuring section)                                                          | T21:   | Output for residue removal back to the compartment       |
| PHead: | Pressure sensor in the sensor head of<br>the measuring section                             | V1:    | Full hose 1 (L = Dry hose)                               |
| PTurb: | Pressure sensor in the turbine<br>For Ex-measuring tube from series "A"<br>no longer used. | AirC:  | Air-Counts of the Filling Level Sen-<br>sor              |